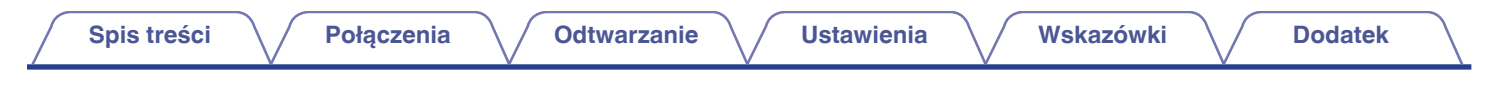

# **DENON®**

# **PMA-900HNE**

**Sieciowy Amplituner Zintegrowany**

# **Instrukcja obsługi** .

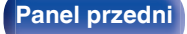

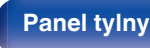

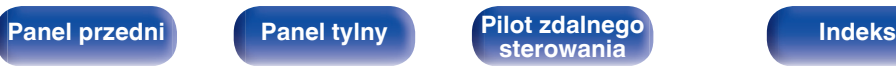

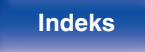

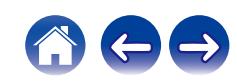

<span id="page-1-0"></span>**Spis treści**  $\bigvee$  **[Połączenia](#page-17-0)**  $\bigvee$  [Odtwarzanie](#page-30-0)  $\bigvee$  [Ustawienia](#page-61-0)  $\bigvee$  [Wskazówki](#page-70-0)  $\bigvee$  [Dodatek](#page-90-0)

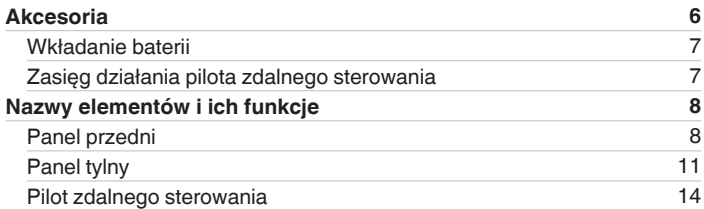

# **Połączenia**

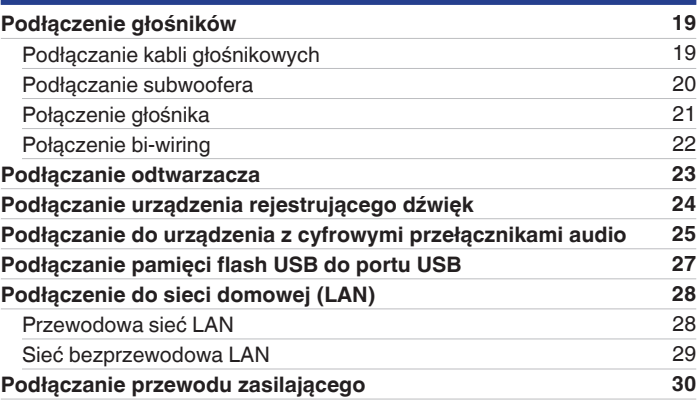

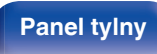

**[Panel przedni](#page-7-0) [Panel tylny](#page-10-0) <b>[Pilot zdalnego](#page-13-0)** 2 **[Indeks](#page-106-0)** 

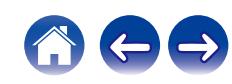

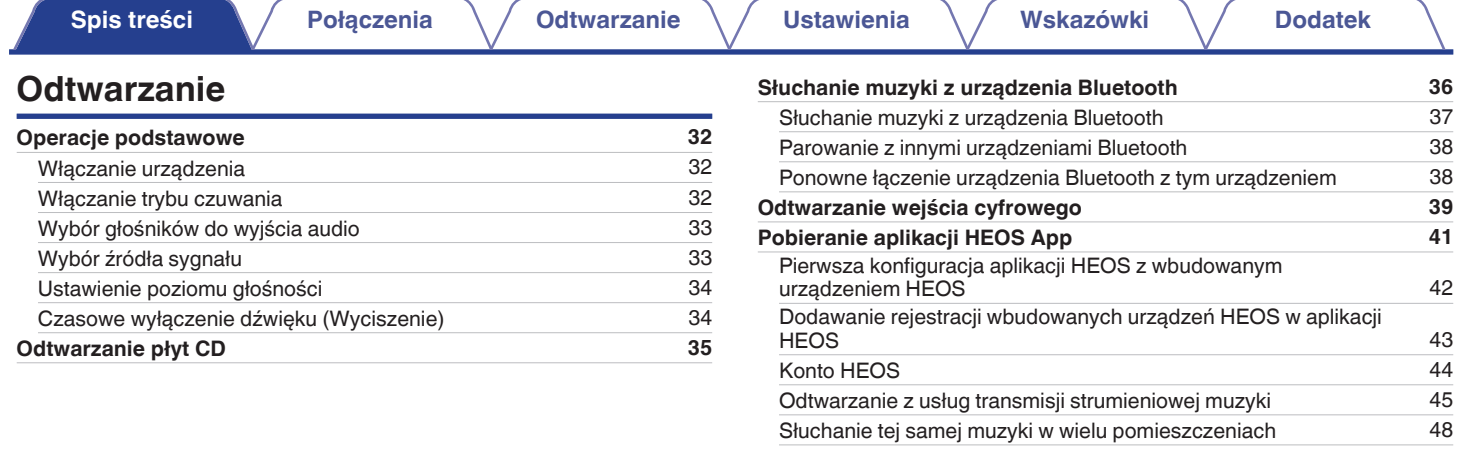

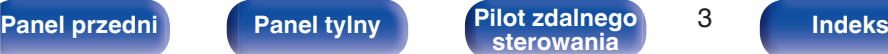

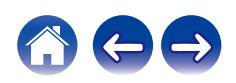

**[Spis treści](#page-1-0)**  $\bigvee$  **[Połączenia](#page-17-0)**  $\bigvee$  [Odtwarzanie](#page-30-0)  $\bigvee$  [Ustawienia](#page-61-0)  $\bigvee$  [Wskazówki](#page-70-0)  $\bigvee$  [Dodatek](#page-90-0)

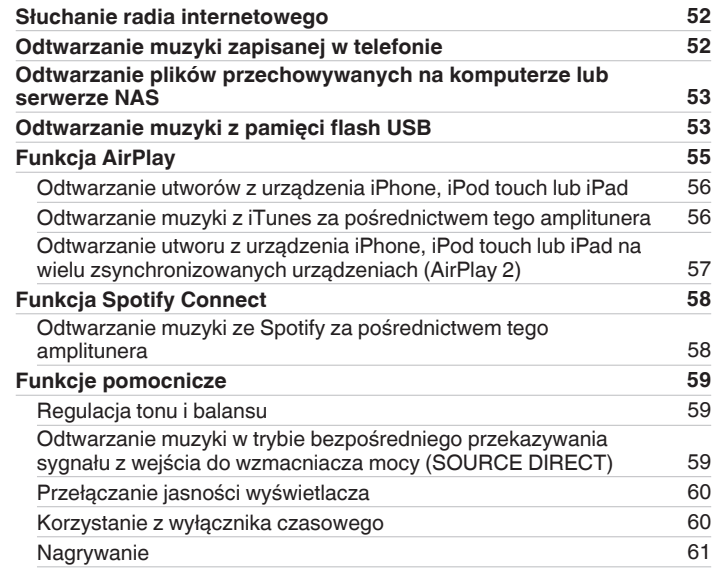

# **Ustawienia**

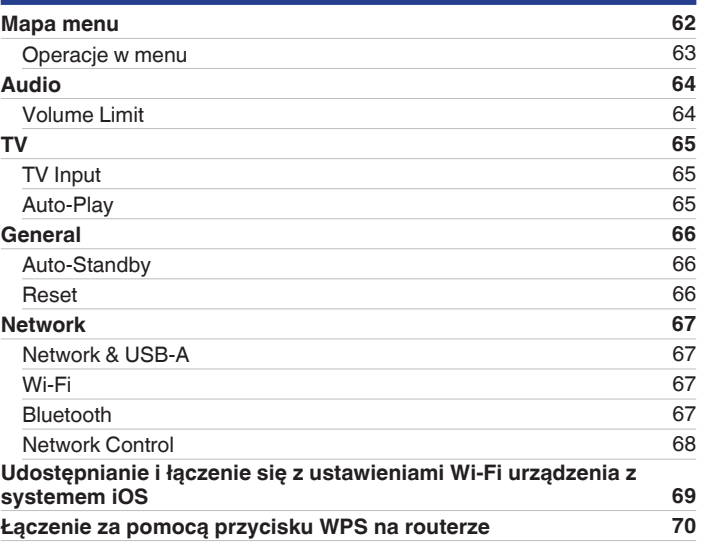

**[Panel przedni](#page-7-0) [Panel tylny](#page-10-0) <b>[Pilot zdalnego](#page-13-0)** 4 **[Indeks](#page-106-0)** 

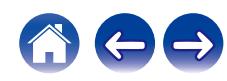

**[Spis treści](#page-1-0)**  $\bigvee$  **[Połączenia](#page-17-0)**  $\bigvee$  [Odtwarzanie](#page-30-0)  $\bigvee$  [Ustawienia](#page-61-0)  $\bigvee$  [Wskazówki](#page-70-0)  $\bigvee$  [Dodatek](#page-90-0)

# **Wskazówki**

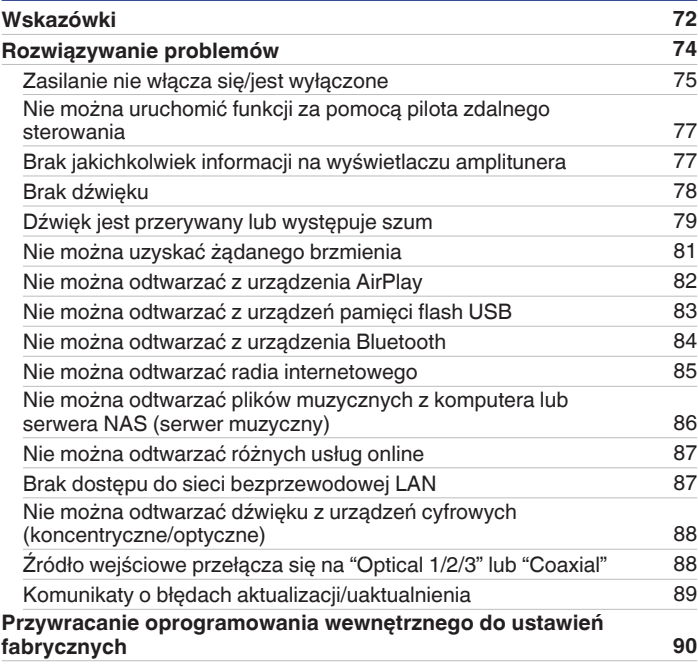

# **Dodatek**

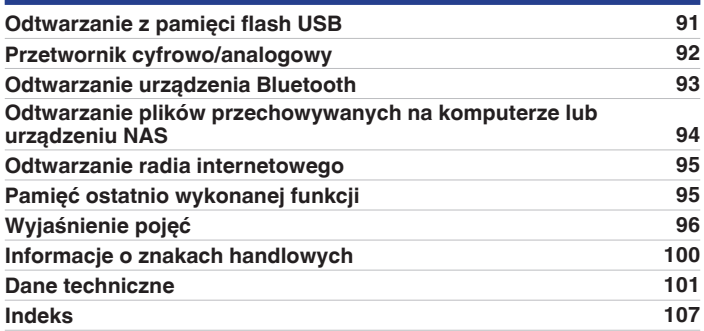

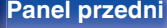

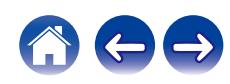

<span id="page-5-0"></span>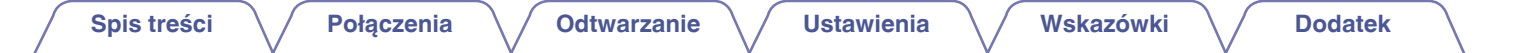

Dziękujemy za zakup tego urządzenia marki Denon.

W celu zapewnienia właściwej obsługi, przeczytaj dokładnie niniejszą instrukcję i obsługuj urządzenie zgodnie ze wskazówkami w niej zawartymi. Po przeczytaniu instrukcję należy zachować na przyszłość.

# **Akcesoria**

Sprawdź, czy następujące elementy są dostarczone wraz z urządzeniem.

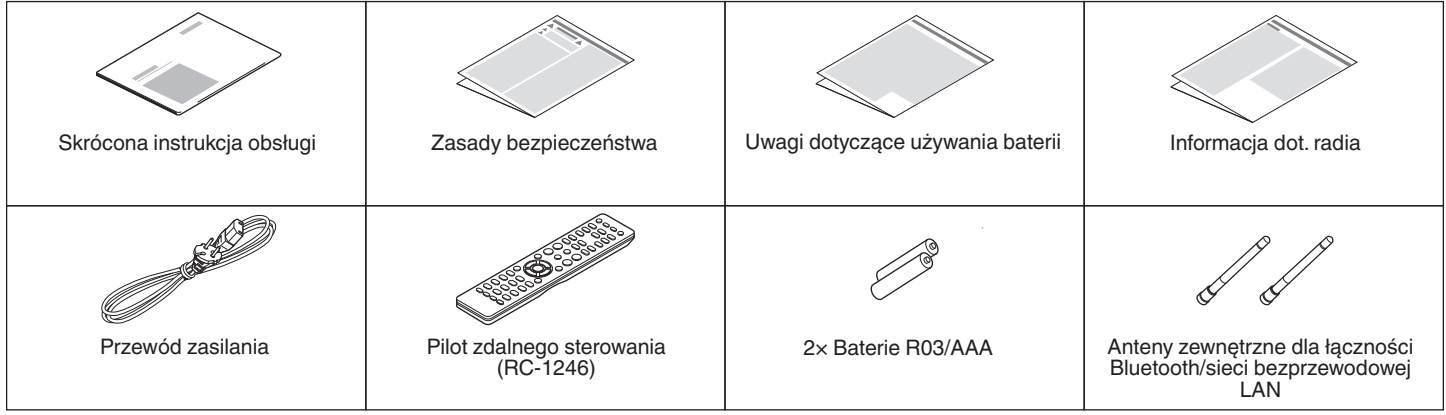

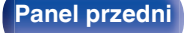

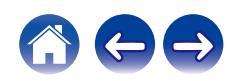

# <span id="page-6-0"></span>**Wkładanie baterii**

**1 Zdejmij tylną osłonę zgodnie z kierunkiem strzałki.**

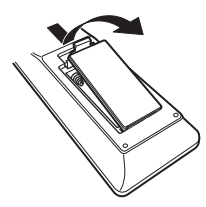

**2 Włóż prawidłowo dwie baterie do komory baterii, tak jak pokazano na ilustracji.**

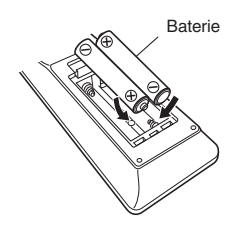

**3 Załóż z powrotem tylną osłonę.**

#### **UWAGA**

- 0 Aby zapobiec uszkodzeniom lub wyciekom baterii:
	- 0 Nie używaj nowych baterii razem ze starymi.
	- 0 Nie używaj razem różnych typów baterii.
- 0 Wyjmij baterie, jeżeli pilot nie będzie używany przez dłuższy czas.
- 0 W przypadku wycieku baterii, dokładnie wytrzyj przedział baterii i włóż nowe baterie.

# **Zasięg działania pilota zdalnego sterowania**

Chcąc sterować urządzeniem za pomocą pilota zdalnego sterowania, nakieruj pilota na odbiornik sygnału zdalnego sterowania znajdujący się w tym urządzeniu.

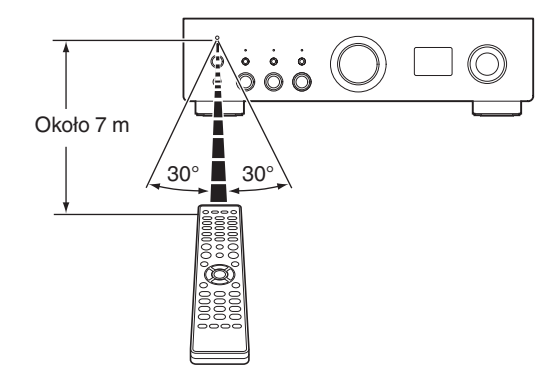

**[Panel przedni](#page-7-0) [Panel tylny](#page-10-0) [Pilot zdalnego](#page-13-0)** 7 **[sterowania](#page-13-0) [Indeks](#page-106-0)**

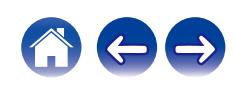

<span id="page-7-0"></span>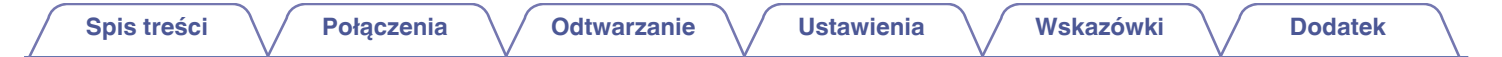

# **Nazwy elementów i ich funkcje**

**Panel przedni**

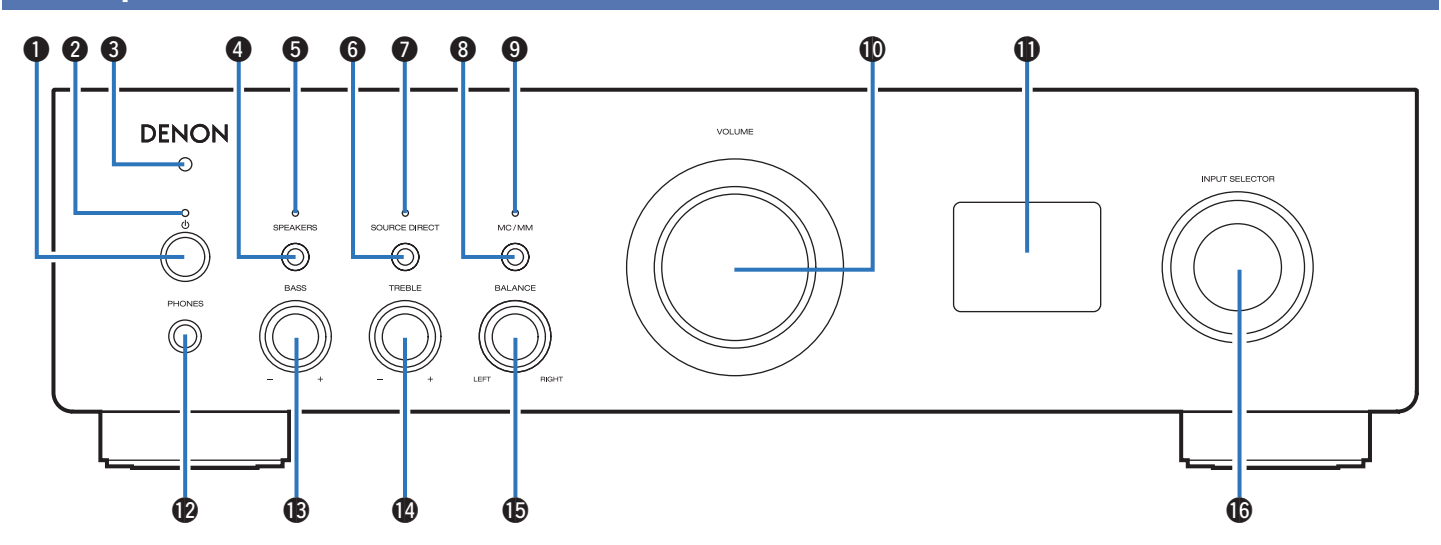

Szczegółowe informacje można znaleźć na następnej stronie.

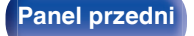

**Panel przedni [Panel tylny](#page-10-0) [Pilot zdalnego](#page-13-0)** 8 **[sterowania](#page-13-0) [Indeks](#page-106-0)**

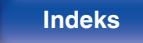

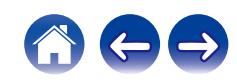

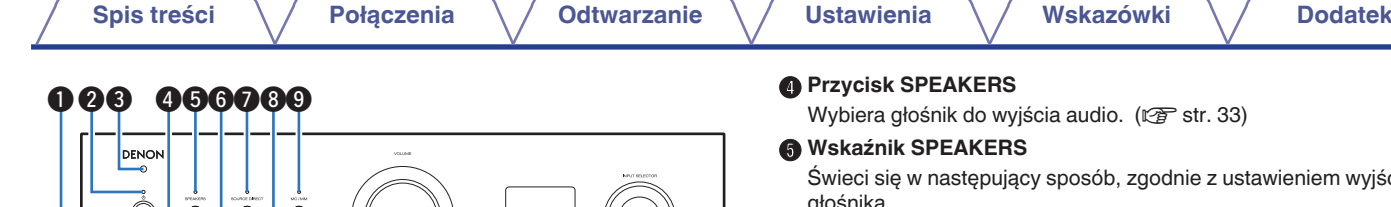

### **A** Przycisk zasilania ( $\phi$ )

 $\circ$ 

Służy do włączania/wyłączania zasilania (przełączania w tryb czuwania).  $(\sqrt{r^2} \cdot \text{str. 32})$ 

#### B **Wskaźnik zasilania**

Sygnalizuje stan zasilania w następujący sposób:

- Zielony: Włączone
- Wyłączony: Normalny tryb czuwania

 $\circledcirc\circledcirc$ 

- Czerwony:
	- Gdy "Network Control" jest ustawione na "On" ( $\mathbb{Q}$  [str. 68\)](#page-67-0)
	- Gdy "Auto-Play" jest ustawione na "On" ( $\mathbb{Q}$  [str. 65\)](#page-64-0)
- Czerwony (miga):
	- Gdy obwód ochronny jest aktywny ( $\sqrt{\epsilon}$  [str. 99\)](#page-98-0)

### C **Czujnik zdalnego sterowania**

Odbiera sygnał z pilota zdalnego sterowania. ( $\mathbb{Q}_F$  [str. 7\)](#page-6-0)

### **PEAKERS**

śnik do wyjścia audio. (v [str. 33\)](#page-32-0)

### **PEAKERS**

następujący sposób, zgodnie z ustawieniem wyjścia głośnika.

- 0 SPEAKERS A: Zielone
- 0 SPEAKERS B: Zielone
- 0 SPEAKERS A+B: Zielone
- 0 Wyjście głośnikowe wyłączone: Wył.

### **Przycisk SOURCE DIRECT**

Służy do włączania/wyłączania trybu bezpośredniego źródła.  $(\sqrt{p^2} \, \text{str.} \, 59)$ 

### G **Wskaźnik SOURCE DIRECT**

Świeci się w następujący sposób, zgodnie ze statusem źródła bezpośredniego.

- 0 Tryb źródła bezpośredniego wł.: Zielone
- 0 Tryb źródła bezpośredniego wył.: Wył.

### **Przycisk MC/MM**

Przełączaj między MM lub MC, aby dopasować typ cartridge'a używanego w odtwarzaczu podłączonym do tego urządzenia.

### I **Wskaźnik MC/MM**

Świeci się w następujący sposób, zgodnie z ustawieniem korektora phono tego urządzenia:

- MC: Zielone
- MM: Wył.

**[Panel przedni](#page-7-0) [Panel tylny](#page-10-0) [Pilot zdalnego](#page-13-0)** 9 **[sterowania](#page-13-0) [Indeks](#page-106-0)**

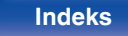

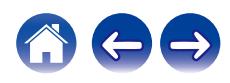

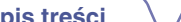

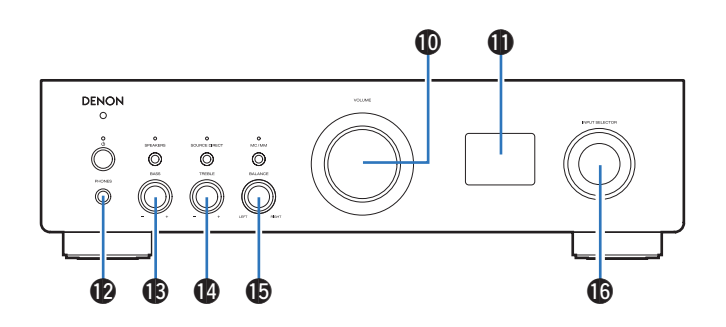

#### **Pokrętło VOLUME**

Regulacja głośności. (v [str. 34\)](#page-33-0)

#### **Myświetlacz**

Służy do wyświetlania rozmaitych informacji.

#### L **Gniazdo słuchawkowe (PHONES)**

Do podłączania słuchawek.

Naciśnij przycisk SPEAKERS na jednostce głównej, aby wyłączyć wyjście głośnikowe podczas korzystania ze słuchawek. ( $\mathbb{Q}$  [str. 33\)](#page-32-0)

#### **UWAGA**

0 Aby nie spowodować uszkodzenia słuchu podczas słuchania z użyciem słuchawek, nie zwiększaj gwałtownie poziomu głośności.

### M **Pokrętło BASS**

To ustawienie dostosowuje poziom głośności basów. ( $\mathbb{C}\widehat{\mathbb{F}}$  [str. 59\)](#page-58-0)

### N **Pokrętło TREBLE**

To ustawienie dostosowuje poziom głośności tonów wysokich.  $(\sqrt{2} \cdot \text{str. } 59)$ 

### **B** Pokrętło BALANCE

Służy do regulacji zrównoważenia poziomu głośności pomiędzy kanałem lewym i prawym. ( $\mathbb{Q}$  [str. 59\)](#page-58-0)

### *C* Pokretło INPUT SELECTOR

Naciśnięcie tego przycisku powoduje przełączenie źródła wejściowego. (v [str. 33\)](#page-32-0)

• **®. @** oraz **®** można ustawić gdy @ jest wyłączone (tryb źródła bezpośredniego jest wyłączony).  $(\sqrt{p^2} \text{ str. } 59)$ 

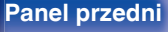

**[sterowania](#page-13-0) [Indeks](#page-106-0)**

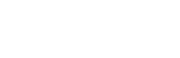

<span id="page-10-0"></span>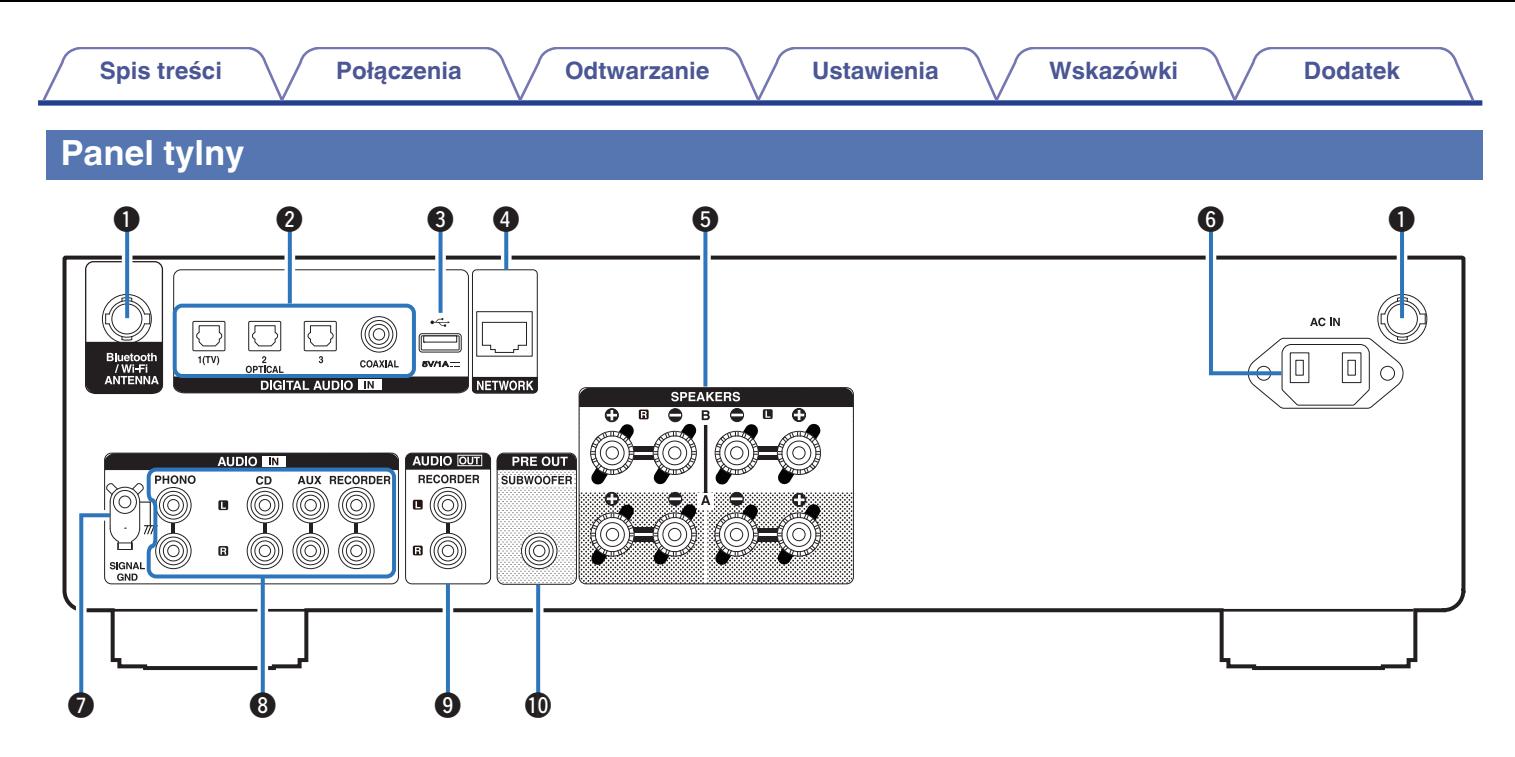

Szczegółowe informacje można znaleźć na następnej stronie.

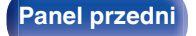

**[Panel przedni](#page-7-0) Panel tylny [Pilot zdalnego](#page-13-0)** 11 **[sterowania](#page-13-0) [Indeks](#page-106-0)**

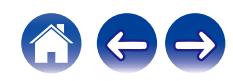

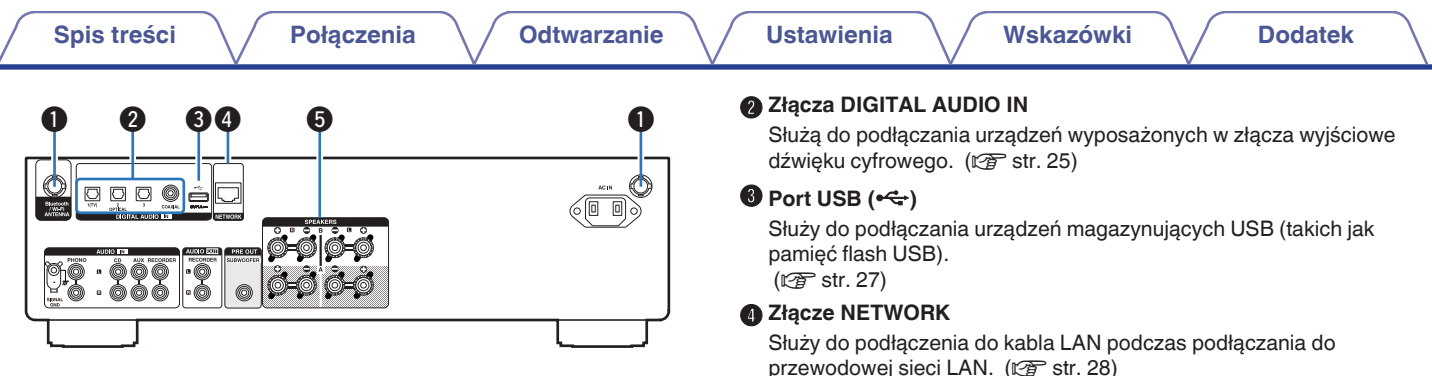

#### A **Złącza Bluetooth/antena sieci bezprzewodowej LAN**

Służy do podłączania załączonych anten zewnętrznych dla podłączenia Bluetooth/sieci bezprzewodowej, podczas połączenia do sieci przez sieć bezprzewodową LAN, lub podczas podłączenia do urządzenia przenośnego za pomocą Bluetooth. ( $\sqrt{2}$  [str. 29\)](#page-28-0)

- A Anteny zewnętrzne dla połączenia Bluetooth/sieci bezprzewodowe należy umieścić równomiernie powyżej tylnego zespołu śrub.
- B Należy obrócić zgodnie z kierunkiem ruchu wskazówek zegara, dopóki anteny zostaną całkowicie połączone.
- C Należy obrócić antenę do góry, aby uzyskać lepszy odbiór.

# $\qquad \qquad \textcircled{1} \qquad \qquad \textcircled{3}$  $\circ \circ \circ \circ \Box$  $\overline{\bullet}$ H— 5-0 | 0-0

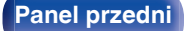

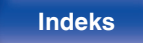

przewodowej sieci LAN. (v [str. 28\)](#page-27-0)

#### E **Zaciski głośnikowe (SPEAKERS)**

Do podłączania głośników. ( $\sqrt{2}$ str. 19)

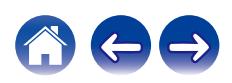

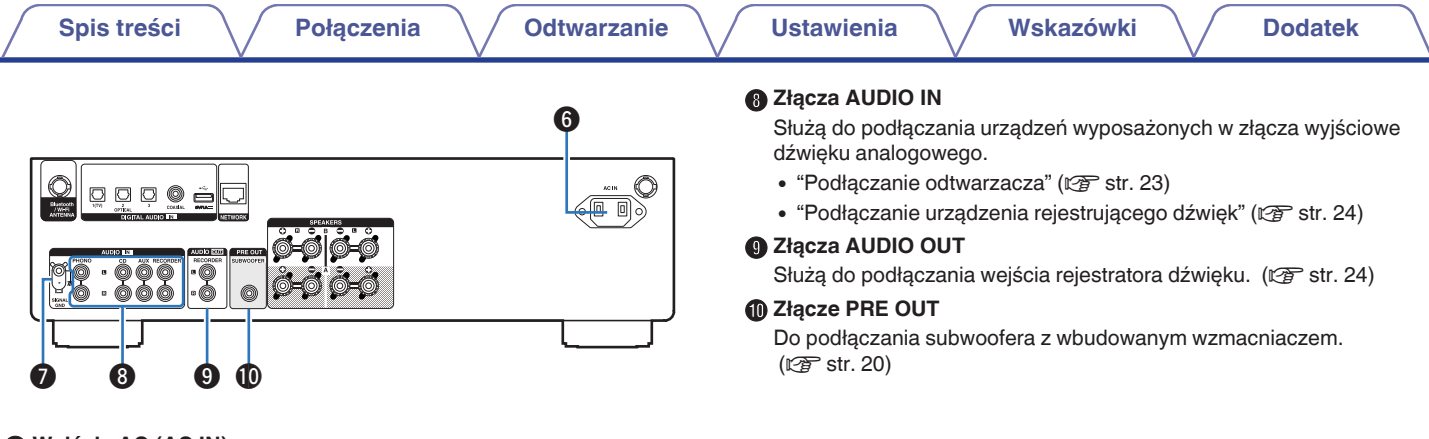

#### **B** Wejście AC (AC IN)

Do podłączania przewodu zasilania. ( $\mathscr{F}$ str. 30)

#### **B** Gniazdo SIGNAL GND

Służy do podłączania uziemienia dla gramofonu. ( $\mathbb{C}\widehat{\mathbb{F}}$  [str. 23\)](#page-22-0)

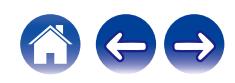

# <span id="page-13-0"></span>**Pilot zdalnego sterowania**

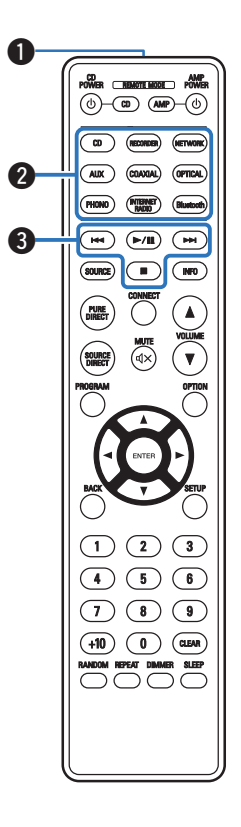

Pilot dostarczony z tym urządzeniem może sterować odtwarzaczem CD firmy Denon.

• ["Obsługa odtwarzacza płyt CD" \(](#page-16-0)v str. 17)

# o **Obsługa omawianego urządzenia**

Aby obsługiwać to urządzenie, naciśnij przycisk REMOTE MODE AMP, aby przełączyć tryb działania pilota zdalnego sterowania na to urządzenie.

#### A **Nadajnik sygnału zdalnego sterowania**

Nadaje sygnał z pilota zdalnego sterowania. ( $\mathscr{F}$  [str. 7\)](#page-6-0)

#### B **Przyciski wyboru źródła wejściowego** Służą do wyboru źródła sygnału. ( $\mathbb{F}$ str. 33)

C **Przyciski systemowe**

Służą do obsługi funkcji związanych z odtwarzaniem.

• Przycisk Odtwarzaj/Pauza ( $\blacktriangleright$ /II)

Naciśnij ten przycisk, aby wstrzymać odtwarzanie. W przypadku naciśnięcia podczas pauzy lub zatrzymania wznawia odtwarzanie od ostatnio odtwarzanego utworu.

• Przycisk pomijania do przodu ( $\blacktriangleright\blacktriangleright$ I)

Naciśnij ten przycisk podczas odtwarzania, aby odtworzyć następny utwór.

 $\cdot$  Przycisk pomijania wstecz ( $\blacktriangleleft$ )

Naciśnij ten przycisk podczas odtwarzania, aby ponownie uruchomić bieżący utwór lub odtworzyć poprzedni utwór.

• Przycisk Stop ( $\blacksquare$ )

Naciśnij ten przycisk, aby wstrzymać odtwarzanie.

0 W zależności od źródła wejściowego i usługi online nie można wykonać operacji.

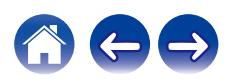

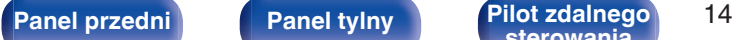

**sterowania [Indeks](#page-106-0)**

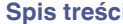

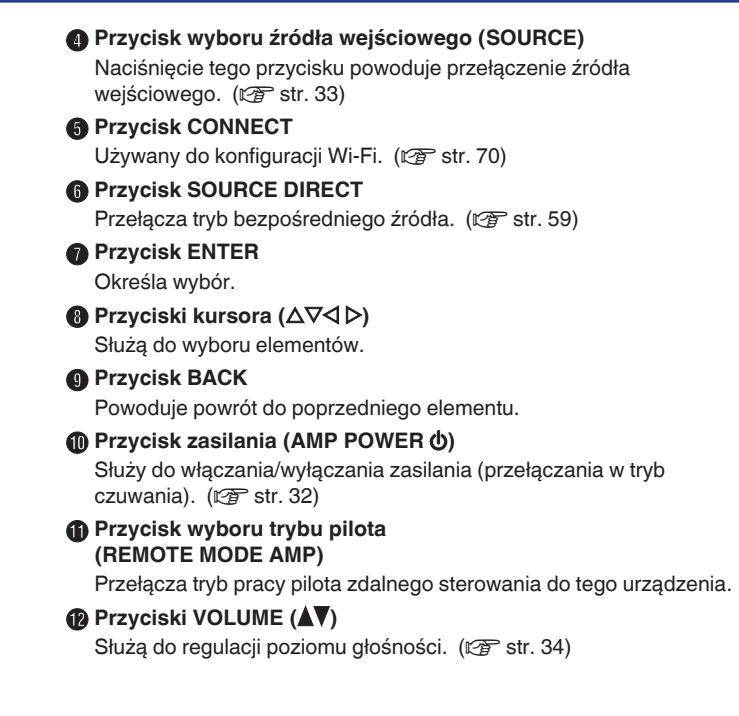

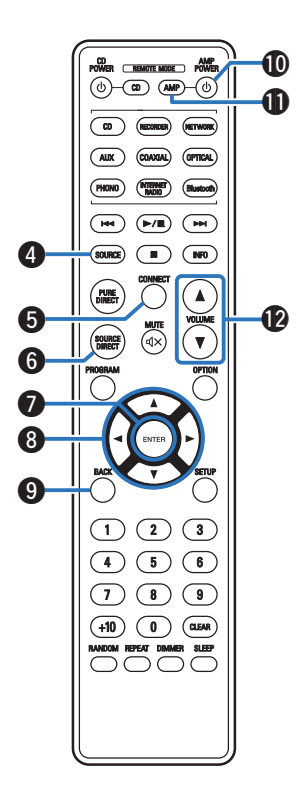

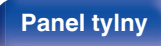

**[Panel przedni](#page-7-0) [Panel tylny](#page-10-0) <b>[Pilot zdalnego](#page-13-0)** 15 **[Indeks](#page-106-0)** 

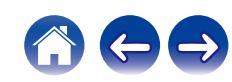

#### M **Przycisk OPTION**

Powoduje wyświetlenie menu opcji na ekranie.

## $\overline{\mathscr{O}}$

0 Menu opcji nie jest wyświetlane dla niektórych źródeł sygnału.

#### *<u>ID</u>* Przycisk MUTE ( $\phi$ X)

Wyciszanie dźwięku wyjściowego. (@ [str. 34\)](#page-33-0)

#### **C** Przycisk SETUP

Menu wyboru jest wyświetlane na wyświetlaczu. ( $\mathbb{Z}$  [str. 63\)](#page-62-0)

#### **<sup>***O***</sup>** Przycisk SLEEP

Służy do ustawienia wyłącznika czasowego. ( $\mathbb{F}$  [str. 60\)](#page-59-0)

#### Q **Przycisk DIMMER**

Regulacja jaskrawości wyświetlacza tego urządzenia. ( $\mathbb{Z}$  [str. 60\)](#page-59-0)

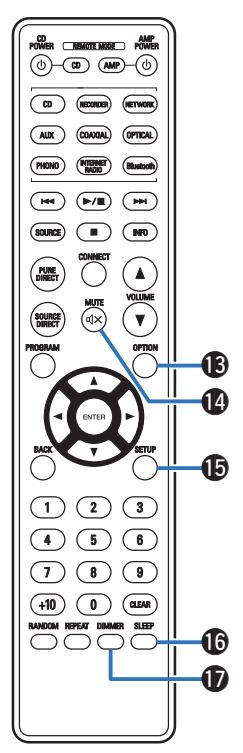

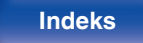

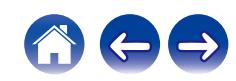

<span id="page-16-0"></span>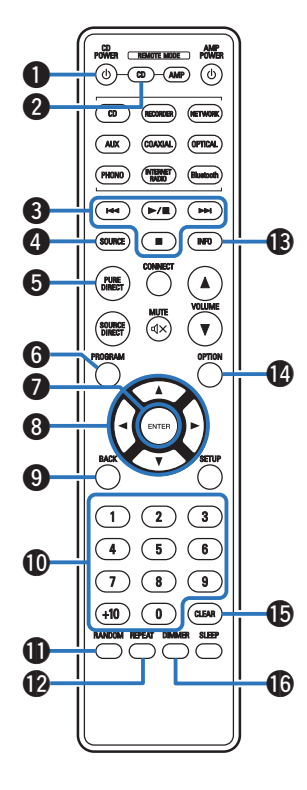

# ■ Obsługa odtwarzacza płyt CD

Można obsługiwać odtwarzacz CD firmy Denon.

Aby włączyć odtwarzacz CD, naciśnij przycisk REMOTE MODE CD w celu przełączenia pilota zdalnego sterowania w tryb sterowania odtwarzaczem CD.

- **Przycisk mocy (CD POWER**  $\phi$ **)**
- **B** Przycisk wyboru trybu pilota **(REMOTE MODE CD)**
- C **Przyciski systemowe**
- D **Przycisk SOURCE**
- **Przycisk PURE DIRECT**
- **Przycisk PROGRAM**
- G **Przycisk ENTER**
- **D** Przyciski kursora ( $\Delta \nabla \triangleleft \triangleright$ )
- **D** Przycisk BACK
- J **Przyciski numeryczne (0 9, +10)**
- *M* Przycisk RANDOM
- L **Przycisk REPEAT**
- M **Przycisk informacyjny (INFO)**
- N **Przycisk OPTION (MODE)**
- **D** Przycisk CLEAR
- **D** Przycisk DIMMER

0 Pilot zdalnego sterowania może nie obsługiwać wszystkich produktów.

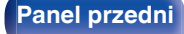

**[Panel przedni](#page-7-0) [Panel tylny](#page-10-0) [Pilot zdalnego](#page-13-0)** 17 **[sterowania](#page-13-0) [Indeks](#page-106-0)**

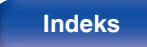

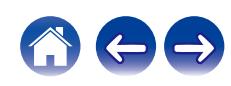

# <span id="page-17-0"></span> $\blacksquare$  Spis treści

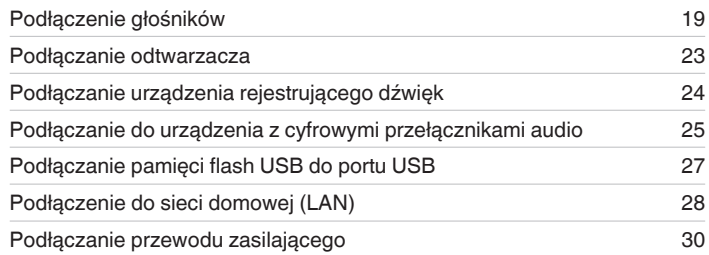

#### **UWAGA**

- 0 Nie należy podłączać przewodu zasilania przed dokonaniem wszystkich połączeń sygnałowych.
- 0 Kable zasilające nie mogą być splątane z kablami sygnałowymi. Mogłoby to doprowadzić do brzęczenia lub zakłóceń.

# **Przewody używane do podłączeń**

Przygotuj kable niezbędne do podłączenia żądanych urządzeń.

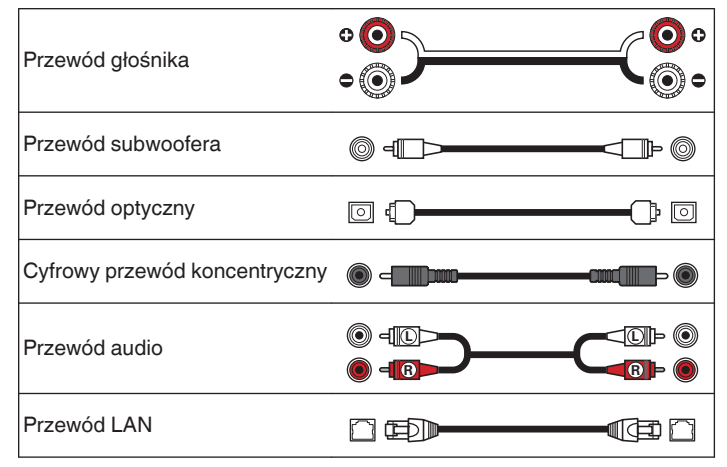

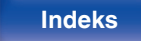

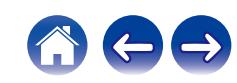

# <span id="page-18-0"></span>**Podłączenie głośników**

#### **UWAGA**

- 0 Przed przystąpieniem do podłączania głośników odłącz wtyczkę zasilania od gniazda sieciowego.
- 0 Podłącz w taki sposób, aby gołe kable głośnikowe nie wystawały z gniazda głośnika. Jeśli gołe przewody dotkną tylnego panelu lub nastąpi zwarcie pomiędzy żyłami + oraz –, to może zadziałać układ zabezpieczający urządzenia. ["Układ](#page-98-0) [zabezpieczający" \(](#page-98-0)v str. 99)
- 0 Nie wolno dotykać styków głośnikowych, gdy włączone jest zasilanie. Mogłoby to doprowadzić do porażenia prądem elektrycznym.
- 0 Użyj głośników o impedancji w zakresie wskazywanym w poniższej tabeli w zależności od ich przeznaczenia.

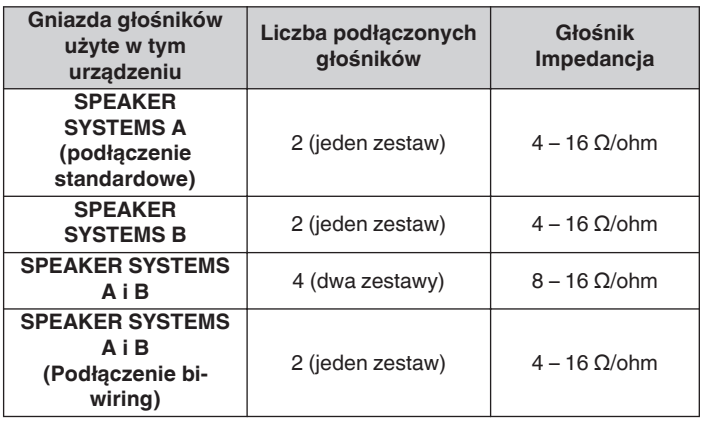

# **Podłączanie kabli głośnikowych**

Sprawdź, czy złącza lewego (L) i prawego (P) kanału głośników zostały prawidłowo podłączone do tego urządzenia oraz czy została zachowana odpowiednia polaryzacja przewodów: + (czerwony) i – (czarny).

**1 Usuń około 10 mm izolacji z końcówki kabla głośnikowego, a następnie skręć druty kabla razem lub zamontuj odpowiedni styk głośnikowy.**

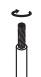

**2 Odblokuj gniazdo głośnikowe przekręcając je w lewo.**

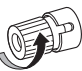

**3 Wsuń rdzeń przewodu w gniazdo głośnikowe do samego końca.**

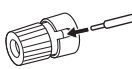

**4 Zaciśnij gniazdo głośnikowe przekręcając je w prawo.**

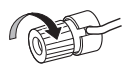

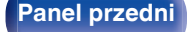

**[Panel przedni](#page-7-0) [Panel tylny](#page-10-0) [Pilot zdalnego](#page-13-0)** 19 **[sterowania](#page-13-0) [Indeks](#page-106-0)**

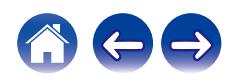

# <span id="page-19-0"></span>**Podłączanie subwoofera**

Do podłączenia subwoofera używaj kabla głośnikowego.

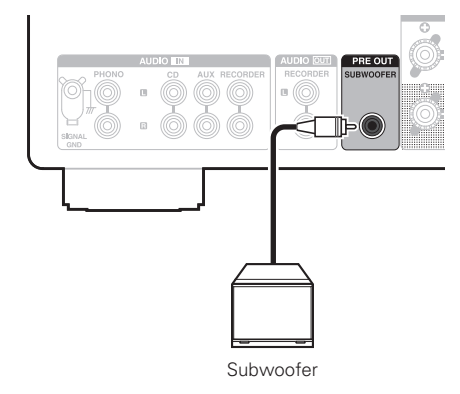

# $\overline{\mathscr{L}}$

- 0 Głośność subwoofera jest powiązana z głośnością Głośnika A.
- 0 Gdy głośnik wyjścia audio jest ustawiony na "Speakers B", to urządzenie nie wysyła sygnału do subwoofera.  $(\mathbb{Z}^3)$  [str. 33\)](#page-32-0)

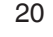

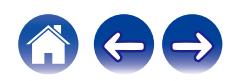

# <span id="page-20-0"></span>**Połączenie głośnika**

To urządzenie zostało wyposażone w dwa zestawy gniazd głośników (SPEAKER SYSTEMS A i B). Jeden zestaw głośników może być podłączony do jednego zestawu gniazd, a maksymalnie mogą być podłączone dwa zestawy głośników.

Na zaciskach głośnikowych SPEAKER SYSTEMS A i B wyprowadzany jest taki sam sygnał.

Jeżeli podłączony ma być tylko jeden zestaw głośników, użyj jednego z zestawów zacisków SPEAKER SYSTEMS A lub B.

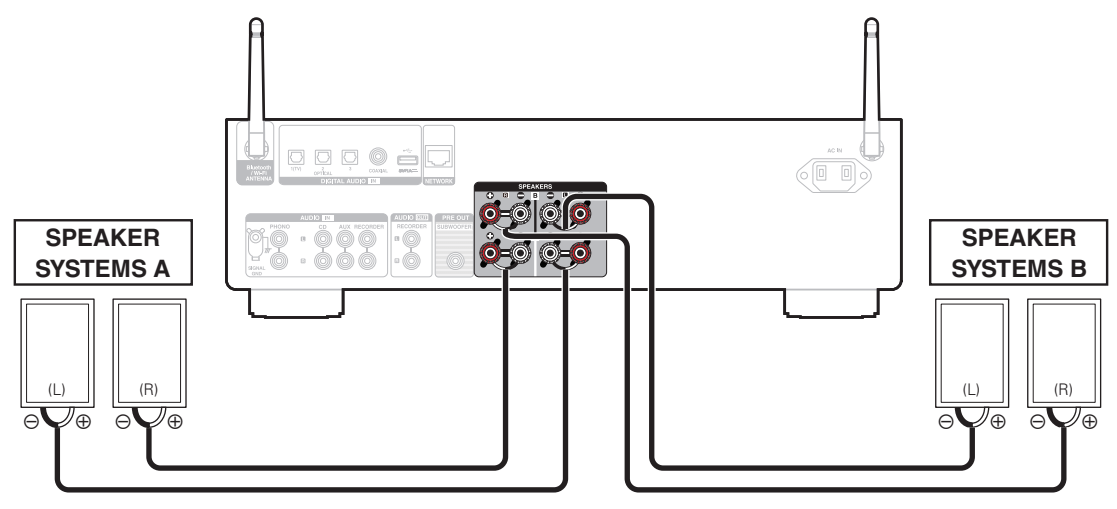

0 Możesz użyć przycisku SPEAKERS na tym urządzeniu, aby ustawić, które zaciski głośnikowe mają być używane do wyprowadzania dźwięku. Ustaw zgodnie z głośnikami podłączonymi do tego urządzenia. ( $\sqrt{2}$ str. 33)

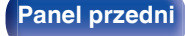

**[Panel przedni](#page-7-0) [Panel tylny](#page-10-0) [Pilot zdalnego](#page-13-0)** 21 **[sterowania](#page-13-0) [Indeks](#page-106-0)**

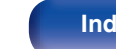

# <span id="page-21-0"></span>**Połączenie bi-wiring**

Ten sposób podłączenia eliminuje zakłócenia sygnału między obydwoma głośnikami (torami) i niskim zakresem głośników (woofer), co pozwala uzyskać dźwięk wyższej jakości.

W celu podłączenia zestawów głośnikowych w układzie bi-wiring dostosowanych do tego typu połączeń, podłącz gniazda SPEAKER SYSTEMS A (lub B) do zacisków głośników wysoko i średniotonowych, zaś gniazda SPEAKER SYSTEMS B (lub A) do gniazd głośników niskotonowych.

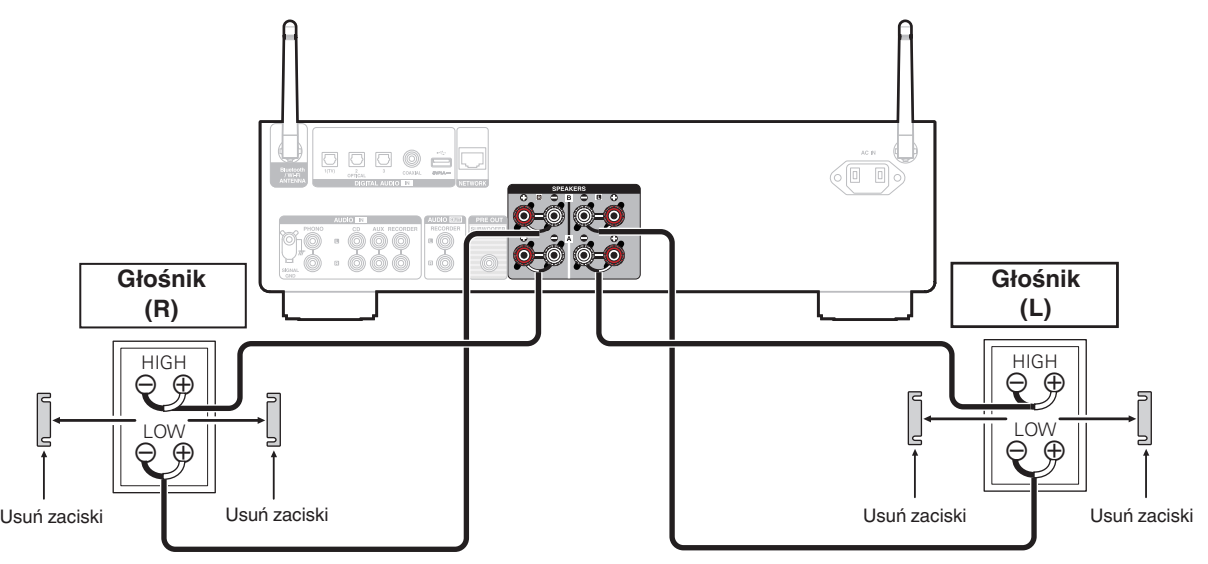

### $\overline{\mathscr{L}}$

• Korzystając z połączeń bi-wiring, naciśnij przycisk SPEAKER na tym urządzeniu i ustaw złącza głośnikowe dla wyjścia audio na "Speakers A+B". (( $\mathbb{Z}^r$  [str. 33\)](#page-32-0)

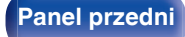

**[Panel przedni](#page-7-0) [Panel tylny](#page-10-0) [Pilot zdalnego](#page-13-0)** 22 **[sterowania](#page-13-0) [Indeks](#page-106-0)**

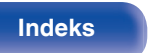

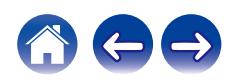

<span id="page-22-0"></span>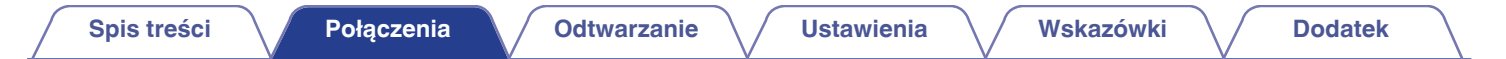

# **Podłączanie odtwarzacza**

Do tego urządzenia można podłączyć gramofony, odtwarzacze CD i odtwarzacz Blu-ray.

Jeśli ustawisz źródło wejściowe tego urządzenia na "PHONO" i przypadkowo zwiększysz głośność bez podłączenia gramofonu, możesz usłyszeć brzęczenie z głośników.

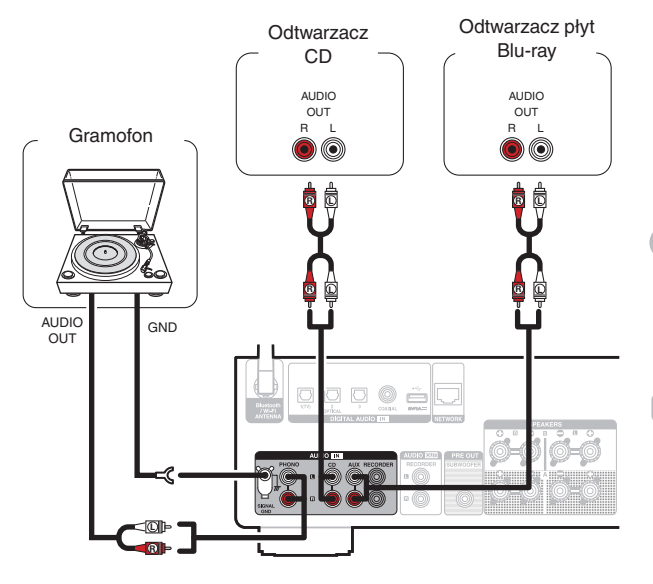

#### **UWAGA**

0 Linia uziemienia (SIGNAL GND) tego urządzenia to nie uziemienie ochronne. Jeśli do tego gniazda podłączony jest głośnik i słyszalne są zakłocenia, mogą być one zmniejszone. Pamiętaj, że w zależności od gramofonu podłączenie przewodu uziemiającego może wywołać odwrotny efekt i zwiększyć ilość szumu. Nie jest wówczas wymagane podłączenie przewodu uziemienia.

0 Gniazda wejściowe PHONO są wyposażone w zatyczkę izolującą. Zatyczkę należy zdjąć, aby podłączyć do gniazda odtwarzacz. Zatyczkę należy umieścić w bezpiecznym miejscu, tak aby jej nie zgubić.

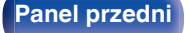

**[Panel przedni](#page-7-0) [Panel tylny](#page-10-0) [Pilot zdalnego](#page-13-0)** 23 **[sterowania](#page-13-0) [Indeks](#page-106-0)**

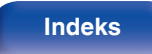

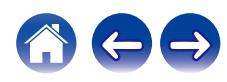

<span id="page-23-0"></span>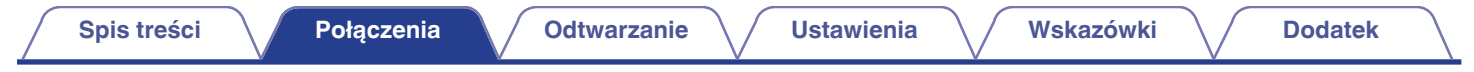

# **Podłączanie urządzenia rejestrującego dźwięk**

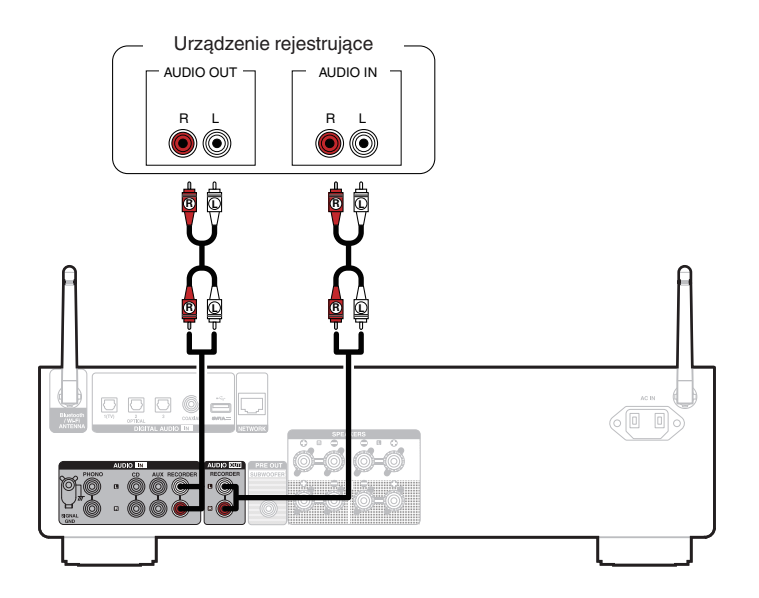

#### **UWAGA**

0 Nie wolno podłączać wtyczek zwierających do analogowych gniazd wyjściowych audio (AUDIO OUT RECORDER). Grozi to uszkodzeniem.

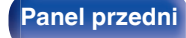

**[Panel przedni](#page-7-0) [Panel tylny](#page-10-0) [Pilot zdalnego](#page-13-0)** 24 **[sterowania](#page-13-0) [Indeks](#page-106-0)**

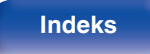

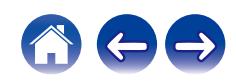

<span id="page-24-0"></span>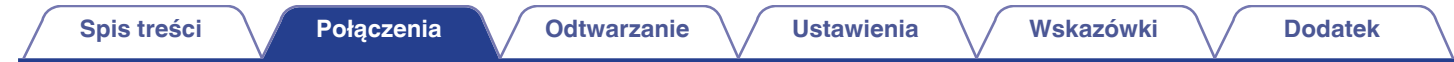

# **Podłączanie do urządzenia z cyfrowymi przełącznikami audio**

Użyj tego połączenia, aby wysyłać cyfrowe sygnały audio do tego urządzenia i konwertować sygnały do odtwarzania za pomocą przetwornika C/A tego urządzenia. ( $\mathscr{F}$  [str. 39\)](#page-38-0)

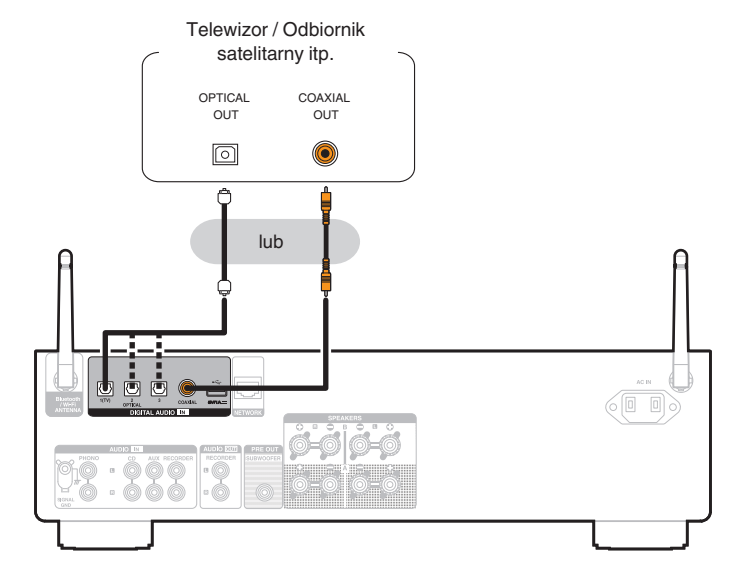

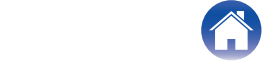

**[Panel przedni](#page-7-0) [Panel tylny](#page-10-0) [Pilot zdalnego](#page-13-0)** 25 **[sterowania](#page-13-0) [Indeks](#page-106-0)**

0 Podłączając telewizor do tego urządzenia, wyłącz wyjście audio z wewnętrznych głośników telewizora. Szczegółowe informacje zawiera instrukcja obsługi telewizora.

#### **UWAGA**

- 0 Na wejście tego urządzenia można podawać liniowe sygnały PCM o częstotliwości próbkowania 32 kHz, 44,1 kHz, 48 kHz, 88,2 kHz, 96 kHz, 176,4 kHz lub 192 kHz.
- 0 Nie należy podawać na wejście sygnałów innych niż PCM, takich jak Dolby Digital, DTS i AAC. Spowoduje to powstanie zakłóceń, które mogą uszkodzić głośniki.

## ■ Specyfikacje obsługiwanych formatów audio

Patrz ["Przetwornik cyfrowo/analogowy" \(](#page-91-0) $\mathbb{Q}$  str. 92).

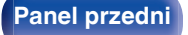

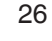

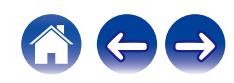

<span id="page-26-0"></span>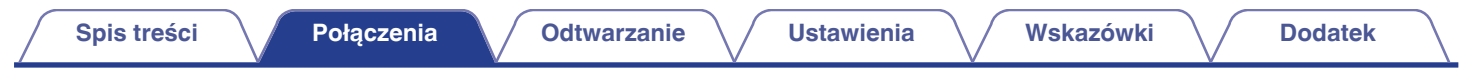

# **Podłączanie pamięci flash USB do portu USB**

Instrukcje postępowania opisano w części ["Odtwarzanie muzyki z pamięci flash USB" \(](#page-52-0)v str. 53).

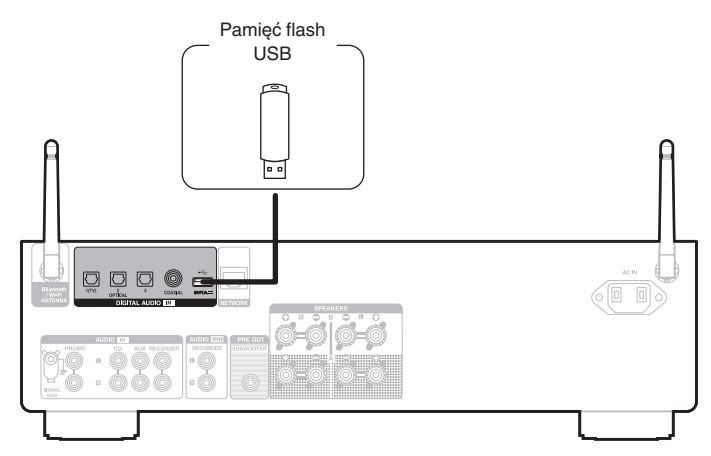

0 Denon nie gwarantuje, że wszystkie dyski flash USB będą działać lub otrzymywać zasilanie. W przypadku korzystania z przenośnego dysku twardego USB (HDD), który jest dostarczany z zasilaczem, użyj zasilacza AC dostarczonego z urządzeniem.

#### **UWAGA**

- 0 Pendrive'y USB nie działają poprzez koncentrator USB.
- 0 Nie ma możliwości używania amplitunera po podłączeniu komputera za pomocą kabla USB i portu USB.
- 0 Do podłączenia pendrive'ów USB nie stosuj kabli przedłużających. Może to powodować zakłócenia pracy innych urządzeń.

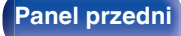

**[Panel przedni](#page-7-0) [Panel tylny](#page-10-0) [Pilot zdalnego](#page-13-0)** 27 **[sterowania](#page-13-0) [Indeks](#page-106-0)**

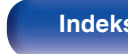

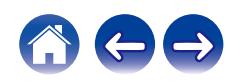

# <span id="page-27-0"></span>**Podłączenie do sieci domowej (LAN)**

Urządzenie może się łączyć z siecią przy pomocy przewodowej lub bezprzewodowej sieci LAN.

To urządzenie można podłączyć do sieci domowej (LAN) w celu odtwarzania dźwięku z różnych źródeł oraz wykonywania czynności opisanych poniżej.

- 0 Odtwarzanie dźwięku sieciowego takiego jak np. radio internetowe i zasobów z serwerów multimedialnych
- 0 Odtwarzanie usług transmisji strumieniowej muzyki
- 0 Korzystanie z funkcji Apple AirPlay
- 0 Obsługa tego urządzenia za pośrednictwem sieci LAN
- 0 Obsługa za pomocą bezprzewodowego systemu dźwięku multi-room **HFOS**
- 0 Aktualizacja oprogramowania wewnętrznego (firmware)

**W celu uzyskania połączenia z Internetem, skontaktuj się z dostawcą usług internetowych lub sklepem komputerowym.**

• Gdy  $\heartsuit$  jest wyświetlany na wyświetlaczu tego urządzenia, oznacza to, że urządzenie nie jest podłączone do sieci.

# **Przewodowa sieć LAN**

Aby połączyć przez przewodową sieć LAN, użyj kabla LAN, aby podłączyć router do urządzenia, tak jak pokazano na rysunku poniżej.

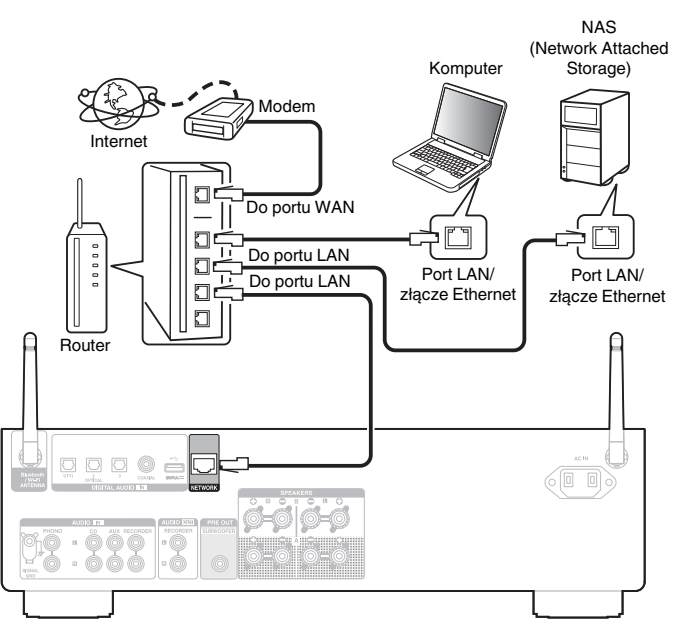

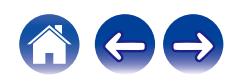

# <span id="page-28-0"></span>**Sieć bezprzewodowa LAN**

Podczas łączenia z siecią poprzez połączenie bezprzewodowe LAN, podłącz anteny prętowe dla Bluetooth/podłączenie sieci bezprzewodowej do tylnego panelu i ustaw je pionowo.

Aby połączyć się z routerem bezprzewodowej sieci LAN, pobierz aplikację HEOS na swój smartfon i skonfiguruj to urządzenie. ( $\sqrt{P}$  [str. 41\)](#page-40-0)

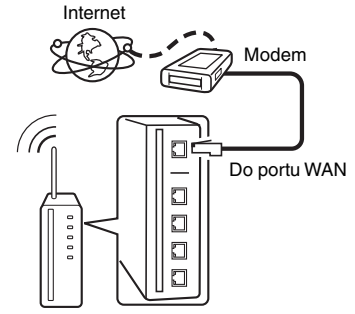

Router z punktem dostępowym

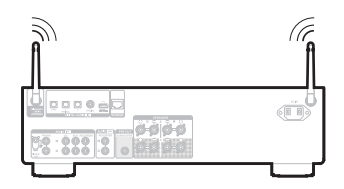

- 0 Do współpracy z amplitunerem, zalecamy użycie routera wyposażonego w następujące funkcję:
	- 0 Wbudowany serwer DHCP (Protokół dynamicznej konfiguracji sieci) Funkcja ta automatycznie przypisuje adresy urządzeniom zgłaszającym się w sieci LAN.
	- 0 Wbudowany switch 100BASE-TX W celu podłączenia wielu urządzeń, zaleca się wbudowany przełącznik o prędkości 100 Mb/s lub wyższej.
- 0 Stosuj wyłącznie ekranowane kable STP lub ScTP LAN (łatwo dostępne w sklepach detalicznych). (zalecane CAT-5 lub lepsze)
- 0 Zaleca się stosowanie normalnego, ekranowanego przewód LAN. W przypadku zastosowania przewodu płaskiego lub nieekranowanego może dojść do zakłócania pracy innych urządzeń.

#### **UWAGA**

- 0 Typy routerów, które mogą być użyte zależą od warunków technicznych udostępniania usługi internetowej. W celu uzyskania dokładniejszych informacji, skontaktuj się z dostawcą usług internetowych lub ze sklepem.
- 0 Amplituner nie jest zgodny z PPPoE. Router kompatybilny z PPPoE jest wymagany, jeśli zakontraktowana linia nie jest ustawiona przy użyciu PPPoE.
- 0 Nie podłączaj złącza NETWORK bezpośrednio do portu LAN/złącza Ethernet na komputerze.
- 0 Różne usług online mogą zostać przerwane bez uprzedniego powiadomienia.

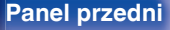

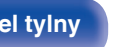

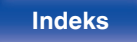

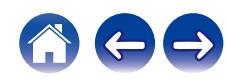

<span id="page-29-0"></span>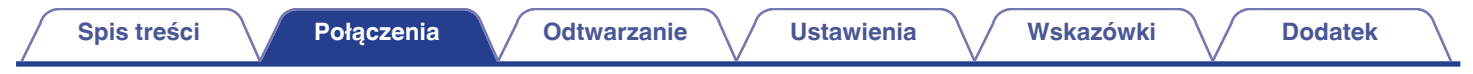

# **Podłączanie przewodu zasilającego**

Po wykonaniu wszystkich połączeń włóż wtyczkę zasilania do gniazda sieciowego.

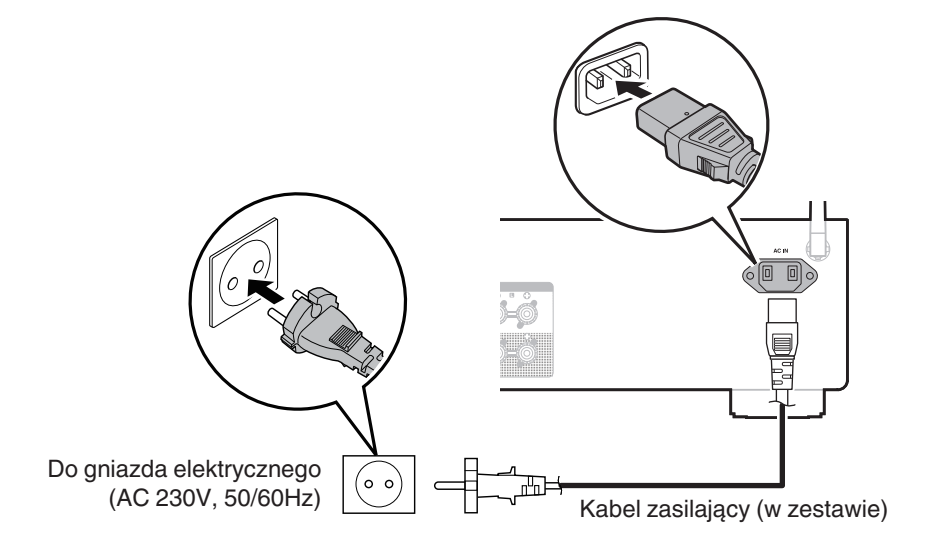

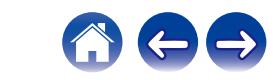

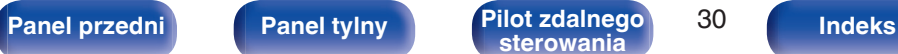

## <span id="page-30-0"></span>■ Spis treści

# **Operacje podstawowe**

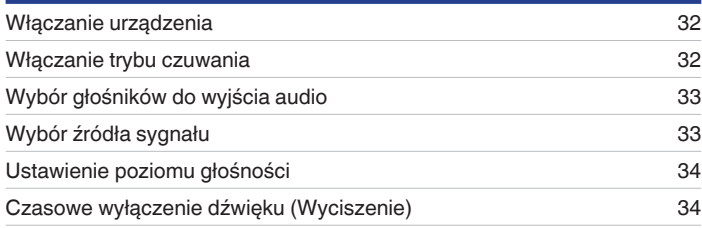

# **Sieciowe odtwarzanie audio/usług**

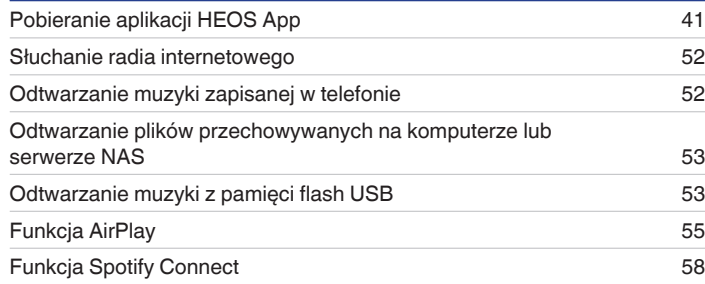

# **Odtwarzanie z urządzenia**

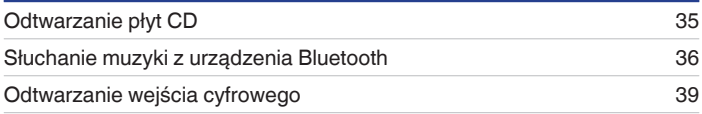

# **Funkcje pomocnicze**

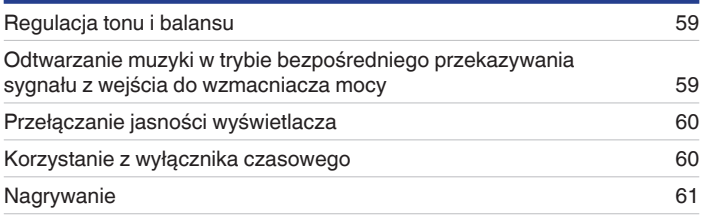

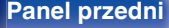

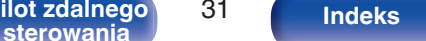

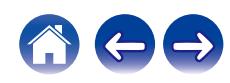

# <span id="page-31-0"></span>**Operacje podstawowe**

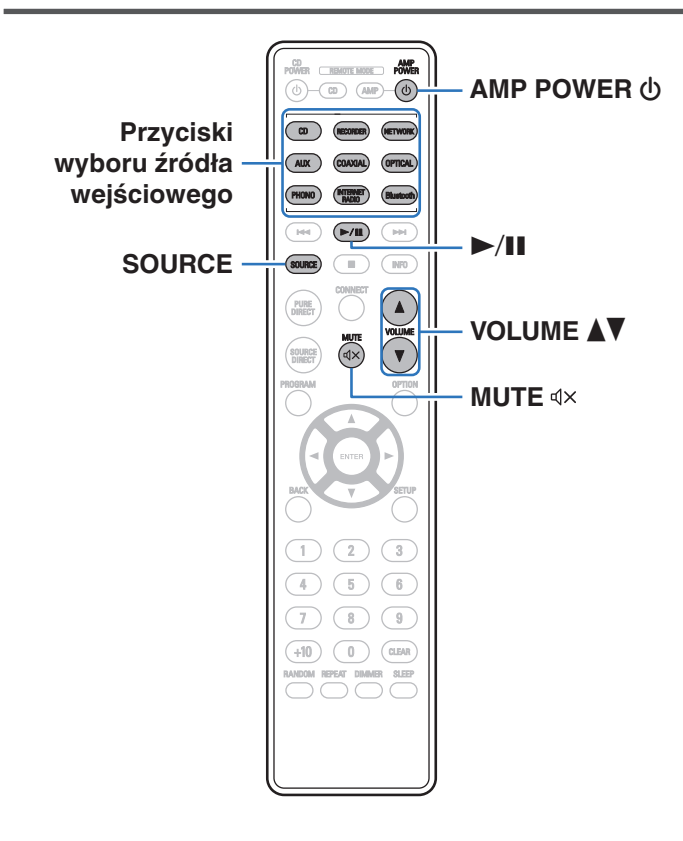

# **Włączanie urządzenia**

**12 Aby włączyć, naciśnij przycisk AMP POWER**  $\phi$ **.** Wskaźnik mocy zacznie świecić na zielono.

- 0 Zasilanie można również włączyć z poziomu trybu czuwania, naciskając przycisk  $Φ$  na urządzeniu głównym.
- 0 Zasilanie można również włączyć z poziomu trybu czuwania, naciskając przycisk  $\blacktriangleright$ /11.

# **Włączanie trybu czuwania**

## **Naciśnij przycisk AMP POWER**  $\phi$ **.**

Odtwarzacz przełączy się w tryb czuwania.

• Naciskając przycisk  $\Phi$  na urządzeniu, możesz również przełączyć urządzenie w tryb czuwania.

#### **UWAGA**

0 Nawet kiedy urządzenie znajduje się w trybie czuwania, niektóre układy są w dalszym ciągu zasilane. W przypadku opuszczenia domu na dłuższy czas lub wyjazdu na wakacje wyjmij wtyczkę urządzenia z gniazda zasilania.

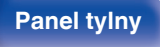

**[Panel przedni](#page-7-0) [Panel tylny](#page-10-0) [Pilot zdalnego](#page-13-0)** 32 **[sterowania](#page-13-0) [Indeks](#page-106-0)**

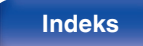

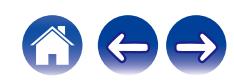

# <span id="page-32-0"></span>**Wybór głośników do wyjścia audio**

**1 Naciśnij SPEAKERS na urządzeniu głównym, aby wybrać system głośników, który ma być używany do odtwarzania.**

Ustawienie zmienia się po każdym naciśnięciu przycisku.

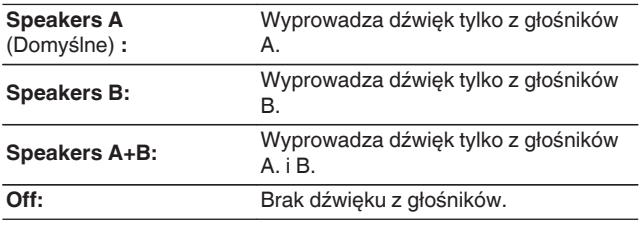

# **Wybór źródła sygnału**

**1 Naciśnij przycisk wyboru żądanego źródła sygnału do odtworzenia.**

Na ekranie zostanie wyświetlone wybrane źródło wejściowe.

### $\overline{\mathscr{L}}$

- 0 Możesz także nacisnąć SOURCE, aby wybrać źródło wejściowe.
- 0 Źródło sygnału można wybrać również za pomocą przełącznika INPUT SELECTOR na urządzeniu.
- 0 Jeśli naciśniesz przycisk NETWORK, źródło wejściowe zostanie przełączone na to, które było wcześniej odtwarzane w sieci. Jeśli nie możesz uzyskać dostępu do źródła wejściowego, które było wcześniej odtwarzane z sieci, otwórz "HEOS Music" na wyświetlaczu.
- 0 Aby odtwarzać ze strumienia lub pamięci flash USB przy użyciu funkcji sieci, użyj aplikacji HEOS. (v F [str. 41\)](#page-40-0)
- 0 Jeśli odtwarzasz z aplikacji HEOS, gdy zasilanie tego urządzenia jest włączone, urządzenie automatycznie przełącza się na odtwarzane źródło wejściowe.
- 0 To urządzenie przełącza się między trybami optycznymi 1, 2 i 3 za każdym naciśnięciem przycisku OPTICAL.

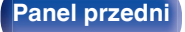

**[Panel przedni](#page-7-0) [Panel tylny](#page-10-0) [Pilot zdalnego](#page-13-0)** 33 **[sterowania](#page-13-0) [Indeks](#page-106-0)**

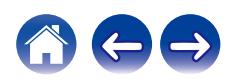

# <span id="page-33-0"></span>**Ustawienie poziomu głośności**

**1 Do ustawienia poziomu głośności, posłuż się** przyciskami VOLUME<sup>4</sup>.

Poziom głośności pojawia się na wyświetlaczu.

0 Głośność można również regulować obracając pokrętłem VOLUME na amplitunerze.

# **Czasowe wyłączenie dźwięku (Wyciszenie)**

**12 Naciśnij przycisk**  $\mathbb{Q}$ **X.** 

Na wyświetlaczu pojawi się wskazanie "Mute".

### $\overline{\mathscr{E}}$

 $\bullet$  Aby anulować wyciszenie, zmień głośność dźwięku lub ponownie naciśnij  $\mathcal{q}$ X.

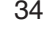

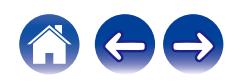

<span id="page-34-0"></span>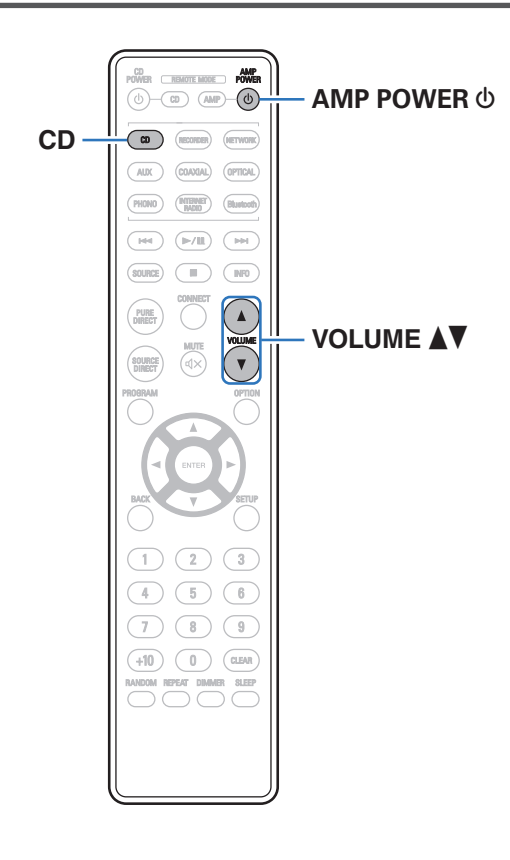

**1 Przygotowanie do odtwarzania.**

Sprawdź połączenie, następnie włącz urządzenia. (["Podłączanie](#page-22-0) [odtwarzacza" \(](#page-22-0)@ str. 23))

- **2** Naciśnij AMP POWER  $\phi$  aby włączyć moc.
- **3 Naciśnij przyciski wyboru źródła (CD), aby wybrać "CD" jako źródło sygnału.** Na wyświetlaczu pojawi się wskazanie "CD".
- **4 Włącz odtwarzanie muzyki na odtwarzaczu CD.**
- **5 Do regulacji głośności służą przyciski VOLUME** df**.**

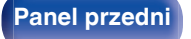

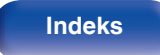

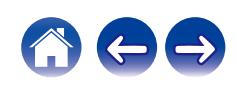

# <span id="page-35-0"></span>**Słuchanie muzyki z urządzenia Bluetooth**

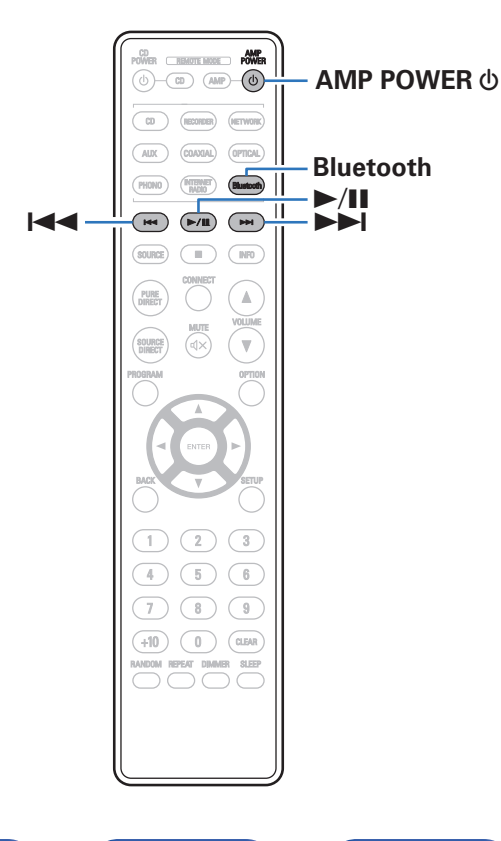

Pliki muzyczne zapisane na urządzeniach Bluetooth, takich jak smartfony, cyfrowe odtwarzacze muzyki itp., mogą być odtwarzane na tym urządzeniu poprzez sparowanie i połączenie go z urządzeniem Bluetooth. Komunikacja jest możliwa w zasięgu do około 30 m.

### **UWAGA**

0 Aby odtwarzać muzykę z urządzenia Bluetooth, urządzenie Bluetooth musi obsługiwać profil A2DP.

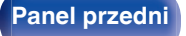

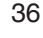

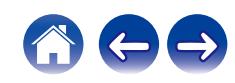
# **Słuchanie muzyki z urządzenia Bluetooth**

Aby słuchać muzyki z urządzenia Bluetooth na tym urządzeniu, urządzenie Bluetooth musi zostać uprzednio sparowane z tym urządzeniem.

Gdy urządzenie Bluetooth zostało sparowane, nie zachodzi potrzeba ponownego parowania.

## **1 Przygotowanie do odtwarzania.**

A Podłącz dołączone do zestawu anteny zewnętrzne dla Bluetooth/ bezprzewodowego połączenia do złączy antenowych Bluetooth/ bezprzewodowe połączenie LAN na tylnym panelu. ( $\mathbb{Z}$  [str. 12\)](#page-11-0) (2) Naciśnij AMP POWER  $\Phi$  aby włączyć moc jednostki.

### **2 Naciśnij przycisk Bluetooth.**

Przy pierwszym odtwarzaniu zawartości za pomocą Bluetooth urządzenie automatycznie przejdzie w tryb parowania i na wyświetlaczu urządzenia pojawi się komunikat "Bluetoorh Pairing...".

**3 Włącz ustawienia Bluetooth w urządzeniu przenośnym.**

### **4 Wybierz to urządzenie, gdy jego nazwa pojawi się na liście urządzeń widocznej na wyświetlaczu urządzenia Bluetooth.**

Podłącz urządzenie Bluetooth, podczas gdy na wyświetlaczu urządzenia widoczne jest "Bluetoorh Pairing...".

Wykonuj połączenie z urządzeniem Bluetooth blisko urządzenia (około 1 m).

### **5 Rozpocznij odtwarzanie muzyki za pomocą dowolnej aplikacji na urządzeniu Bluetooth.**

- 0 Urządzenie Bluetooth można również obsługiwać za pomocą pilota zdalnego sterowania tego urządzenia.
- 0 Przy następnym przyciśnięciu przycisku Bluetooth na pilocie urządzenie automatycznie połączy się z ostatnio połączonym urządzeniem Bluetooth.

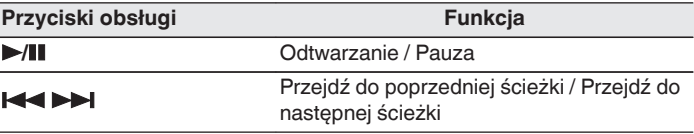

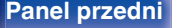

**[Panel przedni](#page-7-0) [Panel tylny](#page-10-0) [Pilot zdalnego](#page-13-0)** 37 **[sterowania](#page-13-0) [Indeks](#page-106-0)**

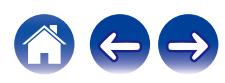

## **Parowanie z innymi urządzeniami Bluetooth**

Sparuj to urządzenie z urządzeniem Bluetooth.

- **1 Włącz ustawienia Bluetooth w urządzeniu przenośnym.**
- **2 Naciśnij i przytrzymaj Bluetooth przez około 3 sekundy na pilocie.**

Jednostka ta przejdzie w tryb parowania.

**3 Wybierz to urządzenie, gdy jego nazwa pojawi się na liście urządzeń widocznej na wyświetlaczu urządzenia Bluetooth.**

0 To urządzenie może być sparowane z maksymalnie 8 urządzeniami Bluetooth. Gdy sparowane jest 9 urządzenie, zostanie ono zarejestrowane na miejscu najstarszego zarejestrowanego urządzenia.

#### **UWAGA**

- 0 Aby obsługiwać urządzenie Bluetooth pilotem zdalnego sterowania opisywanego urządzenia, urządzenie Bluetooth musi obsługiwać profil AVRCP.
- 0 Pilot zdalnego sterowania urządzenia może nie współdziałać z niektórymi urządzeniami Bluetooth.
- 0 W zależności od typu urządzenia Bluetooth, to urządzenie wysyła sygnał audio, który jest połączony z ustawieniem głośności na urządzeniu Bluetooth.

# **Ponowne łączenie urządzenia Bluetooth z tym urządzeniem**

Po zakończeniu parowania nie trzeba wykonywać żadnych czynności na tym urządzeniu, aby połączyć się z urządzeniem Bluetooth.

Przełączając urządzenie Bluetooth w tryb odtwarzania, należy również wykonać poniższe czynności.

- **1 Jeśli urządzenie Bluetooth jest obecnie połączone, wyłącz ustawienie Bluetooth tego urządzenia, aby je rozłączyć.**
- **2 Włącz ustawienie Bluetooth w podłączanym urządzeniu Bluetooth.**
- **3 Wybierz to urządzenie z listy urządzeń Bluetooth w urządzeniu Bluetooth.**
- **4 Rozpocznij odtwarzanie muzyki za pomocą dowolnej aplikacji na urządzeniu Bluetooth.**
- 
- 0 Gdy zasilanie urządzenia oraz funkcji Bluetooth urządzenia jest włączone, źródło wejściowe zostanie automatycznie przełączone na "Bluetooth", jeśli jest podłączone i działa urządzenie Bluetooth.
- 0 Gdy ustawienie "Network Control" tego urządzenia jest ustawione na "On", a urządzenie Bluetooth jest połączone i odtwarza sygnał audio z urządzenia w stanie czuwania, zasilanie urządzenia zostanie automatycznie włączone.  $(\sqrt{27} \text{ str. } 68)$

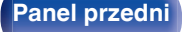

**[Panel przedni](#page-7-0) [Panel tylny](#page-10-0) [Pilot zdalnego](#page-13-0)** 38 **[sterowania](#page-13-0) [Indeks](#page-106-0)**

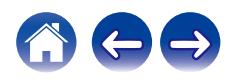

# **Odtwarzanie wejścia cyfrowego**

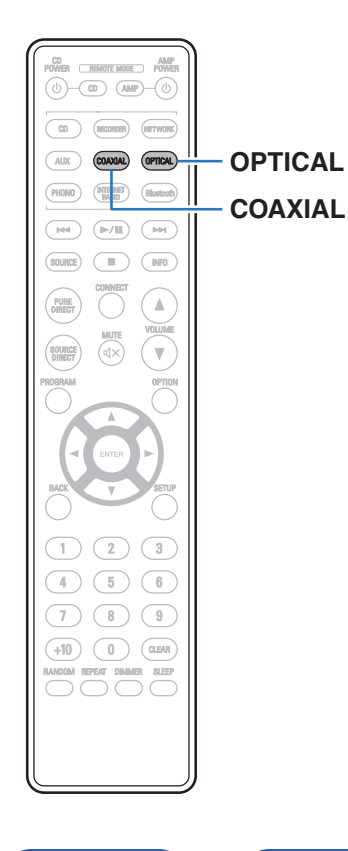

## **1 Przygotowanie do odtwarzania.**

Sprawdź połączenie, następnie włącz urządzenia. (["Podłączanie do](#page-24-0) [urządzenia z cyfrowymi przełącznikami audio" \(](#page-24-0)@ str. 25))

**2 Naciśnij COAXIAL lub OPTICAL aby przełączyć źródło wejściowe na "COAXIAL" lub "OPTICAL".**

### **3 Odtwórz z urządzenia podłączonego do tego urządzenia.**

- 0 Jeśli częstotliwość próbkowania nie może zostać wykryta, zostanie wyświetlone "Unlocked".
- 0 "Unsupported" jest wyświetlane, gdy nadawane są sygnały, które nie są obsługiwane przez to urządzenie.

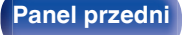

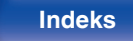

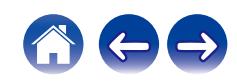

0 Po "TV Input" ustawieniu w menu, urządzenie włącza się automatycznie po włączeniu TV podłączonego do urządzenia, a źródło wejściowe przełącza się na "COAXIAL" lub "OPTICAL". (12F [str. 65\)](#page-64-0)

#### **UWAGA**

0 Nie należy podawać na wejście sygnałów innych niż PCM, takich jak Dolby Digital, DTS i AAC. Spowoduje to powstanie zakłóceń, które mogą uszkodzić głośniki.

## ■ Specyfikacje obsługiwanych formatów audio

Patrz ["Przetwornik cyfrowo/analogowy" \(](#page-91-0) $\sqrt{\epsilon}$ " str. 92).

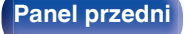

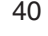

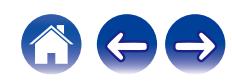

# <span id="page-40-0"></span>**Pobieranie aplikacji HEOS App**

Aplikacja HEOS pozwala korzystać z wielu usług transmisji strumieniowej muzyki online. W zależności od rejonu świata, w którym mieszkasz, dostępnych jest kilka takich usług.

Pobierz aplikacie HEOS na platforme iOS lub Android, wyszukując w sklepie App Store, Google Play lub Amazon Appstore nazwe "HEOS".

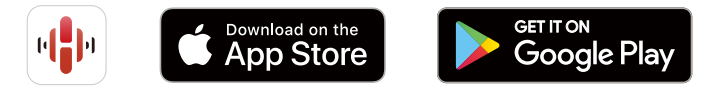

### $\overline{\mathscr{E}}$

0 Specyfikacje aplikacji HEOS mogą zostać zmienione bez wcześniejszego powiadomienia ze względu na wprowadzanie ulepszeń.

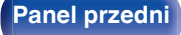

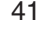

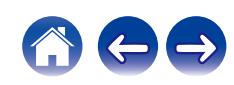

# **Pierwsza konfiguracja aplikacji HEOS z wbudowanym urządzeniem HEOS**

Po umieszczeniu tego urządzenia w pokoju do słuchania i pobraniu HEOS App, można skonfigurować to urządzenie do odtwarzania muzyki. Wiąże się to z wykonaniem kilku prostych kroków, aby podłączyć to urządzenie do istniejącej sieci w domu:

0 NIE podłączaj kabla Ethernet, jeśli podłączasz to urządzenie do sieci bezprzewodowej. Jeśli podłączasz to urządzenie do sieci przewodowej, użyj kabla Ethernet sprzedawanego oddzielnie, aby podłączyć to urządzenie do sieci lub routera.

**1 Upewnij się, że urządzenie mobilne jest połączone z siecią bezprzewodową (siecią, którą chcesz połączyć z tym urządzeniem).**

Można to sprawdzić w menu "Ustawienia" - "Wi-Fi" urządzenia iOS lub Android.

- 0 Włącz ustawienia Bluetooth w urządzeniu przenośnym.
- 0 Jeśli Twoja sieć bezprzewodowa jest bezpieczna, upewnij się, że znasz hasło, aby podłączyć się do sieci.

### **2 Włącz HEOS App na swoim urządzeniu mobilnym.**

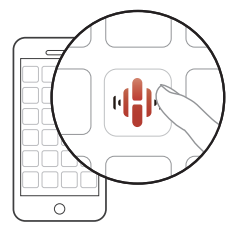

- **3 Kliknij przycisk "Ustaw teraz" u góry ekranu.**
- **4 Postępuj zgodnie z instrukcjami, aby dodać to urządzenie do sieci bezprzewodowej i wybrać wejście w tym urządzeniu.**

**[Panel przedni](#page-7-0) [Panel tylny](#page-10-0) [Pilot zdalnego](#page-13-0)** 42 **[sterowania](#page-13-0) [Indeks](#page-106-0)**

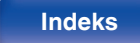

![](_page_41_Picture_24.jpeg)

# **Dodawanie rejestracji wbudowanych urządzeń HEOS w aplikacji HEOS**

System HEOS jest prawdziwym systemem dźwięku multi-room, który automatycznie synchronizuje odtwarzanie dźwięku na wielu urządzeniach HEOS, aby dźwięk dobiegający z różnych pomieszczeń był doskonale zsynchronizowany i zawsze brzmiał fenomenalnie! Do systemu HEOS z łatwością można dodać maksymalnie 32 urządzenia HEOS.

## o **Dodawanie przewodowych wbudowanych urządzeń HEOS**

Wystarczy podłączyć wbudowane urządzenia HEOS do sieci domowej za pomocą kabla Ethernet, a wbudowane urządzenie HEOS pojawi się na ekranie HEOS App jako nowy pokój na ekranie Pomieszczeń. Aby uzyskać informacje na temat połączeń przewodowej sieci LAN, patrz ["Podłączenie do sieci domowej \(LAN\)" \(](#page-27-0)v str. 28).

Jeśli chcesz, możesz przypisać nazwę do wbudowanego urządzenia HEOS, aby wskazać, w którym pokoju zostało ono umieszczone.

### o **Dodawanie bezprzewodowych wbudowanych urządzeń HEOS**

Można dodać dodatkowe wbudowane urządzenia bezprzewodowe HEOS do systemu HEOS, wybierając "Dodaj urządzenie" z menu ustawień aplikacji HEOS i postępując zgodnie z instrukcjami:

![](_page_42_Figure_13.jpeg)

**[Panel przedni](#page-7-0) [Panel tylny](#page-10-0) [Pilot zdalnego](#page-13-0)** 43 **[sterowania](#page-13-0) [Indeks](#page-106-0)**

![](_page_42_Picture_18.jpeg)

![](_page_42_Picture_19.jpeg)

# **Konto HEOS**

Konta HEOS można rejestrować w "Konto HEOS" (@ str. 44) w menu tego urządzenia lub przez dotknięcie zakładki "Muzyka" – "Ustawienia" ikony  $\mathbf{\ddot{a}}$  w aplikacii HEOS.

# ■ Czym jest Konto HEOS?

Konto HEOS to główne konto lub "mostek kapitański" pozwalający zarządzać wszystkimi usługami muzycznymi HEOS za pomocą jednej nazwy użytkownika i jednego hasła.

## ■ Do czego jest mi potrzebne Konto HEOS?

Dzięki obszarowi Konto HEOS nazwę logowania i hasło dostępu do usług muzycznych wpisujesz tylko raz. Pozwala to łatwo i szybko używać wielu aplikacji sterowania różnymi urządzeniami.

Wystarczy zalogować się do obszaru Konto HEOS na dowolnym urządzeniu, aby zyskać dostęp do wszystkich powiązanych usług muzycznych, historii odtwarzania oraz indywidualnych list odtwarzania, nawet jeśli jesteś aktualnie w domu znajomych i słuchasz muzyki na ich systemie HEOS.

## ■ Rejestracja w obszarze Konto HEOS

Przy pierwszej próbie uzyskania dostępu do dowolnej usługi muzycznej za pomocą menu głównego "Muzyka" w aplikacji HEOS zostaną wyświetlone instrukcje dotyczące rejestracji w obszarze Konto HEOS. Postępuj zgodnie z instrukcjami aplikacji HEOS w celu ukończenia czynności.

## **Zmiana obszaru Konto HEOS**

- **1 Puknij zakładkę "Muzyka".**
- **2** Wybierz ikonę Ustawienia  $\sharp$  w lewym górnym rogu **ekranu.**
- **3 Wybierz "Konto HEOS".**
- **4 Zmień lokalizację, zmień hasło, usuń konto lub wyloguj się z konta.**

![](_page_43_Picture_20.jpeg)

![](_page_43_Picture_25.jpeg)

# **Odtwarzanie z usług transmisji strumieniowej muzyki**

Usługę muzyczną świadczy firma muzyczna online oferująca dostęp do nieprzebranych zasobów muzycznych nieodpłatnie i/lub w formie płatnego abonamentu. W zależności od rejonu świata, w którym mieszkasz, dostępnych jest kilka takich usług.

#### **UWAGA**

0 Aplikacja i marka HEOS nie jest powiązana z żadnym producentem jakiegokolwiek urządzenia przenośnego. Dostępność usług muzycznych może się różnić w zależności od regionu. Nie wszystkie usługi mogą być dostępne w momencie zakupu. Niektóre usługi mogą być czasami dodawane lub wycofywane na podstawie decyzji dostawców usług muzycznych lub innych.

## ■ Wybór pomieszczenia/urządzenia

**1 Dotknij zakładki "Pomieszczenia". Wybierz "Denon PMA-900HNE" czy na urządzeniu jest wiele urządzeń HEOS.**

• Dotknij ikony ołówka w prawym, górnym rogu ekranu, aby przejść do trybu edytowania. Możesz zmienić wyświetlaną nazwę.

![](_page_44_Picture_14.jpeg)

![](_page_44_Picture_15.jpeg)

![](_page_44_Picture_20.jpeg)

## o **Wybór ścieżki muzycznej lub stacji ze źródeł muzyki**

- **1 Puknij zakładkę "Muzyka" i wybierz źródło muzyki.**
	- $\begin{picture}(20,20) \put(0,0){\line(1,0){10}} \put(10,0){\line(1,0){10}} \put(10,0){\line(1,0){10}} \put(10,0){\line(1,0){10}} \put(10,0){\line(1,0){10}} \put(10,0){\line(1,0){10}} \put(10,0){\line(1,0){10}} \put(10,0){\line(1,0){10}} \put(10,0){\line(1,0){10}} \put(10,0){\line(1,0){10}} \put(10,0){\line(1,0){10}} \put(10,0){\line(1$
	- 0 Wszystkie usługi muzyczne wyświetlane mogą nie być dostępne w danej lokalizacji.

![](_page_45_Picture_95.jpeg)

![](_page_45_Picture_11.jpeg)

![](_page_45_Picture_13.jpeg)

![](_page_45_Picture_15.jpeg)

![](_page_45_Picture_16.jpeg)

### **2 Przeglądaj muzykę i odtwarzaj.**

Po wyborze ścieżki muzycznej lub stacji radiowej ekran aplikacji zostanie automatycznie zmieniony na "Teraz odtwarzane".

## $\overline{\mathscr{L}}$

0 Po wyborze ścieżki muzycznej do odtwarzania pojawi się pytanie o sposób uporządkowania muzyki w kolejce.

![](_page_46_Picture_245.jpeg)

## $\overline{\mathscr{O}}$

0 Po wyborze stacji radiowej wyświetlane są następujące pozycje.

![](_page_46_Picture_246.jpeg)

### $\overline{\bullet}$

0 Ustaw "Network Control" z menu ustawień na "On" tak, aby podczas odtwarzania z aplikacji HEOS, gdy urządzenie jest w trybie gotowości, urządzenie to włączało się automatycznie. [\("Network](#page-67-0) [Control" \(](#page-67-0) $\sqrt{\mathcal{F}}$  str. 68))

![](_page_46_Figure_16.jpeg)

![](_page_46_Picture_17.jpeg)

![](_page_46_Picture_18.jpeg)

![](_page_46_Picture_23.jpeg)

# **Słuchanie tej samej muzyki w wielu pomieszczeniach**

System HEOS jest prawdziwym systemem dźwięku multi-room, który automatycznie synchronizuje odtwarzanie dźwięku na wielu urządzeniach HEOS, aby dźwięk dobiegający z różnych pomieszczeń był doskonale zsynchronizowany i zawsze brzmiał fenomenalnie! Do systemu HEOS z łatwością można dodać maksymalnie 32 urządzenia HEOS. Można połączyć lub zgrupować do 16 niezależnych urządzeń HEOS w grupie urządzeń HEOS, które będą działały tak, jakby były jednym urządzeniem **HEOS** 

## **E** Grupowanie pomieszczeń

- **1 Naciśnij i przytrzymaj palec na pomieszczeniu, w którym muzyka nie jest odtwarzana.**
- **2 Przesuń palec do pomieszczenia, w którym muzyka jest odtwarzana i unieś go.**
- **3 Dwa pokoje zostaną ze sobą połączone w jednej grupie urządzeń, a w obu pomieszczeniach odtwarzana będzie**

![](_page_47_Figure_12.jpeg)

![](_page_47_Picture_18.jpeg)

#### **[Spis treści](#page-1-0) [Połączenia](#page-17-0) [Odtwarzanie](#page-30-0) [Ustawienia](#page-61-0) [Wskazówki](#page-70-0) [Dodatek](#page-90-0)**

## o **Anulowanie grupowania pomieszczeń**

- **1 Naciśnij i przytrzymaj palec na pomieszczeniu, które ma zostać usunięte z grupy.**
- **2 Wysuń je z grupy i unieś palec.**

#### **UWAGA**

0 Nie można usunąć pierwszego pomieszczenia, w którym przed grupowaniem pierwotnie grała muzyka.

![](_page_48_Figure_11.jpeg)

![](_page_48_Picture_16.jpeg)

![](_page_48_Picture_17.jpeg)

## ■ Grupowanie wszystkich pomieszczeń (tryb **przyjęcia)**

Można z łatwością zgrupować ze sobą 16 pomieszczeń w trybie przyjęcia za pomocą gestu "zsunięcia".

- **1 Połóż dwa palce na ekranie nad listą pomieszczeń.**
- **2 Szybkim ruchem ściśnij ze sobą dwa palce i puść ekran.**
- **3 Wszystkie pomieszczenia zostaną ze sobą połączone i rozpocznie się odtwarzanie tej samej muzyki w idealnej synchronizacji.**

![](_page_49_Figure_11.jpeg)

![](_page_49_Picture_12.jpeg)

![](_page_49_Picture_14.jpeg)

![](_page_49_Picture_17.jpeg)

#### **[Spis treści](#page-1-0) [Połączenia](#page-17-0) [Odtwarzanie](#page-30-0) [Ustawienia](#page-61-0) [Wskazówki](#page-70-0) [Dodatek](#page-90-0)**

## ■ Anulowanie grupowania wszystkich **pomieszczeń**

Można z łatwością anulować grupowanie wszystkich pomieszczeń i zamknąć tryb przyjęcia za pomocą gestu "rozsunięcia".

- **1 Na ekranie nad listą pomieszczeń połóż dwa palce obok siebie.**
- **2 Szybkim ruchem odsuń od siebie dwa palce i puść ekran.**
- **3 Grupowanie zostanie anulowane ze wszystkich pomieszczeń.**

![](_page_50_Figure_11.jpeg)

![](_page_50_Picture_12.jpeg)

![](_page_50_Picture_16.jpeg)

![](_page_50_Picture_17.jpeg)

# **Słuchanie radia internetowego**

Wykonaj to działanie na HEOS App. Pobierz HEOS App wcześniej na urządzenie z systemem iOS lub Android. ( $\sqrt{P}$  [str. 41\)](#page-40-0)

System HEOS obejmuje dostęp do ponad 100 000 bezpłatnych internetowych strumieni radiowych ze wszystkich zakątków świata za pośrednictwem usługi radiowej TuneIn. Po prostu wybierz logo TuneIn z głównego menu "Muzyka" i przeglądaj 100 000 stacji uporządkowanych w popularne kategorie i wybierz stację, która odpowiada Twojemu nastrojowi.

- 0 Jeśli masz konto TuneIn, możesz zalogować się do usługi TuneIn pod "Ustawienia" - "Źródła muzyki" - "Tuneln" i uzyskać dostęp do wszystkich swoich stacii Tuneln "Moje ulubione".
- 0 Aby zapoznać się z typami i specyfikacjami formatów audio, które można odtwarzać w tym urządzeniu, patrz ["Odtwarzanie radia](#page-94-0) [internetowego" \(](#page-94-0)v str. 95).
- 0 Naciśnij przycisk INTERNET RADIO na pilocie, aby wznowić odtwarzanie poprzednio odtwarzanej stacji radiowej TuneIn.

#### **UWAGA**

0 Dostęp do bazy danych internetowych stacji radiowych może zostać zawieszony lub w inny sposób utracony bez powiadamiania.

# **Odtwarzanie muzyki zapisanej w telefonie**

Wykonaj to działanie na HEOS App. Pobierz HEOS App wcześniej na urządzenie z systemem iOS lub Android. ( $\sqrt{\epsilon}$  [str. 41\)](#page-40-0)

- **1 Puknij zakładkę "Muzyka".**
	- **2 Wybierz "To urządzenie iPhone/iPod/iPad/Phone".**
- **3 Przeglądaj lokalną muzykę w telefonie i wybieraj pliki do odtwarzania.**

![](_page_51_Picture_20.jpeg)

![](_page_51_Picture_23.jpeg)

![](_page_51_Picture_25.jpeg)

# **Odtwarzanie plików przechowywanych na komputerze lub serwerze NAS**

Wykonaj to działanie na HEOS App. Pobierz HEOS App wcześniej na urządzenie z systemem iOS lub Android. ( $\sqrt{\epsilon}$  [str. 41\)](#page-40-0)

- **1 Wybierz "Serwery muzyczne" z zakładki "Muzyka".**
- **2 Wybierz nazwę podłączonego do sieci komputera PC lub serwera NAS (Network Attached Storage).**
- **3 Przeglądaj muzykę z komputera/urządzenia NAS i wybieraj pliki do odtwarzania.**
- 
- 0 Aby zapoznać się z typami i specyfikacjami formatów audio, które można odtwarzać w tym urządzeniu, patrz ["Odtwarzanie plików przechowywanych na](#page-93-0) [komputerze lub urządzeniu NAS" \(](#page-93-0)v str. 94).

# **Odtwarzanie muzyki z pamięci flash USB**

Wykonaj to działanie na HEOS App. Pobierz HEOS App wcześniej na urządzenie z systemem iOS lub Android. ( $\sqrt{\epsilon}$  [str. 41\)](#page-40-0)

- **1 Włóż FAT32 lub sformatowany NTFS dysk flash USB do portu USB na tylnym panelu tego urządzenia.**
- **2 Wybierz "Muzyka z USB" z zakładki "Muzyka".**
- **3 Wybierz nazwę tego urządzenia.**
- **4 Przeglądaj muzykę z pamięci flash USB i wybieraj pliki do odtwarzania.**

![](_page_52_Picture_19.jpeg)

![](_page_52_Picture_21.jpeg)

![](_page_52_Picture_25.jpeg)

#### $\overline{\mathcal{L}}$

- 0 Wyświetlenie nazwy tego urządzenia na liście "Muzyka z USB" może potrwać kilka minut, jeśli w pamięci flash USB jest duża liczba plików.
- 0 Nie można podłączyć i używać komputera przez port USB tego urządzenia za pomocą kabla USB.
- 0 Aby zapoznać się z typami i specyfikacjami formatów audio, które można odtwarzać w tym urządzeniu, patrz ["Odtwarzanie z pamięci flash](#page-90-0)  $USB''$  ( $\sqrt{2}$  [str. 91\).](#page-90-0)

#### **UWAGA**

- 0 Firma Denon nie ponosi odpowiedzialności za straty lub uszkodzenia danych zarejestrowanych w urządzeniu USB w czasie, gdy urządzenie USB podłączone jest do amplitunera.
- 0 Gdy pamięć flash USB jest podłączona do urządzenia, wczytuje ono wszystkie pliki znajdujące się w pamięci flash USB. Jeżeli pamięć flash USB zawiera dużą liczbę folderów i/lub plików, wczytywanie może zająć trochę czasu.

![](_page_53_Picture_13.jpeg)

![](_page_53_Picture_18.jpeg)

# **Funkcja AirPlay**

Pliki muzyczne przechowywane na iPhone, iPod touch, iPad lub iTunes mogą zostać odtworzone z tego urządzenia poprzez sieć.

### $\overline{\rightarrow}$

- 0 Po rozpoczęciu odtwarzania w technologii AirPlay źródło sygnału wejściowego zostanie przełączone na "AirPlay".
- 0 Odtwarzanie AirPlay można zatrzymać, wybierając inne źródło wejściowe.
- 0 Informacje dotyczące posługiwania się iTunes podano również w funkcji Help dla iTunes.
- 0 Ekran może się różnić zależnie od wersji systemu operacyjnego oraz oprogramowania.

![](_page_54_Figure_13.jpeg)

#### **UWAGA**

0 W trybie odtwarzania z użyciem funkcji AirPlay regulacja poziomu głośności odbywa się w urządzeniu iPhone, iPod touch, iPad lub aplikacji iTunes. Przed rozpoczęciem odtwarzania należy zmniejszyć poziom głośności w urządzeniu iPhone, iPod touch, iPad lub aplikacji iTunes, następnie dopasować go stosownie do potrzeb.

#### **To urządzenie obsługuje funkcję AirPlay 2.**

Synchronizacja wielu urządzeń/głośników kompatybilnych z AirPlay 2 w celu jednoczesnego odtwarzania.

![](_page_54_Picture_18.jpeg)

0 To urządzenie obsługuje funkcję AirPlay 2 i wymaga systemu iOS 11.4 lub nowszego.

![](_page_54_Picture_20.jpeg)

![](_page_54_Picture_24.jpeg)

![](_page_54_Picture_25.jpeg)

# **Odtwarzanie utworów z urządzenia iPhone, iPod touch lub iPad**

Po uaktualnieniu "iPhone/iPod touch/iPad" do iOS 10.0.2 lub wersji późniejszej, można przesyłać strumieniowo muzykę zapisaną na "iPhone/ iPod touch/iPad" bezpośrednio do tego urządzenia.

- **1 Podłącz urządzenie iPhone, iPod touch lub iPad Wi-Fi do tej samej sieci, co to urządzenie.**
	- Szczegółowe informacie można znaleźć w instrukcji obsługi swojego urządzenia.
- **2 Odtwórz utwór na urządzeniu iPhone, iPod touch lub iPad.**

Ikonę AirPlay na ekranie urządzenia iPhone, iPod touch lub iPad wyświetlany jest.

## **3 Dotknij ikonę AirPlay, aby wybrać urządzenie.**

![](_page_55_Figure_13.jpeg)

![](_page_55_Figure_14.jpeg)

![](_page_55_Figure_15.jpeg)

# **Odtwarzanie muzyki z iTunes za pośrednictwem tego amplitunera**

- **1 Zainstaluj iTunes 10 lub wersję późniejszą na komputerze Windows PC lub Mac, podłączonym do tej samej sieci co to urządzenie.**
- **2 Uruchom iTunes i kliknij ikonę AirPlay, aby wybrać urządzenie główne.**

![](_page_55_Figure_19.jpeg)

**3 Wybierz utwór i kliknij przycisk odtwarzania w iTunes.**

Nastąpi strumieniowe pobieranie muzyki do tego urządzenia.

0 Gdy "Network Control" ustawiona jest na "On", możesz włączyć urządzenie za pomocą aplikacji iTunes.  $(\sqrt{r^2} \cdot \text{str. } 68)$ 

![](_page_55_Picture_24.jpeg)

![](_page_55_Picture_30.jpeg)

# **Odtwarzanie utworu z urządzenia iPhone, iPod touch lub iPad na wielu zsynchronizowanych urządzeniach (AirPlay 2)**

Utwory z obsługującego urządzenia iPhone, iPod touch lub iPad systemu iOS 11.4 lub nowszego mogą być zsynchronizowane przez wiele urządzeń kompatybilnych z funkcją AirPlay 2 w celu jednoczesnego odtwarzania.

### **1 Odtwórz utwór na urządzeniu iPhone, iPod touch lub iPad.**

Ikonę AirPlay na ekranie urządzenia iPhone, iPod touch lub iPad wyświetlany jest.

![](_page_56_Figure_10.jpeg)

## **2 Kliknij Ikonę AirPlay.**

Wyświetli się lista urządzeń/głośników, które będą mogły odtwarzać w tej samej sieci.

0 Po prawej stronie kompatybilnych z funkcją AirPlay 2 urządzeń wyświetli się kółko.

![](_page_56_Picture_14.jpeg)

### **3 Puknij urządzenia/głośniki, które chcesz użyć.**

- 0 Można wybrać wiele kompatybilnych z funkcją AirPlay 2 urządzeń.
- 0 Głośność można wyregulować indywidualnie do każdego urządzenia lub razem do wszystkich zsynchronizowanych urządzeń.

![](_page_56_Picture_19.jpeg)

![](_page_56_Picture_20.jpeg)

![](_page_56_Picture_22.jpeg)

![](_page_56_Picture_26.jpeg)

# **Funkcja Spotify Connect**

Spotify udostępnia muzykę, której szukasz. Dostępne są miliony utworów. Wyszukaj dany gatunek muzyczny i pozwól, aby Spotify zagrało dla ciebie coś wyjątkowego. Spotify działa na telefonie, tablecie, komputerze oraz domowych głośnikach. Zawsze będziesz mógł słuchać muzyki stosownej do tego co robisz. Już teraz ciesz się Spotify zakładając darmowe konto lub konto Premium.

Pilotem zdalnego sterowania może być telefon, tablet lub komputer. Przejdź do **www.spotify.com/connect,** aby dowiedzieć się jak.

Oprogramowanie Spotify podlega licencjom osób trzecich, które można znaleźć tutaj:

#### **www.spotify.com/connect/third-party-licenses**

![](_page_57_Figure_11.jpeg)

# **Odtwarzanie muzyki ze Spotify za pośrednictwem tego amplitunera**

Wcześniej pobierz "Aplikację Spotify" na urządzenie Android lub iOS.

- **1 Podłącz ustawienia Wi-Fi urządzenia iOS lub Android do tej samej sieci, co to urządzenie.**
- **2 Uruchamianie aplikacji Spotify.**
- **3 Odtwórz utwór Spotify.**
- **4** Dotknij ikonę Spotify  $\bullet$ , aby wybrać urządzenie. Nastapi strumieniowe pobieranie muzyki do tego urządzenia.

![](_page_57_Picture_18.jpeg)

![](_page_57_Picture_21.jpeg)

![](_page_57_Picture_23.jpeg)

<span id="page-58-0"></span>![](_page_58_Figure_0.jpeg)

**[Panel przedni](#page-7-0) [Panel tylny](#page-10-0) [Pilot zdalnego](#page-13-0)** 59 **[sterowania](#page-13-0) [Indeks](#page-106-0)**

![](_page_58_Picture_6.jpeg)

## **Przełączanie jasności wyświetlacza**

Można wybrać jeden z czterech poziomów jasności wyświetlacza. Wyłączenie wyświetlacza powoduje osłabienie źródła zakłóceń, które wpływają na jakość dźwięku, umożliwiając podwyższenie jakości jego odtwarzania.

### **1 Naciśnij przycisk DIMMER.**

0 Każdorazowe naciśnięcie przycisku zmienia jasność wyświetlacza.

- 0 Naciśnięcie przycisków przy wyłączonym wyświetlaczu powoduje chwilowe wyświetlenie informacji.
- 0 Domyślnie ustawiona jest najwyższa jasność ekranu.

## **Korzystanie z wyłącznika czasowego**

Użytkownik może włączyć funkcję automatycznego przełączania urządzenia w tryb spoczynku po upływie zadanego czasu. Jest to wygodne w przypadku korzystania z amplitunera przed udaniem się na spoczynek.

### **1 Naciśnij SLEEP podczas odtwarzania i wybierz czas ustawienia.**

- 0 Wyłącznik czasowy może być ustawiony na maksymalnie 90 minut, z przyrostami 10 minut.
- 0 Po około 5 sekundach ustawienie zostaje wprowadzone, a wyświetlacz powraca do poprzedniego stanu.

## **Dla wyłączenia funkcji Sleep timer**

**1 Naciśnij SLEEP aby ustawić "Sleep Off".**

- 0 Ustawienie wyłącznika czasowego zostanie anulowane, gdy urządzenie przełączy się w tryb czuwania.
- 0 Aby sprawdzić pozostały czas, gdy wyłącznik czasowy jest aktywny, naciśnij przycisk SLEEP.

**[Panel przedni](#page-7-0) [Panel tylny](#page-10-0) [Pilot zdalnego](#page-13-0)** 60 **[sterowania](#page-13-0) [Indeks](#page-106-0)**

![](_page_59_Picture_27.jpeg)

![](_page_59_Picture_28.jpeg)

## **Nagrywanie**

Nie można wyprowadzić sygnałów audio ze złączy tego urządzenia do zewnętrznego urządzenia rejestrującego. Podczas rejestrowania dźwięku z odtwarzanego urządzenia podłączonego do tego urządzenia, dźwięk może być rejestrowany, nawet jeśli odtwarzane urządzenie jest wciąż podłączone do tego urządzenia.

- **Aby włączyć, naciśnij przycisk AMP POWER**  $\phi$ **.**
- **2 Naciśnij przycisk wyboru źródła, wybierając jako źródło sygnału urządzenie, które ma być źródłem nagrania.** Na ekranie zostanie wyświetlone wybrane źródło wejściowe.
- **3 Rozpocznie się nagrywanie.**
	- 0 Szczegółowe informacje na temat nagrywania znajdziesz w instrukcji obsługi urządzenia rejestrującego dźwięk.

![](_page_60_Picture_12.jpeg)

![](_page_60_Picture_15.jpeg)

![](_page_60_Picture_17.jpeg)

# <span id="page-61-0"></span>**Mapa menu**

W celu posługiwania się menu, zapoznaj się z informacjami na poniższych stronach.

Amplituner jest dostarczany z fabrycznie zaprogramowanymi ustawieniami domyślnymi. Użytkownik może spersonalizować ustawienia amplitunera do posiadanej konfiguracji sprzętowej i własnych preferencji.

![](_page_61_Picture_201.jpeg)

**[Panel przedni](#page-7-0) [Panel tylny](#page-10-0) [Pilot zdalnego](#page-13-0)** 62 **[sterowania](#page-13-0) [Indeks](#page-106-0)**

![](_page_61_Picture_15.jpeg)

)<br>(ER <u>(Remote mode</u> ) POW  $\circledcirc$   $\circledcirc$   $\circledcirc$ OPTICAL Bluetoot  $\overline{\mathbb{H}}$  $(\blacktriangleright\!/\mathbb{I})$  $\sqrt{2}$  $\overline{\phantom{a}}$ **INFO** SOURCE  $\mathbb A$  $\overline{\mathbf{v}}$  $\wedge \triangledown$ **ENTER BACK SETUP**  $\mathbf{2}$  $\sqrt{3}$  $\overline{6}$  $\,9$  $\begin{array}{c} 0 \\ 0 \end{array}$ GLEAR REPEAT DIMMER SLEEP

## **Operacje w menu**

**1 Naciśnij przycisk SETUP.**

Na wyświetlaczu zostanie wyświetlone menu.

- 2 Użyj przycisków  $\Delta \nabla$ , aby wybrać pozycję menu do **konfiguracji lub obsługi, a następnie naciśnij przycisk ENTER.**
- **3** Użyj przycisków  $\Delta \nabla$ , aby zmienić wybrane ustawienie.

### **4 Naciśnij przycisk ENTER, aby wprowadzić ustawienia.**

- 0 W celu powrotu do poprzedniej pozycji, naciśnij przycisk BACK.
- 0 Wyjście z menu nastąpi po naciśnięciu przycisku SETUP w trakcie wyświetlania menu. Nastąpi powrót do standardowego widoku wyświetlacza.

![](_page_62_Picture_20.jpeg)

<span id="page-63-0"></span>![](_page_63_Picture_88.jpeg)

# **Audio**

Dokonaj ustawień dźwiękowych.

# **Volume Limit**

Ustawienie maksymalnego poziomu głośności. Nie można zwiększyć głośności powyżej tego ustawienia.

![](_page_63_Picture_89.jpeg)

![](_page_63_Picture_6.jpeg)

![](_page_63_Picture_10.jpeg)

![](_page_63_Picture_11.jpeg)

# <span id="page-64-0"></span>**TV**

# **TV Input**

Ustaw źródło sygnału, które będzie używane podczas odtwarzania dźwięku z telewizora za pośrednictwem tego urządzenia. Ustaw to zgodnie z używanym gniazdem tego urządzenia do podłączania telewizora.

**None / Optical1 / Optical2 / Optical3 / Coaxial** (Domyślne: Optical1)

# **Auto-Play**

Kiedy do urządzenia podłączone jest źródło dźwięku TV, urządzenie automatycznie przełącza się na źródło sygnału wejściowego ustawionego w "TV Input" i ustawia funkcję "Auto-Play" do odtwarzania dźwięku TV na tym urządzeniu.

![](_page_64_Picture_117.jpeg)

- 0 Funkcja "Auto-Play" nie działa, gdy opcja "TV Input" jest ustawiona na "None". Ustaw "TV Input" wcześniej.
- 0 W zależności od telewizora, funkcja "Auto-Play" może nie działać.

![](_page_64_Picture_16.jpeg)

![](_page_64_Picture_18.jpeg)

![](_page_64_Picture_21.jpeg)

![](_page_64_Picture_22.jpeg)

# <span id="page-65-0"></span>**General**

# **Auto-Standby**

Ustawia czas, który musi upłynąć bez pracy urządzenia lub sygnału wejścia zanim urządzenie automatycznie przejdzie w stan czuwania.

![](_page_65_Picture_147.jpeg)

## **Reset**

Jeżeli wskazania wyświetlacza nie są normalne lub, gdy działanie urządzenia jest inne niż to powinno wynikać z przeprowadzanych czynności, to konieczna jest inicjalizacji mikroprocesora. Przywraca zawartość każdego ustawienia do ustawień fabrycznych. Ponownie wprowadź ustawienia.

![](_page_65_Picture_148.jpeg)

![](_page_65_Picture_13.jpeg)

![](_page_65_Picture_19.jpeg)

# <span id="page-66-0"></span>**Network**

# **Network & USB-A**

Funkcje odtwarzania sieciowego i z pamięci USB (USB-A) mogą zostać zatrzymane w celu uniknięcia szumów, które mogą wpływać na jakość dźwięku. Umożliwia odtwarzanie z wysoką jakością dźwięku podczas używania funkcji odtwarzania z CD i przetwornika cyfrowo-analogowego.

![](_page_66_Picture_163.jpeg)

0 Jeśli zmienisz ustawienie "Network & USB-A", to urządzenie uruchomi się ponownie.

## **Wi-Fi**

Funkcja odtwarzania z Wi-Fi może zostać zatrzymana w celu uniknięcia szumów, które mogą wpływać na jakość dźwięku. Wykorzystanie przewodowego połączenia z siecią LAN w celu podłączenia urządzenia do sieci umożliwia odtwarzanie z wysoką jakością dźwięku.

![](_page_66_Picture_164.jpeg)

# **Bluetooth**

Wyłączenie funkcji Bluetooth powoduje osłabienie źródła zakłóceń, które wpływają na jakość dźwięku, umożliwiając podwyższenie jakości jego odtwarzania.

![](_page_66_Picture_165.jpeg)

![](_page_66_Picture_18.jpeg)

**[Panel przedni](#page-7-0) [Panel tylny](#page-10-0) [Pilot zdalnego](#page-13-0)** 67 **[sterowania](#page-13-0) [Indeks](#page-106-0)**

![](_page_66_Picture_24.jpeg)

## <span id="page-67-0"></span>**Network Control**

Umożliwia komunikację sieciową w trybie oczekiwania.

![](_page_67_Picture_134.jpeg)

- 0 W przypadku korzystania z HEOS App należy jednocześnie ustawić wartość ustawienia "Network Control" na "On".
- 0 Chociaż ustawienie to "Off" w momencie zakupu, zmienia się automatycznie na "On" po wykonaniu następnej operacji.
	- 0 Parowanie z urządzeniem Bluetooth
	- 0 Bezprzewodowe połączenie LAN
	- 0 Podłącz kabel LAN do złącza NETWORK

Po zakończeniu ustawień w menu, ustawienie nie zostanie automatycznie przełączone, nawet po wykonaniu powyższych operacji.

#### **UWAGA**

0 W przypadku ustawienia opcji "Network Control" na "On", zużycie energii w trybie oczekiwania jest większe.

![](_page_67_Picture_21.jpeg)

![](_page_67_Picture_23.jpeg)

# **Udostępnianie i łączenie się z ustawieniami Wi-Fi urządzenia z systemem iOS**

To urządzenie obsługuje tryb konfiguracji "WAC (Wireless Accessory Configuration)" firmy Apple Inc. W trybie konfiguracji WAC użyj urządzenia z systemem iOS (iPhone/iPod/iPad), aby połączyć się z siecią. Łącząc urządzenie z systemem iOS z tym urządzeniem, to urządzenie może zostać automatycznie połączone z tą samą siecią.

## **1 Naciśnij przycisk OPTION.**

Menu opcji jest wyświetlane na wyświetlaczu.

### **2 Wybierz "AirPlay Setup" i naciśnij ENTER.**

"Network Setup" zostanie wyświetlone na wyświetlaczu, a urządzenie przełączy się w tryb konfiguracji WAC.

- **3 U dołu ekranu konfiguracji Wi-Fi dla urządzeń z systemem iOS wybierz "Denon PMA-900HNE" z "SKONFIGURUJ NOWY GŁOŚNIK AIRPLAY...".**
	- 0 Upewnij się, że urządzenie iOS jest połączone z routerem bezprzewodowej sięci LAN (Wi-Fi).

**4 Wybierz sieć do podłączenia tego urządzenia i naciśnij "Dalej".**

**5 Postępuj zgodnie z instrukcjami wyświetlanymi na ekranie, aby zakończyć połączenie.**

Po podłączeniu na wyświetlaczu pojawia się "Connected".

#### **UWAGA**

- 0 Wersja oprogramowania urządzenia z systemem iOS musi obsługiwać system iOS 10.0.2 lub nowszy.
- 0 Konfiguracja WAC trwa około 15 minut. Jeśli konfiguracja nie zostanie zakończona w ciągu 15 minut, tryb konfiguracji WAC zostanie automatycznie anulowany. Jeśli ręcznie anulujesz tryb konfiguracji WAC, naciśnij przycisk BACK.

![](_page_68_Picture_20.jpeg)

![](_page_68_Picture_25.jpeg)

![](_page_68_Picture_26.jpeg)

# **Łączenie za pomocą przycisku WPS na routerze**

Jeśli używasz routera bezprzewodowego, który obsługuje WPS (Wi-Fi Protected Setup™), połącz się z siecią "metodą naciśnięcia przycisku". (Wi-Fi Protected Setup™ to znaki handlowe Wi-Fi Alliance.)

- **1 Naciśnij przycisk WPS na routerze.**
- **2 W ciągu 2 minut naciśnij i przytrzymaj na 5 sekund przycisk CONNECT na pilocie zdalnego sterowania.**

Na wyświetlaczu pojawia się symbol "WPS Connecting", a dźwięk zostaje wyciszony.

0 Po podłączeniu na wyświetlaczu pojawia się "WPS Connected".

![](_page_69_Picture_12.jpeg)

![](_page_69_Picture_15.jpeg)

![](_page_69_Picture_17.jpeg)

## <span id="page-70-0"></span> $\blacksquare$  Spis treści

## **Wskazówki**

![](_page_70_Picture_202.jpeg)

# **Rozwiązywanie problemów**

![](_page_70_Picture_203.jpeg)

![](_page_70_Picture_11.jpeg)

**[Panel przedni](#page-7-0) [Panel tylny](#page-10-0) [Pilot zdalnego](#page-13-0)** 71 **[Indeks](#page-106-0)** 

![](_page_70_Picture_16.jpeg)

# <span id="page-71-0"></span>**Wskazówki**

#### **Chcę posłuchać odtwarzania o wysokiej jakości dźwięku**

- 0 Funkcje odtwarzania sieciowego i z pamięci USB (USB-A) mogą zostać zatrzymane w celu uniknięcia szumów, które mogą wpływać na jakość dźwięku. Wybierz dla opcji "Network & USB-A" ustawienie "Off" w menu. ( $\sqrt{2}$  [str. 67\)](#page-66-0)
- 0 Funkcja odtwarzania z Wi-Fi może zostać zatrzymana w celu uniknięcia szumów, które mogą wpływać na jakość dźwięku. Ustaw "Off" na "Wi-Fi".  $(\sqrt{2^2} \, \text{str. } 67)$
- 0 Wyłączenie funkcji Bluetooth powoduje osłabienie źródła zakłóceń, które wpływają na jakość dźwięku, umożliwiając podwyższenie jakości jego odtwarzania. Ustaw "Off" na "Bluetooth". ( $\sqrt{\epsilon}$ " [str. 67\)](#page-66-0)

### **Chcę odtwarzać dźwięk TV o wyższej jakości**

- 0 Podłącz linię między złączami wyjścia dźwięku cyfrowego telewizora a złączami wejścia dźwięku cyfrowego tego urządzenia (COAXIAL lub OPTICAL 1/2/3) i przełącz źródło wejściowe na złącza, do których linia została podłączona (COAXIAL lub OPTICAL 1/2/3). ( $\mathbb{Z}$ str. 25)
- 0 Do tego urządzenia można doprowadzić wyłącznie 2-kanałowy liniowy sygnał cyfrowy PCM.

#### **Chcę wyregulować samodzielnie barwę dźwięku**

• Za pomocą pokręteł BASS, TREBLE i BALANCE ustaw żądaną barwę dźwięku. ( $\mathbb{Z}$  [str. 59\)](#page-58-0)

### **Chcę, aby odtwarzany dźwięk był możliwie jak najbliższy oryginalnemu**

• Włącz tryb Source Direct. ( $\mathbb{Q}$  [str. 59\)](#page-58-0)

![](_page_71_Picture_21.jpeg)

![](_page_71_Picture_23.jpeg)
### **Chcę wyłączyć wyświetlacz**

• Naciśnij przycisk DIMMER, aby wyłączyć wyświetlacz. ( $\mathbb{Q}$  [str. 60\)](#page-59-0)

### **Proste czynności obsługowe, gdy urządzenie jest wyłączone**

- 0 Naciśnij przycisk 1/3, aby automatycznie włączyć zasilanie urządzenia i rozpocząć odtwarzanie ostatnio wybranego źródła sygnału.
- 0 Gdy ustawienie funkcji "Network Control" to "On", można sterować odtwarzaniem lub wykonywać inne operacje przy użyciu funkcji AirPlay lub aplikacji HEOS.  $(*x*)<sup>T</sup>$  [str. 68\)](#page-67-0)

### **Nie chcę przez pomyłkę ustawić zbyt dużej głośności**

• Ustaw górny limit głośności w opcji "Volume Limit". Zapobiega to przypadkowemu nadmiernemu zwiększeniu głośności np. przez dzieci. (() [str. 64\)](#page-63-0)

### **Chcę obsługiwać odtwarzacz CD firmy Denon za pomocą pilota tego urządzenia**

0 Odtwarzacze CD firmy Denon można obsługiwać za pomocą pilota tego urządzenia. Zapoznaj się również z instrukcją obsługi odtwarzacza CD.  $(\sqrt{r^2} \, \text{str.} \, 17)$ 

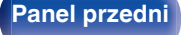

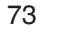

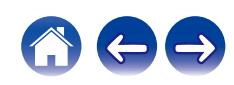

<span id="page-73-0"></span>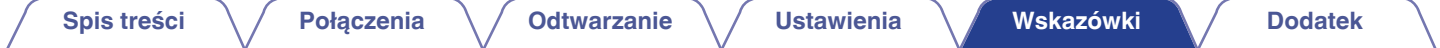

# **Rozwiązywanie problemów**

W przypadku pojawienia się problemu, najpierw sprawdź poniższe elementy:

- **1.** Czy podłączenia są prawidłowe?
- **2.** Czy urządzenie jest obsługiwane zgodnie z instrukcją?
- **3.** Czy inne urządzenia towarzyszące działają prawidłowo?
- $\overline{\mathscr{E}}$

0 Jeśli powyższe kroki 1 do 3 nie poprawią sytuacji, ponowne uruchomienie urządzenia może to zrobić. Nie puszczaj przycisku O na urządzeniu do momentu, gdy na ekranie pojawi się "Restart" lub wyjmij i ponownie włóż przewód zasilania urządzenia.

Jeżeli urządzenie nie funkcjonuje prawidłowo, sprawdź odpowiednie objawy wymienione w tym rozdziale.

Jeśli objawy nie pasują do któregokolwiek z tu opisanych, skontaktuj się ze sprzedawcą, gdyż może to być spowodowane usterką jednostki. W takim przypadku, odłącz urządzenie od zasilania i skontaktuj się ze sprzedawcą.

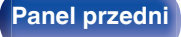

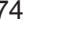

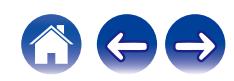

# **Zasilanie nie włącza się/jest wyłączone**

### **Zasilanie nie jest włączone.**

- Upewnij się, czy przewód zasilania jest prawidłowo podłączony do gniazda zasilania. ( $\mathbb{Z}$  [str. 30\)](#page-29-0)
- Odtwarzacz znajduje się w trybie czuwania. Naciśnij przycisk  $\phi$  na odtwarzaczu lub przycisk AMP POWER  $\phi$  na pilocie zdalnego sterowania.  $(\sqrt{2} \cdot \text{str. } 32)$

### **Zasilanie wyłącza się automatycznie.**

- Włączona jest funkcja wyłącznika czasowego. Włącz ponownie zasilanie. ( $\mathbb{Z}$  [str. 60\)](#page-59-0)
- 0 "Auto-Standby" jest ustawiony. Tryb "Auto-Standby" jest włączany, jeśli przez określony czas nie zostanie wykonana żadna operacja. Aby wyłączyć "Auto-Standby", ustaw "Auto-Standby" w menu na "Off". ( $\sqrt{2}$  [str. 66\)](#page-65-0)

### **Zasilanie wyłącza się, a wskaźnik obwodu zabezpieczającego pokazuje jedno długie mignięcie i dwa krótkie mignięcia na czerwono.**

- 0 Zatrzymaj odtwarzanie na urządzeniu odtwarzającym, a następnie wyłącz i włącz ponownie zasilanie.
- 0 Jeśli problem nie zostanie rozwiązany przez wyłączenie i ponowne włączenie zasilania, obwód wzmacniacza tego urządzenia mógł ulec awarii. Odłącz kabel zasilania i skontaktuj się z naszym centrum obsługi klienta.

### **Zasilanie wyłącza się, a wskaźnik obwodu zabezpieczającego pokazuje jedno długie mignięcie i trzy krótkie mignięcia na czerwono.**

0 Awaria obwodu zasilania tego urządzenia. Odłącz kabel zasilania i skontaktuj się z naszym centrum obsługi klienta.

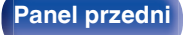

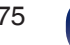

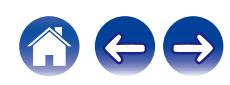

### **Zasilanie wyłącza się, a wskaźnik obwodu zabezpieczającego pokazuje jedno długie mignięcie i cztery krótkie mignięcia na czerwono.**

- 0 Układ zabezpieczający został uaktywniony z powodu wzrostu temperatury w urządzeniu. Wyłącz zasilanie, odczekaj około godziny aż urządzenie wystarczająco wystygnie, a następnie ponownie włącz zasilanie.
- 0 Urządzenie to przenieś w miejsce o dobrej wentylacji.
- 0 Zatrzymaj odtwarzanie na urządzeniu odtwarzającym, a następnie wyłącz i włącz ponownie zasilanie.

### **Zasilanie wyłącza się, a wskaźnik obwodu zabezpieczającego pokazuje jedno długie mignięcie i pięć krótkich mignięć na czerwono.**

- 0 Sprawdź, czy odpowiednie głośniki są właściwie podłączone. Mogło dojść do zadziałania obwodu zabezpieczającego z powoduj zwarcia przewodów głośnikowych ze sobą lub z panelem tylnym urządzenia. Po odłączeniu przewodu zasilania wykonaj odpowiednie czynności naprawcze, poprawiając połączenia. (v [str. 19\)](#page-18-0)
- 0 Zatrzymaj odtwarzanie na urządzeniu odtwarzającym, a następnie wyłącz i włącz ponownie zasilanie.
- 0 Jeśli problem nie zostanie rozwiązany przez wyłączenie i ponowne włączenie zasilania, obwód wzmacniacza lub zasilania tego urządzenia mógł ulec awarii. Odłącz kabel zasilania i skontaktuj się z naszym centrum obsługi klienta.

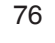

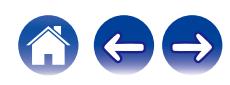

# **Nie można uruchomić funkcji za pomocą pilota zdalnego sterowania**

**Nie można uruchomić funkcji za pomocą pilota zdalnego sterowania.**

- Baterie są zużyte. Wymień na nowe.  $(\sqrt{pT}$  [str. 7\)](#page-6-0)
- Używaj pilota z odległości nie większej niż 7 metrów od urządzenia i ustaw pilot pod kątem do 30°. ( $\mathbb{Z}$ str. 7)
- 0 Usuń przedmioty znajdujące się pomiędzy tym urządzeniem a pilotem zdalnego sterowania.
- Ułóż baterie prawidłowo wewnatrz pilota zgodnie z oznaczeniami  $\oplus$  oraz  $\ominus$ . ( $\mathbb{Z}$  [str. 7\)](#page-6-0)
- 0 Czujnik pilota zdalnego sterowania oświetlony jest silnym światłem (bezpośrednie światło słoneczne, lampa fluorescencyjna, itp.). Przesuń pilota w miejsce, gdzie nie będzie bezpośrednio oświetlony silnym światłem.
- 0 W przypadku korzystania z urządzenia wideo 3D pilot zdalnego sterowania niniejszego urządzenia może nie działać poprawnie z powodu efektów komunikacji bezprzewodowej między urządzeniami (np. między telewizorem a okularami 3D). W takim przypadku należy zmienić orientację urządzeń wykorzystujących komunikację bezprzewodową 3D, aby nie zakłócała ona działania pilota zdalnego sterowania niniejszego urządzenia.
- Naciśnij przycisk REMOTE MODE AMP w celu przełączenia pilota zdalnego sterowania w tryb "AMP". ( $\mathbb{Z}$ F [str. 14\)](#page-13-0)

# **Brak jakichkolwiek informacji na wyświetlaczu amplitunera**

### **Wyświetlacz jest wyłączony.**

• Naciśnij przycisk DIMMER i zmień ustawienie opcji na inne niż wyłączone. ( $\mathbb{Z}$  [str. 60\)](#page-59-0)

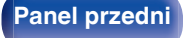

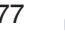

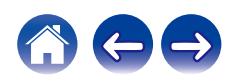

# **Brak dźwięku**

### **Z głośników nie wydobywa się żaden dźwięk.**

- Sprawdź podłączenia wszystkich urządzeń. ( $\mathbb{Q}$  [str. 18\)](#page-17-0)
- 0 Wsuń do oporu przewody do zacisków.
- 0 Sprawdź, czy złącza wejściowe i wyjściowe nie zostały podłączone odwrotnie.
- 0 Sprawdź, czy kable nie są uszkodzone.
- 0 Sprawdź, czy kable głośnikowe są prawidłowo podłączone. Sprawdź, czy rdzenie przewodów mają dobry styk z elementami metalowymi zacisków głośnikowych. ( $\sqrt{\epsilon}$ str. 19)
- Popraw mocowanie kabli w zaciskach głośnikowych. Sprawdź, czy zaciski głośnikowe nie są obluzowane. ( $\mathbb{Q}$  [str. 19\)](#page-18-0)
- Sprawdź, czy wybrano właściwe źródło dźwięku. ( $\sqrt{pT}$  [str. 33\)](#page-32-0)
- Ustawienie poziomu głośności. ( $\mathbb{CP}$  [str. 34\)](#page-33-0)
- Wyłącz tryb wyciszenia (mute).  $(\mathbb{CP}^2$  [str. 34\)](#page-33-0)
- Sprawdź, czy wybrano prawidłowe źródło sygnału gdy sygnał doprowadzany jest z urządzenia zewnętrznego. ( $\mathscr{F}$ str. 33)
- 0 Sprawdź ustawienia wyjścia dźwięku cyfrowego na podłączonym urządzeniu. W zależności od urządzenia ustawienia początkowe mogą być wyłączone.
- Upewnij się, że ustawienia głośników odtwarzających dźwięk są odpowiednie. ( $\mathbb{Z}$  [str. 33\)](#page-32-0)
- 0 Nie należy podawać na wejście sygnałów innych niż PCM, takich jak Dolby Digital, DTS i AAC. Spowoduje to powstanie zakłóceń, które mogą uszkodzić głośniki.
- Aby odtwarzać za pośrednictwem połączenia Bluetooth, przeprowadź parowanie pomiędzy jednostką a urządzeniem Bluetooth. ( $\mathscr{F}$ str. 36)

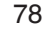

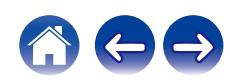

# **Dźwięk jest przerywany lub występuje szum**

**Podczas odtwarzania dźwięku z radia internetowego lub pamięci flash USB dźwięk jest od czasu do czasu przerywany.**

- 0 Do przerw w odtwarzaniu może dochodzić na skutek niskiej szybkości transferu pamięci flash USB.
- 0 Prędkość komunikacji sieciowej jest niska lub stacja radiowa jest mocno obciążona.

### **Podczas rozmowy telefonicznej za pośrednictwem telefonu komórkowego występują zakłócenia dźwięku odtwarzanego przez niniejsze urządzenie.**

0 Podczas rozmowy należy zachować odległość przynajmniej 20 cm pomiędzy telefonem komórkowym a niniejszym urządzeniem.

### **Przerwy w odtwarzaniu dźwięku podczas korzystania z połączenia Wi-Fi.**

- 0 Pasmo częstotliwości wykorzystywane przez bezprzewodową sieć LAN jest także wykorzystywane przez kuchenki mikrofalowe, telefony bezprzewodowe, bezprzewodowe kontrolery gier i inne urządzenia bezprzewodowej sieci LAN. Korzystanie z takich urządzeń w tym samym czasie, co z tego urządzenia, może powodować przerwy w odtwarzaniu dźwięku z powodu zakłóceń elektronicznych. Przerwom w odtwarzaniu dźwięku można zapobiegać, stosując następujące metody.  $(\sqrt{P^2} \, \text{str. 28})$ 
	- Umieść urządzenia powodujące zakłócenia z dala od tego urządzenia.
	- Wyłącz zasilanie urządzeń powodujących zakłócenia.
	- Zmień ustawienia kanału routera, na którym jest połączone to urządzenie. (Szczegółowe informacje na temat zmiany kanału zawiera instrukcja obsługi routera bezprzewodowego).
	- Wykorzystaj przewodowe połączenie z siecią LAN.
- 0 W zależności od środowiska bezprzewodowej sieci LAN dźwięk odtwarzania może być przerywany szczególnie podczas odtwarzania dużych plików muzycznych. W taki razie należy użyć przewodowej sieci LAN. ( $\mathbb{Q}$  [str. 67\)](#page-66-0)

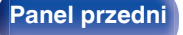

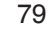

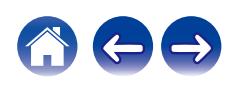

**Dźwięk jest zniekształcony podczas odtwarzania płyty winylowej.**

- Ustaw nacisk igły.
- Sprawdź igłe.
- Wymień wkładkę.

### **Podczas odtwarzania płyty winylowej słuchać przydźwięk ("brzęczenie") w głośnikach.**

- Sprawdź, czy gramofon jest prawidłowo podłączony. ( $\mathbb{Q}$  [str. 23\)](#page-22-0)
- 0 Telewizor lub urządzenie AV w pobliżu gramofonu może zakłócać odtwarzanie. Umieść gramofon w miejscu maksymalnie oddalonym od telewizora i innych urządzeń AV.

### **Podczas odtwarzania płyty winylowej słuchać przydźwięk ("brzęczenie") w głośnikach, kiedy poziom głośności jest wysoki. (Wycie)**

- Odsuń głośniki od gramofonu tak daleko, jak to możliwe. ( $\mathbb{Q}$  [str. 23\)](#page-22-0)
- 0 Wibracje z głośników są przekazywane do odtwarzacza przez podłogę. Użyj podkładek w celu wytłumienia wibracji przekazywanej przez podłogę do głośników.

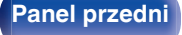

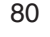

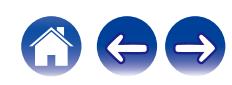

# **Nie można uzyskać żądanego brzmienia**

### **Nie można zwiększyć głośności.**

• Zbyt niska nastawa głośności maksymalnej. Ustaw głośność maksymalną za pomocą opcji "Volume Limit" w menu. ( $\mathbb{Z}$ str. 64)

### **Niewłaściwe ustawienie równoważenia kanału lewego i prawego (balans).**

• Ustaw odpowiednio pokrętło BALANCE.  $(\sqrt{2} \cdot 59)$ 

### **Z subwoofer nie dochodzi dźwięk.**

- Sprawdź podłączenia subwoofer.  $(\sqrt{p^2} \text{ str. } 20)$
- Włącz zasilanie subwoofer.

### **Ustawienia pokręteł BASS, TREBLE i BALANCE nie są stosowane.**

• Naciśnij przycisk SOURCE DIRECT, aby wyłączyć tryb Source Direct (bezpośrednio ze źródła). ( $\mathbb{Q}_F^*$  [str. 59\)](#page-58-0)

### **Dla dźwięku stereo pozycje kanału lewego i prawego są odwrócone.**

• Sprawdź, czy lewy i prawy głośnik są podłączone do właściwych zacisków głośnikowych. ( $\mathbb{Z}$  [str. 21\)](#page-20-0)

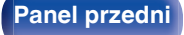

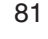

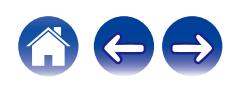

# **Nie można odtwarzać z urządzenia AirPlay**

### **Ikona AirPlay nie jest wyświetlana w iTunes, urządzeniu iPhone/iPod touch/iPad.**

- 0 Amplituner oraz komputer albo iPhone/iPod touch/iPad nie są podłączone do tej samej sieci (LAN). Podłącz je do tej samej sieci LAN co amplituner.  $(\sqrt{p^2} \, \text{str.} \, 28)$
- 0 Oprogramowanie wewnętrzne (firmware) iTunes / iPhone / iPod touch / iPad nie jest zgodne z funkcją AirPlay. Zaktualizuj oprogramowanie wewnętrzne do najnowszej wersji.
- Ustaw "Network & USB-A" w menu na "On". Funkcja AirPlay nie działa, gdy "Network & USB-A" ustawione jest na "Off". ( $\mathbb{Z}$  [str. 67\)](#page-66-0)

### **Sygnał audio nie jest wyprowadzany.**

- 0 Głośność iTunes / iPhone / iPod touch / iPad jest ustawiona na poziom minimalny. Głośność iTunes / iPhone / iPod touch / iPad jest powiązana z ustawieniem głośności amplitunera. Ustaw odpowiedni poziom dźwięku.
- 0 Nie włączono odtwarzania AirPlay lub nie wybrano amplitunera. Kliknij ikonę AirPlay w iTunes lub urządzeniu / iPhone / iPod touch / iPad i wybierz amplituner. ( $\sqrt{2}$  [str. 56\)](#page-55-0)

### **Podczas odtwarzania AirPlay na urządzeniu iPhone / iPod touch / iPad dźwięk jest przerywany.**

- 0 Zamknij aplikacje uruchomione w tle na iPhone/iPod touch/iPad, a następnie uruchom ponownie za pomocą AirPlay.
- 0 Pewne czynniki zewnętrzne mogą zakłócać komunikację bezprzewodową. Zmodyfikuj środowisko sieciowe za pomocą odpowiednich środków zaradczych, takich jak skrócenie odległości od bezprzewodowego punktu dostępu LAN.

### **Nie można uruchomić funkcji odtwarzania iTunes za pomocą pilota zdalnego sterowania.**

0 Włącz w iTunes ustawienie "Pozwol na sterowanie głośnością iTunes z głośnikow bezprzewodowych". Po wykonaniu tej czynności możesz uruchamiać odtwarzanie, wstrzymywać odtwarzanie i zmieniać utwory za pomocą pilota zdalnego sterowania.

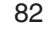

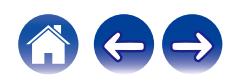

# **Nie można odtwarzać z urządzeń pamięci flash USB**

### **Pamięć flash USB nie jest rozpoznawana.**

- Odłącz i ponownie podłącz urządzenie pamięci flash USB. ( $\mathbb{Q}$  [str. 27\)](#page-26-0)
- 0 Obsługiwane są urządzenia pamięci USB zgodne z klasą pamięci masowej.
- 0 Amplituner nie obsługuje połączenia za pomocą koncentratora USB. Podłącz pamięć flash USB bezpośrednio do portu USB.
- 0 Pamięć flash USB musi być sformatowana w formacie FAT32 lub NTFS.
- 0 Nie gwarantuje się działania wszystkich urządzeń pamięci flash USB. Niektóre pamięci flash USB nie są rozpoznawane. W przypadku korzystania z zewnętrznego dysku twardego USB, wymagającego zasilania przez zasilacz sieciowy, należy korzystać z zasilacza dołączonego do dysku.
- Ustaw "Network & USB-A" w menu na "On". Funkcja odtwarzania z pamięci flash USB nie działa, gdy "Network & USB-A" ustawione jest na "Off". ( $\sqrt{2}$ " [str. 67\)](#page-66-0)

### **Nie są wyświetlane pliki znajdujące się w urządzeniu pamięci flash USB.**

- Nie są wyświetlane pliki w formacie nieobsługiwanym przez amplituner. ( $\sqrt{2}$  [str. 91\)](#page-90-0)
- 0 Urządzenie może wyświetlać pliki maksymalnie w ośmiu warstwach folderów. Dla każdej warstwy może być wyświetlone maksymalnie 5000 plików (folderów). W razie potrzeby zmień strukturę plików w urządzeniu pamięci flash USB.
- 0 Jeśli na urządzeniu pamięci flash USB znajduje się kilka partycji, wyświetlane są wyłącznie pliki z pierwszej partycji.

### **Urządzenia iOS oraz Android nie są rozpoznawane.**

0 Port USB tego urządzenia nie obsługuje odtwarzania z urządzeń iOS oraz Android.

### **Pliki zapisane w pamięci flash USB nie mogą być odtwarzane.**

- Format pliku nie jest obsługiwany przez amplituner. Sprawdź, jakie formaty plików są obsługiwane przez amplituner. ( $\sqrt{2}$ str. 91)
- 0 Próbujesz odtworzyć plik z zabezpieczeniem autorskim. Pliki z zabezpieczeniem autorskim nie będą odtwarzane w tym urządzeniu.
- 0 Odtwarzanie może nie być możliwe, jeśli wielkość pliku Album Art przekracza 2 MB.

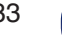

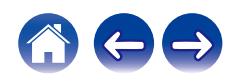

## **Nie można odtwarzać z urządzenia Bluetooth**

### **Do urządzenia nie można podłączyć urządzeń Bluetooth.**

- 0 Funkcja Bluetooth na urządzeniu Bluetooth nie została włączona. Aby włączyć funkcję Bluetooth, patrz instrukcja obsługi urządzenia Bluetooth.
- 0 Przybliż urządzenie Bluetooth do tego urządzenia.
- 0 Urządzenie Bluetooth nie może połączyć się z tym urządzeniem, jeśli nie jest zgodne z profilem A2DP.
- 0 Wyłącz i ponownie włącz zasilanie urządzenia Bluetooth, a następnie spróbuj ponownie.
- Ustaw "Bluetooth" w menu na "On". Funkcja odtwarzania z Bluetooth nie działa, gdy opcja "Bluetooth" jest ustawiona na "Off". ( $\sqrt{2}$  [str. 67\)](#page-66-0)
- Ustaw "Network & USB-A" w menu na "On". Funkcja odtwarzania z Bluetooth nie działa, gdy opcja "Network & USB-A" jest ustawiona na "Off".  $(\sqrt{2^2} \, \text{str. } 67)$

### **Dźwięk jest obcięty.**

- 0 Przybliż urządzenie Bluetooth do tego urządzenia.
- Usuń przeszkody pomiędzy tym urządzeniem a urządzeniem Bluetooth.
- 0 Aby uniknąć zakłóceń elektromagnetycznych, należy umieścić to urządzenie z dala od kuchenek mikrofalowych, urządzeń sieci bezprzewodowej LAN i innych urządzeń Bluetooth.
- 0 Odłącz i ponownie podłącz urządzenie Bluetooth.

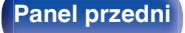

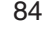

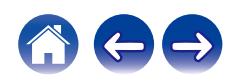

# **Nie można odtwarzać radia internetowego**

### **Lista stacji radiowych nie jest wyświetlana w aplikacji HEOS.**

• Przewód LAN nie został prawidłowo podłączony lub nastąpiło odłączenie od sieci. Sprawdź status podłączenia. ( $\mathbb{Z}$  [str. 28\)](#page-27-0)

### **Nie można odtwarzać radia internetowego.**

- 0 Format radia internetowego nie jest obsługiwany przez amplituner. Urządzenie może odtwarzać takie formaty jak WMA, MP3 oraz MPEG-4 AAC.  $(\sqrt{2} \cdot \text{str. } 95)$
- 0 W routerze włączona jest funkcja zapory. Sprawdź ustawienia zapory.
- Sprawdź, czy router jest włączony.
- Niektóre rozgłośnie radiowe mają przerwy w nadawaniu. W takim przypadku brak dźwięku. Odczekaj chwilę i wybierz tę samą stację lub wybierz inną stację radiową. (v [str. 52\)](#page-51-0)
- 0 Wybrana stacja radiowa nie działa. Wybierz działającą stację radiową.

### **Nie można połączyć się ze stacją radiową zarejestrowaną w Ulubionych za pomocą aplikacji HEOS.**

0 Stacja radiowa aktualnie nie działa. Zaprogramuj działające stacje radiowe.

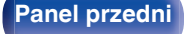

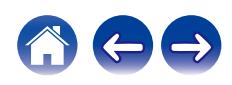

# **Nie można odtwarzać plików muzycznych z komputera lub serwera NAS (serwer muzyczny)**

#### **Nie można odtwarzać plików zapisanych w komputerze.**

- o Pliki zapisane zostały w formacie nie obsługiwanym przez ten system. Zarejestruj plik w odpowiednim formacie. ( $\mathbb{Z}$  [str. 94\)](#page-93-0)
- 0 Pliki z zabezpieczeniem autorskim nie będą odtwarzane w tym urządzeniu.
- 0 Nawet w przypadku podłączenia komputera do portu USB amplitunera nie można odtwarzać plików muzycznych z komputera. Podłącz komputer lub do amplitunera poprzez sieć LAN. ( $\sqrt{2}$  [str. 28\)](#page-27-0)
- 0 Ustawienia udostępniania mediów na serwerze lub NAS nie aktywują tej jednostki. Zmień ustawienia w celu uruchomienia tej jednostki. Szczegółowe informacje można znaleźć w instrukcji obsługi dostarczonej z serwerem lub urządzeniem NAS.

### **Nie znaleziono serwera lub nie ma możliwości połączenia z serwerem.**

- 0 Zadziałało oprogramowanie zaporowe (firewall) w komputerze lub routerze. Sprawdź ustawienia (firewall) w komputerze lub routerze.
- Komputer nie został włączony. Włącz zasilanie.
- 0 Serwer nie działa. Uaktywnij serwer.

### **Aplikacja HEOS nie wyświetla plików na komputerze lub serwerze NAS.**

• Nie są wyświetlane pliki w formacie nieobsługiwanym przez amplituner. ( $\sqrt{2}$  [str. 94\)](#page-93-0)

### **Nie można odtwarzać plików muzycznych przechowywanych na urządzeniu NAS.**

- 0 Jeżeli używane urządzenie NAS jest zgodne ze standardem DLNA, włącz funkcję serwera DLNA w ustawieniach urządzenia NAS.
- 0 Jeżeli używane urządzenie NAS nie jest zgodne ze standardem DLNA, użyj komputera do odtwarzania muzyki. Skonfiguruj funkcję udostępniania multimediów w programie Windows Media Player i dodaj urządzenie NAS do wybranego folderu odtwarzania.
- 0 Jeżeli połączenie jest zastrzeżone, ustaw urządzenie audio jako urządzenie docelowe połączenia.

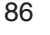

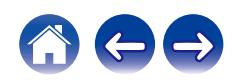

# **Nie można odtwarzać różnych usług online**

**Nie można odtwarzać różnych usług online.**

0 Usługa online mogła zostać wycofana.

# **Brak dostępu do sieci bezprzewodowej LAN**

### **Brak dostępu do sieci.**

- Przed skonfigurowaniem tego urządzenia upewnij się, że urządzenie mobilne jest połączone z siecią bezprzewodową. ( $\mathbb{Z}$ str. 42)
- 0 Możesz podłączyć to urządzenie do routera sieciowego za pomocą sprzedawanego oddzielnie kabla Ethernet. Po połączeniu przez Ethernet aplikacja HEOS powinna rozpoznać to urządzenie i możesz ręcznie przenieść je do sieci bezprzewodowej za pomocą "Settings" - "My Devices" ("Nazwa urządzenia") - "Sieć".
- 0 Przed ponownym połączeniem, zmniejsz odległość od punktu dostępowego bezprzewodowej sieci LAN i usuń wszelkie przeszkody, aby ułatwić dostęp. Umieść to urządzenie z dala od mikrofalówek i innych punktów dostępowych sieci.
- 0 Skonfiguruj ustawienia kanału punktu dostępowego tak, aby był on inny niż kanały używane przez inne sieci.
- 0 Amplituner nie jest zgodny z WEP (TSN).

### **Nie można uzyskać połączenia z WPS Router.**

- Sprawdź, czy w routerze jest włączony tryb WPS.
- Po naciśnięciu przycisku WPS na routerze, w ciągu dwóch minut, przytrzymaj przycisk CONNECT na pilocie przez pięć sekund lub dłużej. ( $\mathscr{F}$ str. 70)
- 0 Wymagany jest router/ustawienia zgodne ze standardem WPS 2.0. Przed nawiązaniem połączenia ustaw typ szyfrowania na "Brak", WPA-PSK (AES) lub WPA2-PSK (AES).
- 0 Jeśli aktualna metoda szyfrowania w routerze to WEP/WPA-TKIP/WPA2-TKIP, nie można nawiązać połączenia za pomocą przycisku WPS na ruterze. W takim przypadku połącz się za pomocą aplikacji HEOS lub połącz się, udostępniając ustawienia Wi-Fi urządzenia z systemem iOS. ( $\mathbb{Z}$  [str. 69\)](#page-68-0)

### **Nie można nawiązać połączenia z siecią za pomocą urządzenia iPhone/iPod touch/iPad.**

- 0 Uaktualnij oprogramowanie urządzeń iPhone/iPod touch/iPad do najnowszej wersji.
- 0 Podczas konfigurowania ustawień za pośrednictwem połączenia bezprzewodowego musi być obsługiwany system iOS 10.0.2 lub nowszy.

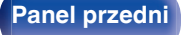

**[Panel przedni](#page-7-0) [Panel tylny](#page-10-0) [Pilot zdalnego](#page-13-0)** 87 **[sterowania](#page-13-0) [Indeks](#page-106-0)**

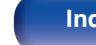

# **Nie można odtwarzać dźwięku z urządzeń cyfrowych (koncentryczne/optyczne)**

#### **Wyświetlany jest komunikat "Unlocked".**

• Jeśli nie można prawidłowo wykryć cyfrowych sygnałów audio, wyświetlony zostanie komunikat "Unlocked". ( $\mathbb{Z}$  [str. 39\)](#page-38-0)

### **Wyświetlany jest komunikat "Unsupported".**

0 Komunikat "Unsupported" wyświetli się, gdy przesyłane są sygnały audio nieobsługiwane przez urządzenie. Sprawdź format sygnału audio wysyłanego z urządzenia cyfrowego.  $(\sqrt{\epsilon} \cdot \vec{s})$ 

# **Źródło wejściowe przełącza się na "Optical 1/2/3" lub "Coaxial"**

**Źródło wejściowe automatycznie przełącza się na "Optical 1/2/3" lub "Coaxial" po włączeniu TV podłączonego do tego urządzenia.**

• Ustaw "Off" na "Auto-Play".  $(\mathbb{Q}_F^{\infty})$  [str. 65\)](#page-64-0)

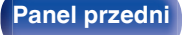

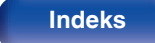

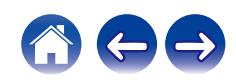

# **Komunikaty o błędach aktualizacji/uaktualnienia**

Jeśli aktualizacja/uaktualnienie zostanie zakłócone lub nie powiedzie się, wówczas pojawi się komunikat o błędzie.

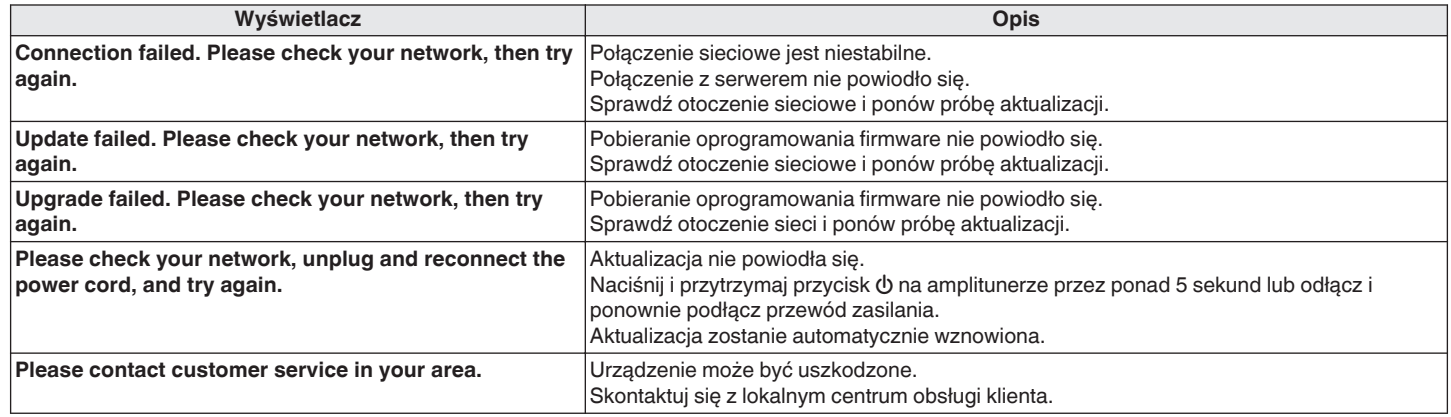

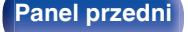

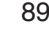

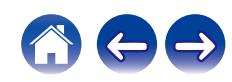

# **Przywracanie oprogramowania wewnętrznego do ustawień fabrycznych**

Jeśli urządzenie lub funkcje sieciowe nie działają prawidłowo, można poprawić działanie urządzenia, przywracając ustawienia domyślne oprogramowania wewnętrznego.

Wykonaj tę czynność, jeśli nie działa po wybraniu "General" - "Reset" z menu ustawień. ( $\mathbb{Z}$  [str. 66\)](#page-65-0)

Po przywróceniu oprogramowania wewnętrznego różne ustawienia zostaną przestawione na wartości fabryczne. Ponownie skonfiguruj ustawienia i zaktualizuj oprogramowanie wewnętrzne.

### **SOURCE DIRECT**

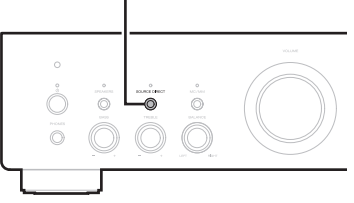

- **1 Odłącz przewód zasilania od gniazda sieci elektrycznej.**
- **2 Podłącz przewód zasilający, przytrzymując wciśnięty przycisk SOURCE DIRECT.**
- **3 Kiedy na wyświetlaczu zostanie wyświetlony komunikat "Factory Restore" puść te przyciski.**

Po zakończeniu przywracania oprogramowania wewnętrznego przez 5 sekund na ekranie będzie wyświetlany komunikat "Restore Completed". Urządzenie uruchomi się ponownie automatycznie.

- Ta operacja zajmuje trochę czasu, ponieważ wymaga ponownego połączenia z siecią, przywrócenia i zaktualizowania oprogramowania wewnętrznego.
- 0 Jeśli operacja nie rozwiąże problemu, skontaktuj się z centrum obsługi klienta.

### **UWAGA**

0 Nie wyłączaj zasilania, aż do zakończenia przywracania oprogramowania wewnętrznego.

**[Panel przedni](#page-7-0) [Panel tylny](#page-10-0) [Pilot zdalnego](#page-13-0)** 90 **Pilot zdalnego** 90 **[Indeks](#page-106-0)** 

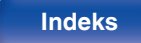

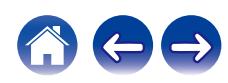

# <span id="page-90-0"></span>**Odtwarzanie z pamięci flash USB**

- Amplituner jest zgodny ze standardem MP3 ID3-Tag (wer. 2).
- Amplituner jest zgodny z WMA META.
- 0 Utwory z albumu nie mogą być odtwarzane prawidłowo, jeżeli wielkość obrazka (w pikselach) okładki albumu przekracza 500 x 500 (WMA/MP3/Apple Lossless/DSD) lub 349 x 349 (MPEG-4 AAC).

# o **Specyfikacje obsługiwanych plików**

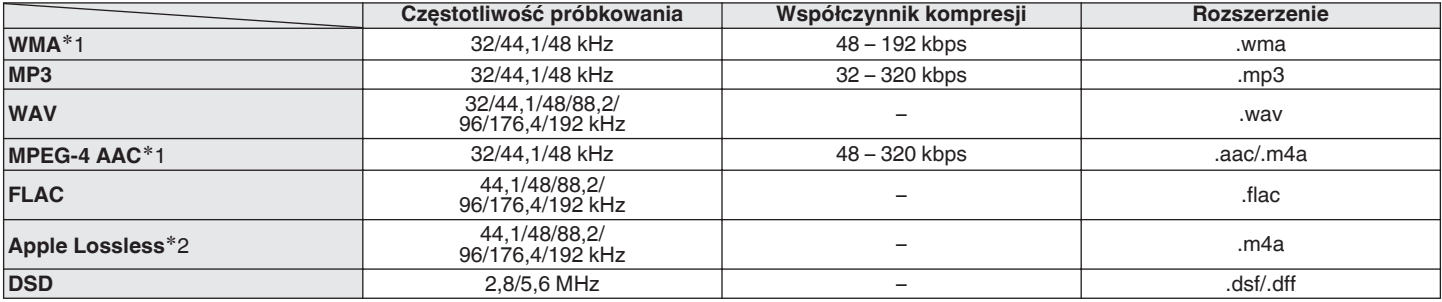

z1 Na amplitunerze można odtwarzać wyłącznie pliki, które nie są zabezpieczone przed kopiowaniem. Pliki pobierane z płatnych stron muzycznych w internecie są zabezpieczane metodami ochrony praw autorskich. Pliki przeniesione na komputer z CD itd. i kodowane w formacie WMA mogą być zabezpieczone metodami ochrony praw autorskich zależnie od ustawień komputera.

z2 Dekoder Apple Lossless Audio Codec (ALAC) jest dostępny na podstawie licencji Apache, wersja 2.0 (**http://www.apache.org/licenses/LICENSE-2.0**).

**[Panel przedni](#page-7-0) [Panel tylny](#page-10-0) [Pilot zdalnego](#page-13-0)** 91 **[sterowania](#page-13-0) [Indeks](#page-106-0)**

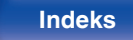

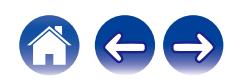

### ■ Maksymalna liczba odtwarzanych plików oraz **folderów**

Poniżej podane są ograniczenia liczby folderów i plików wyświetlanych przez urządzenie.

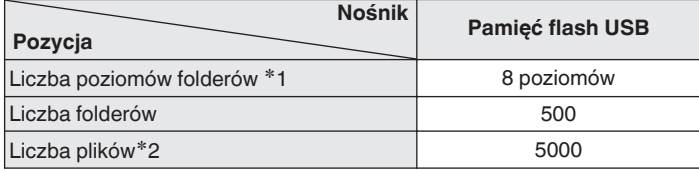

z1 Ograniczona liczba zawiera katalog główny.

z2 Dopuszczalna liczba plików może się różnić w zależności od pojemności urządzenia pamięci masowej USB i wielkości plików.

# **Przetwornik cyfrowo/analogowy**

## o **Specyfikacje obsługiwanych formatów audio**

### n **Koncentryczne/optyczne**

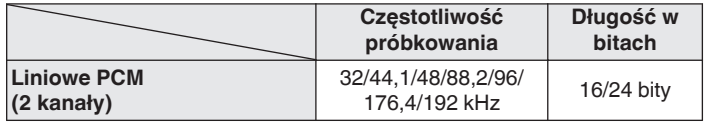

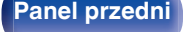

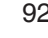

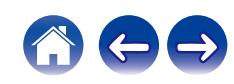

# **Odtwarzanie urządzenia Bluetooth**

To urządzenie obsługuje następujący profil Bluetooth.

- A2DP (Advanced Audio Distribution Profile): Gdy urządzenie Bluetooth obsługujące ten standard jest podłączone, dane dźwiękowe Mono i Stereo mogą być strumieniowane w wysokiej jakości.
- 0 AVRCP (Audio/Video Remote Control Profile):

Gdy podłączone jest urządzenie Bluetooth obsługujące ten standard, urządzenie Bluetooth może być obsługiwane za pomocą tego urządzenia.

### o **O łączności Bluetooth**

Fale radiowe nadawane z urządzenia mogą zakłócać pracę urządzeń medycznych. Upewnij się, że zasilanie tego urządzenia i urządzenia Bluetooth jest wyłączone w następujących lokalizacjach, ponieważ zakłócenia fal radiowych mogą powodować awarie.

- Szpitale, pociągi, samoloty, stacje benzynowe oraz miejsca, gdzie generowane są gazy łatwopalne
- 0 W pobliżu drzwi automatycznych i alarmów przeciwpożarowych

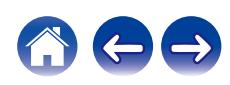

# <span id="page-93-0"></span>**Odtwarzanie plików przechowywanych na komputerze lub urządzeniu NAS**

- 0 Amplituner jest zgodny ze standardem MP3 ID3-Tag (wer.2).
- Amplituner jest zgodny z WMA META.
- 0 Utwory z albumu nie mogą być odtwarzane prawidłowo, jeżeli wielkość obrazka (w pikselach) okładki albumu przekracza 500 x 500 (WMA/MP3/WAV/ FLAC) lub 349 x 349 (MPEG-4 AAC).
- 0 Do odtwarzania plików muzycznych przez sieć niezbędny jest serwer lub oprogramowanie zgodne z serwerem obsługujące odpowiednie formaty.

W celu odtwarzania wyżej wymienionych formatów audio za pośrednictwem sieci oraz zapewnienia pełnej obsługi w komputerze należy zainstalować oprogramowanie serwerowe, takie jak Twonky Media Server lub jRiver Media Server albo NAS. Dostępne są także inne oprogramowania serwerowe. Sprawdź, które formaty są obsługiwane.

### o **Specyfikacja obsługiwanych plików**

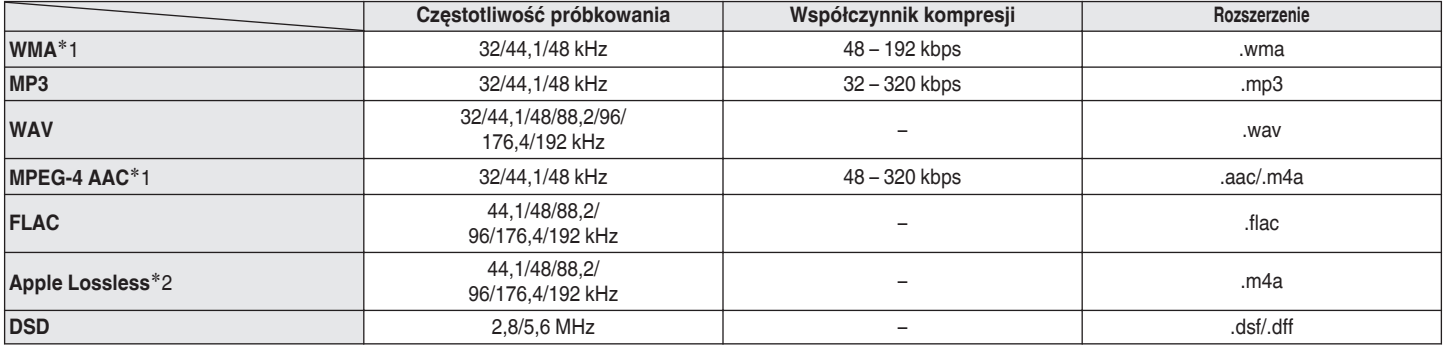

z1 Na amplitunerze można odtwarzać wyłącznie pliki, które nie są zabezpieczone przed kopiowaniem.

Pliki pobierane z płatnych stron muzycznych w internecie są zabezpieczane metodami ochrony praw autorskich. Pliki przeniesione na komputer z CD itd. i kodowane w formacie WMA mogą być również zabezpieczone metodami ochrony praw autorskich zależnie od ustawień komputera.

z2 Dekoder Apple Lossless Audio Codec (ALAC) jest dostępny na podstawie licencji Apache, wersja 2.0 (**http://www.apache.org/licenses/LICENSE-2.0**).

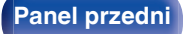

**[Panel przedni](#page-7-0) [Panel tylny](#page-10-0) [Pilot zdalnego](#page-13-0)** 94 **Pilot zdalnego** 94 [Indeks](#page-106-0)

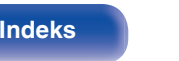

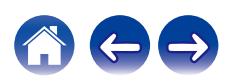

# <span id="page-94-0"></span>**Odtwarzanie radia internetowego**

### ■ Specyfikacje odtwarzanych stacji radiowych

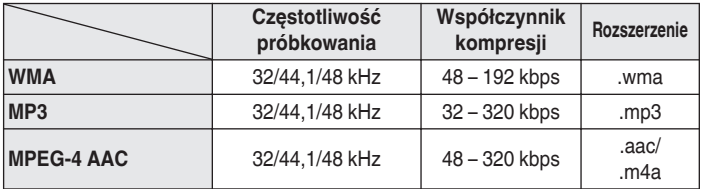

# **Pamięć ostatnio wykonanej funkcji**

Zapisuje parametry tak, jak były one ustawione bezpośrednio przed przełączeniem w tryb oczekiwania.

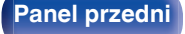

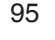

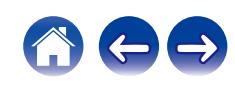

# **Wyjaśnienie pojęć**

### o **Audio**

### **Apple Lossless Audio Codec**

Jest to kodek służący do bezstratnej kompresji dźwięku opracowany przez firmę Apple Inc. Kodek można odtwarzać za pomocą iTunes, urządzenia iPod lub iPhone. Dane skompresowane do około 60 – 70% można dekompresować do dokładnie takich samych danych oryginalnych.

### **DSD (Direct-Stream Digital)**

Jedna z metod zapisywania danych audio; jest to aspekt sygnału używany do zapisywania sygnałów audio na płytach super audio CD i jest cyfrowym sygnałem audio modulowanym przez Δ-Σ.

### **FLAC (Free Lossless Audio Codec)**

FLAC oznacza bezpłatny bezstratny kodek audio i jest wolnym bezstratnym formatem zapisu audio. Bezstratność oznacza, że zapis audio jest kompresowany bez jakichkolwiek strat w jakości. Licencja FLAC zamieszczona jest poniżej.

Copyright (C) 2000,2001,2002,2003,2004,2005,2006,2007,2008,2009 Josh Coalson

Redystrybucja i wykorzystanie w postaci źródłowej i formach binarnych, wraz lub bez modyfikacji, są dozwolone przy spełnieniu następujących warunków:

- Redistributions of source code must retain the above copyright notice, this list of conditions and the following disclaimer.
- Redistributions in binary form must reproduce the above copyright notice, this list of conditions and the following disclaimer in the documentation and/or other materials provided with the distribution.
- Neither the name of the Xiph.org Foundation nor the names of its contributors may be used to endorse or promote products derived from this software without specific prior written permission.

THIS SOFTWARE IS PROVIDED BY THE COPYRIGHT HOLDERS AND CONTRIBUTORS "AS IS" AND ANY EXPRESS OR IMPLIED WARRANTIES, INCLUDING, BUT NOT LIMITED TO, THE IMPLIED WARRANTIES OF MERCHANTABILITY AND FITNESS FOR A PARTICULAR PURPOSE ARE DISCLAIMED. IN NO EVENT SHALL THE FOUNDATION OR CONTRIBUTORS BE LIABLE FOR ANY DIRECT, INDIRECT, INCIDENTAL, SPECIAL, EXEMPLARY, OR CONSEQUENTIAL DAMAGES (INCLUDING, BUT NOT LIMITED TO, PROCUREMENT OF SUBSTITUTE GOODS OR SERVICES; LOSS OF USE, DATA, OR PROFITS; OR BUSINESS INTERRUPTION) HOWEVER CAUSED AND ON ANY THEORY OF LIABILITY, WHETHER IN CONTRACT, STRICT LIABILITY, OR TORT (INCLUDING NEGLIGENCE OR OTHERWISE) ARISING IN ANY WAY OUT OF THE USE OF THIS SOFTWARE, EVEN IF ADVISED OF THE POSSIBILITY OF SUCH DAMAGE.

### **MP3 (MPEG Audio Layer-3)**

Jest to międzynarodowo standaryzowany schemat kompresji danych audio stosowany w standardzie kompresji video "MPEG-1". Pozwala uzyskać skompresowane pliki o wielkości 1/11 oryginalnego zapisu utrzymując jakość zapisu dźwięku równoważną muzyce zapisanej na płytach CD.

### **MPEG (Moving Picture Experts Group), MPEG-2, MPEG-4**

Są to nazwy standardów cyfrowych formatów kompresowanych stosowanych do kodowania zapisu video oraz audio. Standardy video obejmują "MPEG-1 Video", "MPEG-2 Video", "MPEG-4 Visual", "MPEG-4 AVC". Standardy audio obejmują "MPEG-1 Audio", "MPEG-2 Audio", "MPEG-4 AAC".

### **WMA (Windows Media Audio)**

Jest to technologia kompresji sygnału audio opracowana przez firmę Microsoft Corporation.

Dane WMA można kodować za pomocą aplikacji Windows Media® Player.

Dla zakodowania plików WMA należy stosować wyłącznie aplikacje autoryzowane przez Microsoft Corporation. W przypadku stosowania oprogramowania nieposiadającego autoryzacji, pliki mogą nie pracować prawidłowo.

**[Panel przedni](#page-7-0) [Panel tylny](#page-10-0) [Pilot zdalnego](#page-13-0)** 97 **[sterowania](#page-13-0) [Indeks](#page-106-0)**

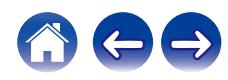

### **Częstotliwość próbkowania**

Próbkowanie oznacza odczyt wartości fali dźwiękowej (sygnału analogowego) w regularnych odstępach czasu i wyrażenie wysokości fali przy każdym odczycie w formacie cyfrowym (tworzenie sygnału cyfrowego).

Liczba odczytów na sekundę nazywana jest "częstotliwością próbkowania". Im większe wartości, tym bardziej wiernie odwzorowany jest dźwięk.

#### **Impedancja głośników**

Jest to wartość rezystancji w obwodzie prądu przemiennego, wskazywana w Ω (ohm).

Większą moc można uzyskać, gdy wartość ta jest mniejsza.

### **Współczynnik kompresji**

Wyraża on ilość zapisanych na dysku danych wideo/audio odczytywanych w ciągu 1 sekundy. Większa wartość oznacza wyższą jakość dźwięku, ale również i większy rozmiar pliku.

### **■** Sieć

### **AirPlay**

AirPlay przesyła (odtwarza) zapisy z iTunes lub na iPhone/iPod touch do odpowiedniego urządzenia przez sieć.

#### **WEP Key (Klucz sieciowy)**

Jest to kluczowa informacja pozwalająca zakodować dane na czas ich przesyłania. W przypadku tego urządzenia, ten sam klucz WEP stosowany jest do kodowania oraz rozkodowywania sieci WEP i w celu uzyskania komunikacji między tymi urządzeniami należy ustanowić klucz.

### **Wi-Fi®**

Certyfikat Wi-Fi zapewnia, że urządzenie zostało przetestowane i sprawdzone przez Wi-Fi Alliance, grupę certyfikującą możliwość współpracy urządzeń LAN.

#### **WPA (Wi-Fi Protected Access)**

Jest to standard zabezpieczenia ustanowiony przez Wi-Fi Alliance. Dodatkowo, konwencjonalna SSID (nazwa sieci) oraz klucz WEP (nazwa klucza) pozwalają również uzyskać funkcję identyfikacji oraz protokół kodowania, zapewniający wyższe bezpieczeństwo danych.

#### **WPA2 (Wi-Fi Protected Access 2)**

Jest to nowa wersja WPA ustanowiona przez Wi-Fi Alliance, zgodna z bardziej bezpiecznym kodowaniem AES.

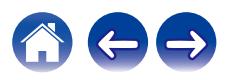

### **WPA-PSK/WPA2-PSK (Pre-shared Key)**

Jest to prosty system identyfikacji pozwalający na obopólną identyfikację poprzez sprawdzenie ustawienia zgodności ciągu znaków przesyłanych przez punkt dostępowy oraz klienta.

### **Nazwy Sieci (SSID: Service Set Identifier)**

Podczas tworzenia bezprzewodowych sieci LAN tworzone są grupy, aby zapobiegać zakłóceniom, kradzieży danych itp. Te grupy są oparte na "SSID (network names)". Dla zwiększenia bezpieczeństwa, jest ustawiony klucz WEP, co uniemożliwia komunikację, jeśli klucz WEP nie zgadza się z "SSID". Jest to przydatne przy tworzeniu uproszczonej sieci.

### **Inne**

### **Source direct**

Uzyskanie wyższej wierności odtwarzania możliwe jest dzięki temu, że sygnał z wejścia przechodzi do wzmacniacza mocy z pominięciem obwodów regulacji barwy dźwięku (BASS/TREBLE/BALANCE).

#### **Parowanie**

Parowanie (rejestracja) jest operacją niezbędną do połączenia urządzenia Bluetooth z tym urządzeniem, za pomocą Bluetooth. Po sparowaniu urządzenia uwierzytelniają się wzajemnie i mogą łączyć się bez występowania błędnych połączeń.

Podczas używania połączenia Bluetooth po raz pierwszy, należy sparować to urządzenie z urządzeniem Bluetooth, które ma zostać połączone.

### **Układ zabezpieczający**

Jest to funkcja zabezpieczająca podzespoły przed uszkodzeniem w momencie problemów z zasilaniem, takich jak przeciążenie, przepięcie lub nadmierna temperatura wynikające z dowolnej przyczyny.

**[Panel przedni](#page-7-0) [Panel tylny](#page-10-0) [Pilot zdalnego](#page-13-0)** 99 **[sterowania](#page-13-0) [Indeks](#page-106-0)**

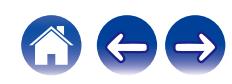

# **Informacje o znakach handlowych**

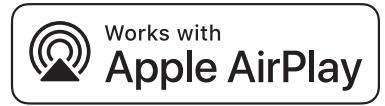

Apple, AirPlay, iPad, iPad Air, iPad Pro and iPhone are trademarks of Apple Inc., registered in the U.S. and other countries.

The trademark "iPhone" is used in Japan with a license from Aiphone K.K.

Use of the Works with Apple badge means that an accessory has been designed to work specifically with the technology identified in the badge and has been certified by the developer to meet Apple performance standards.

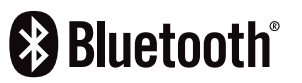

Znak słowny® oraz logo są zastrzeżonymi znakami towarowymi firmy Bluetooth SIG, Inc., a każde użycie tych znaków przez D&M Holdings Inc. podlega licencji. Inne znaki towarowe i nazwy handlowe należą do ich prawnych właścicieli.

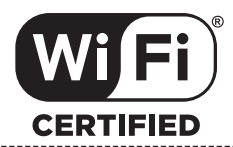

Logo Wi-Fi CERTIFIED jest zastrzeżonym znakiem towarowym Wi-Fi Alliance.

Certyfikat Wi-Fi zapewnia, że urządzenie przeszło test interoperacyjności przeprowadzony przez Wi-Fi Alliance, grupę certyfikującą możliwość współpracy urządzeń LAN.

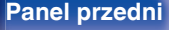

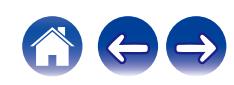

# **Dane techniczne**

### **■ Sekcja wzmacniacza mocy**

**Gniazda wyjściowe:** Głośnik A lub B: 4 – 16 Ω/ohm

### **■ Sekcia przedwzmacniacza**

**Znamionowa moc wyjściowa:** 2-kanałowe sterowanie (CD → SP OUT) 50 W + 50 W (8 Ω/ohms, 20 Hz - 20 kHz, T.H.D. 0,07 %) 85 W + 85 W (4 Ω/ohms, 1 kHz, T.H.D. 0,7 %) Całkowite zniekształcenia harmoniczne: 0,01 % (Znamionowe wyjście: -3 dB), 8 Ω/ohm, 1 kHz Głośnik A + B: 8 – 16 Ω/ohm Nadaje się do słuchawek/słuchawek stereo

**Czułość wejścia/Impedancja:** PHONO (MM): 2,5 mV / 47 kΩ/kohm PHONO (MC): 220 μV / 100 Ω/ohm CD, NETWORK, AUX, RECORDER: 106 mV / 17 kΩ/kohm (SOURCE DIRECT: OFF) 106 mV / 17 kΩ/kohm (SOURCE DIRECT: ON) **Dewiacja RIAA:** PHONO: 20 Hz – 20 kHz ±1,0 dB **Maksymalne wyjście:** PHONO (MM): 120 mV / 1 kHz PHONO (MC): 10 mV / 1 kHz

**[Panel przedni](#page-7-0) [Panel tylny](#page-10-0) [Pilot zdalnego](#page-13-0)** 101 **[sterowania](#page-13-0) [Indeks](#page-106-0)**

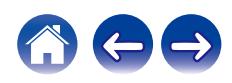

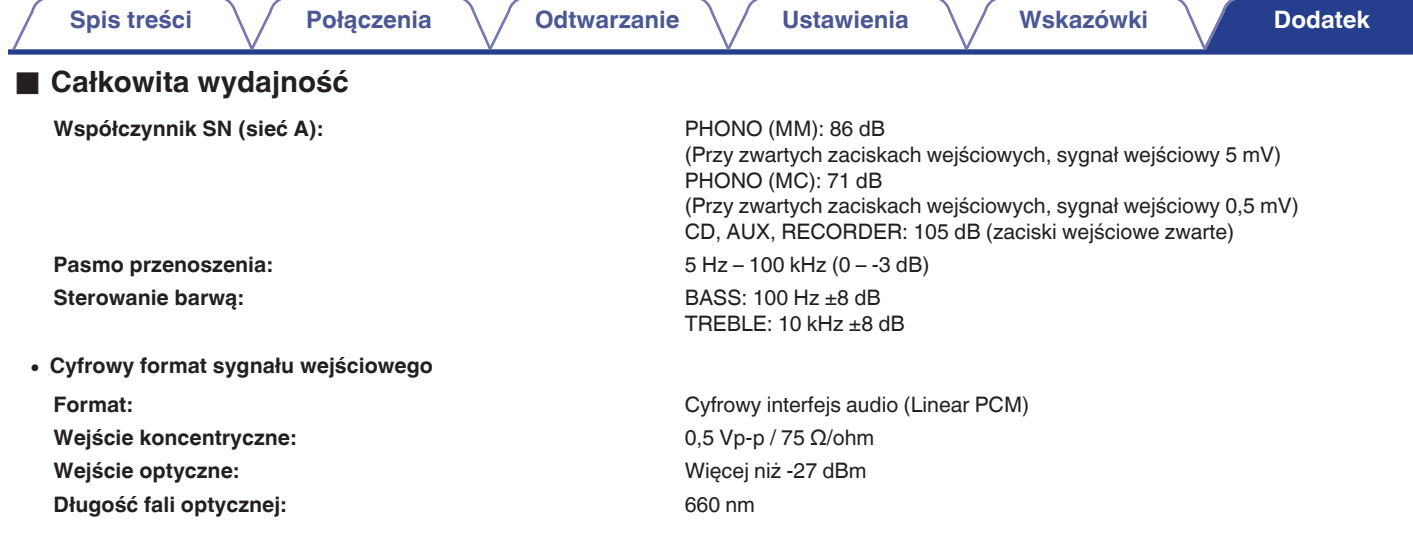

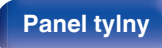

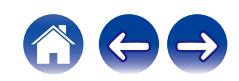

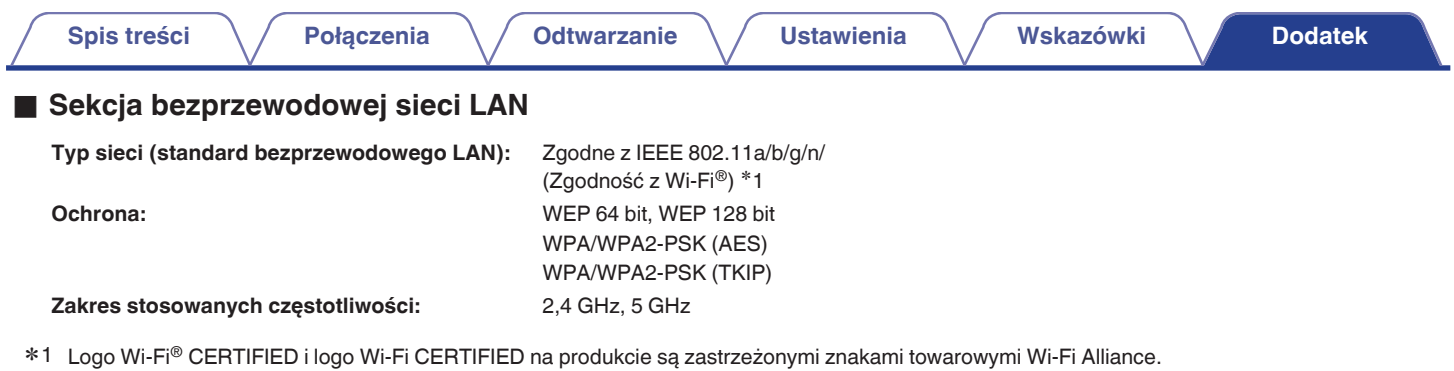

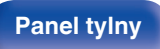

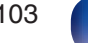

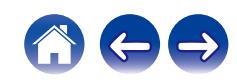

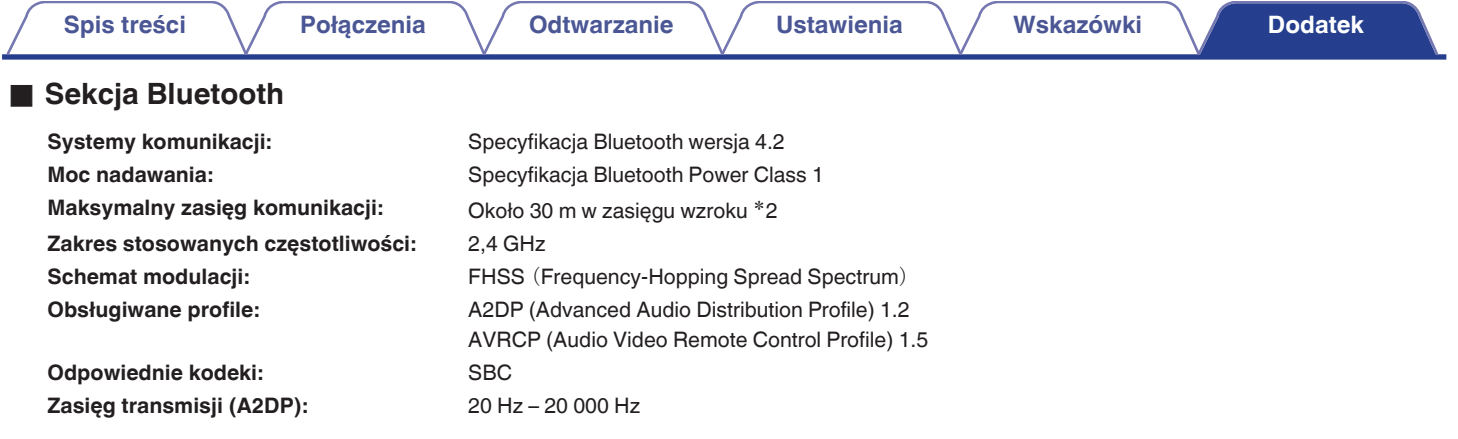

\*2 Rzeczywisty zasięg komunikacji może się różnić w zależności od czynników, takich jak przeszkody między urządzeniami, fale elektromagnetyczne z<br>kuchenek mikrofalowych, ładunki elektrostatyczne, telefony bezprzewodowe, c oprogramowanie użytkowe itp.

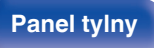

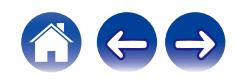

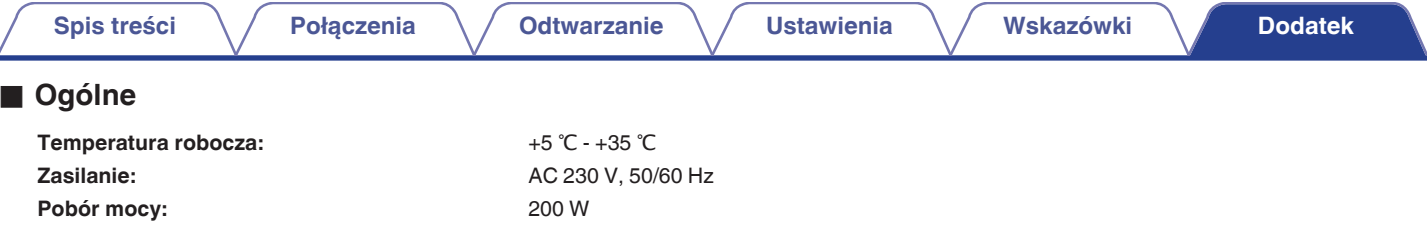

**Pobór mocy w trybach czuwania:**

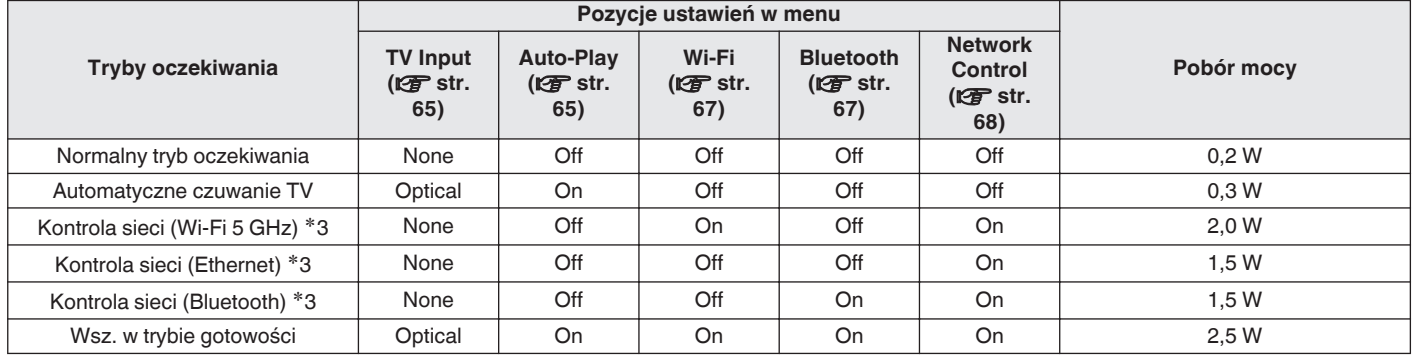

z3 Kiedy urządzenie przechodzi w tryb gotowości po odtworzeniu dźwięku za pomocą funkcji w nawiasach.

0 Powyższe dane techniczne mogą ulec zmianie ze względu na ulepszenia i zmiany konstrukcyjne.

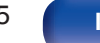

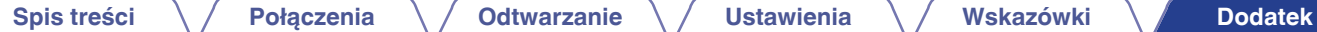

**Wymiary** (Jednostka : mm)

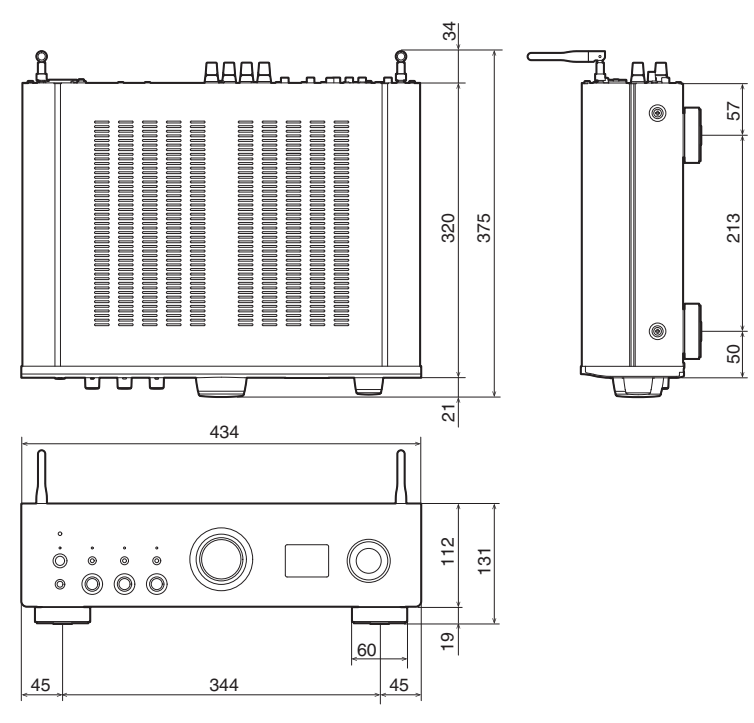

■ Waga: 8,3 kg

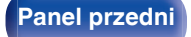

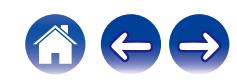

# <span id="page-106-0"></span>**[Spis treści](#page-1-0)**  $\setminus$  **[Połączenia](#page-17-0)**  $\setminus$  **[Odtwarzanie](#page-30-0)**  $\setminus$  **[Ustawienia](#page-61-0)**  $\setminus$  **[Wskazówki](#page-70-0) [Dodatek](#page-90-0)**

# **Indeks**

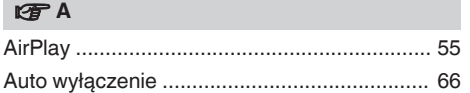

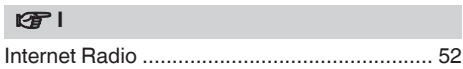

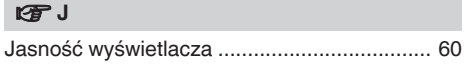

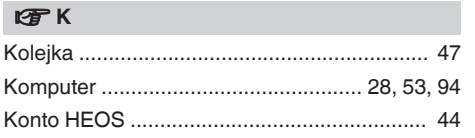

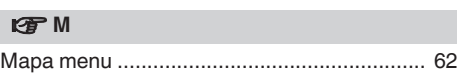

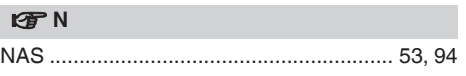

### **图**

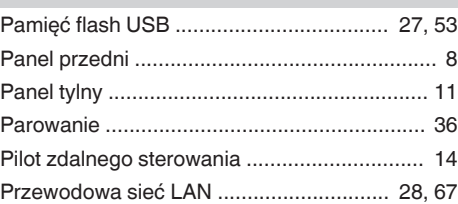

### v **R** [Rozwiązywanie problemów ............................ 74](#page-73-0)

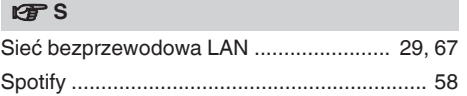

### v **U**

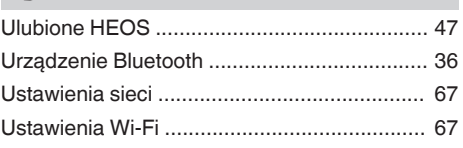

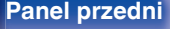

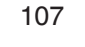

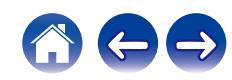

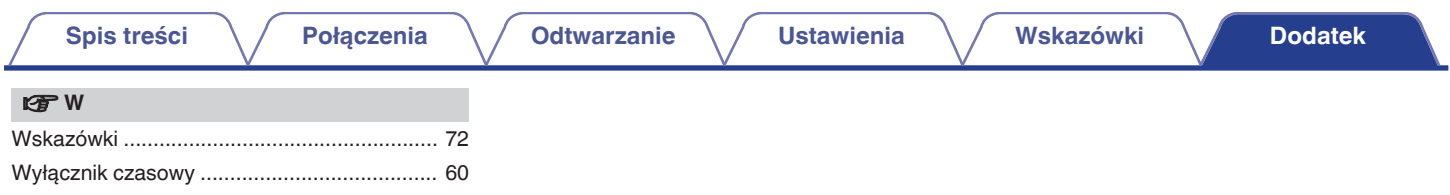

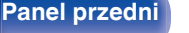

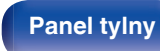

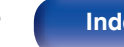

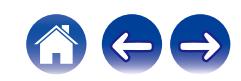
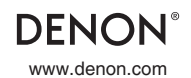

www.denon.com 3520 10838 00AD ©2022 Sound United. All Rights Reserved.